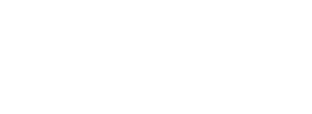

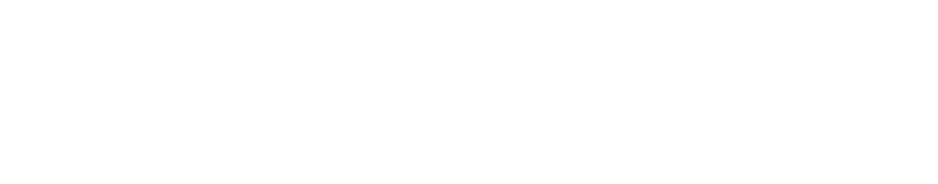

## 数据分析领域的黑马 --ClickHouse

**Power Your Data** 

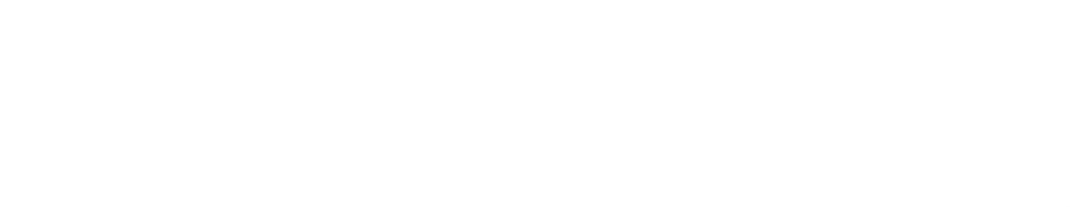

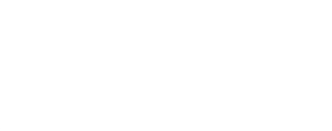

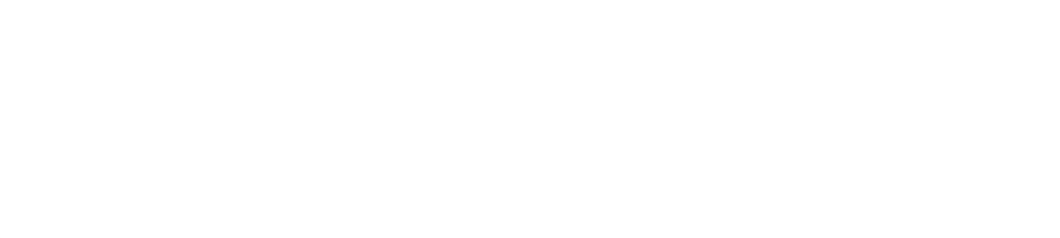

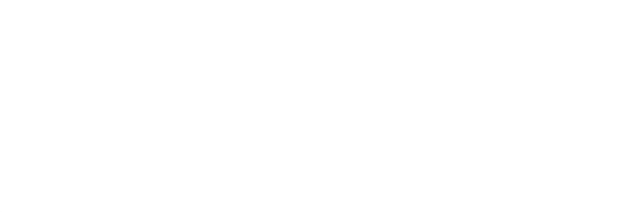

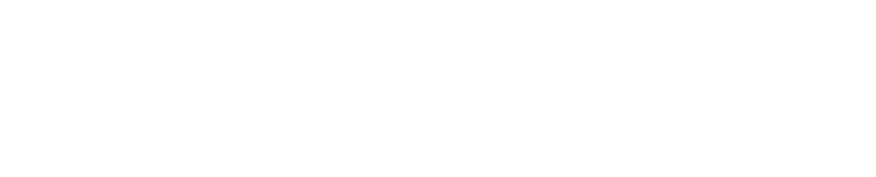

### 新浪-高鹏-2017年11月

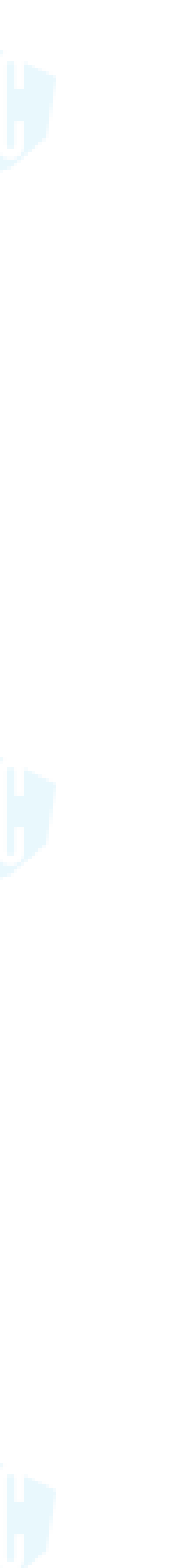

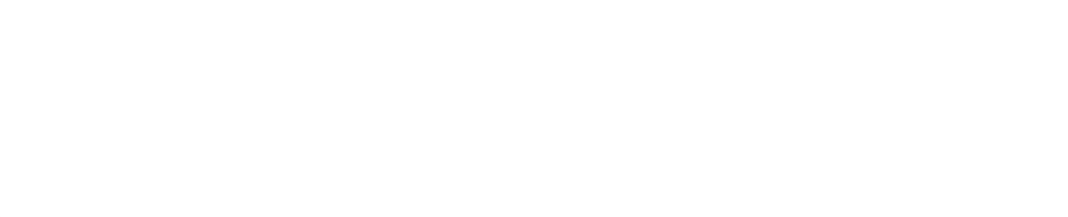

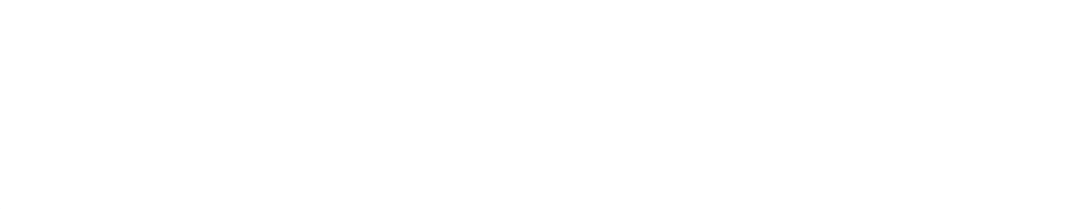

## "世上无难事,只要有捷径"

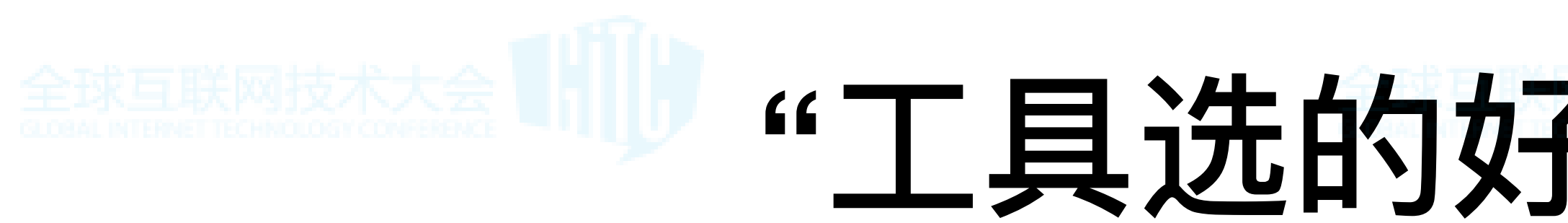

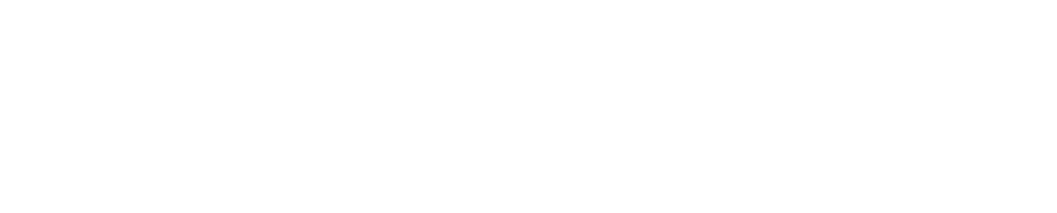

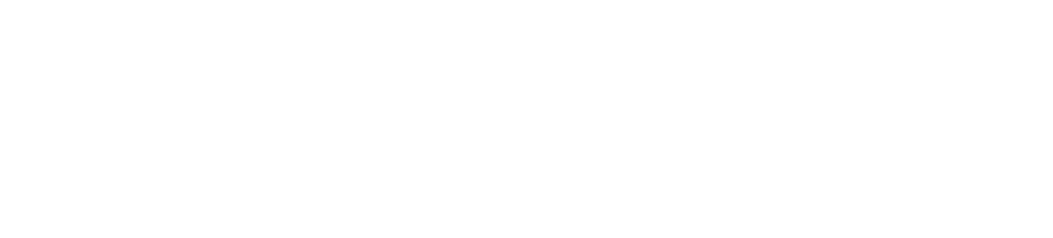

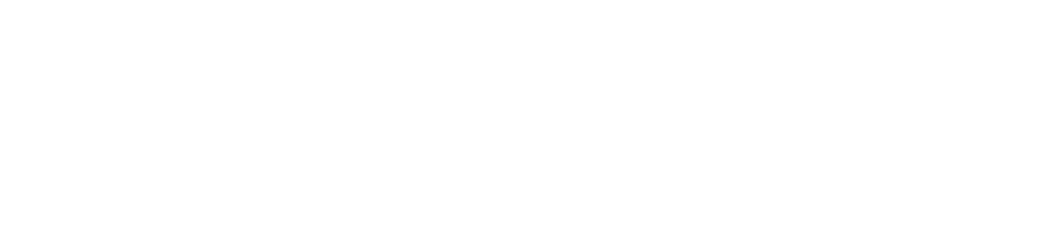

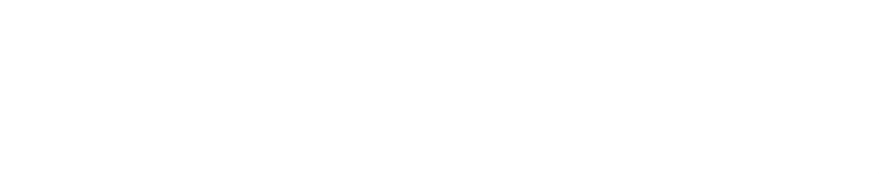

## "⼯具选的好,下班回家早"

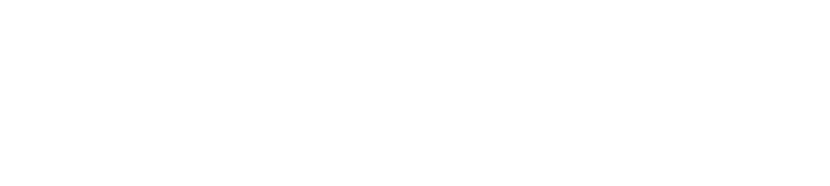

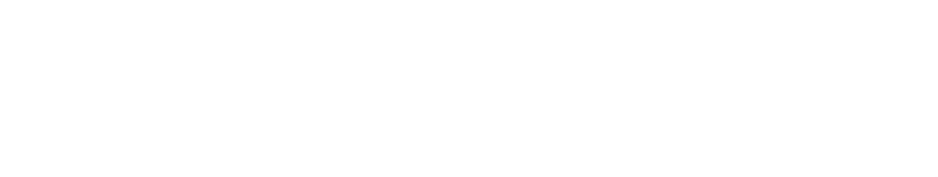

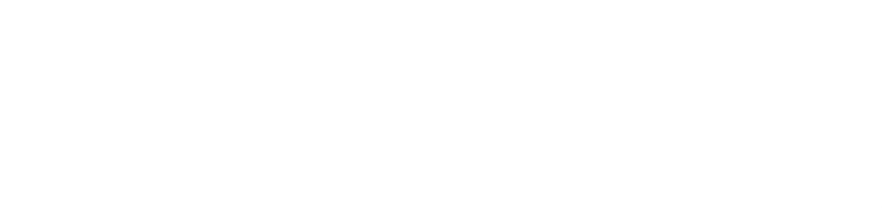

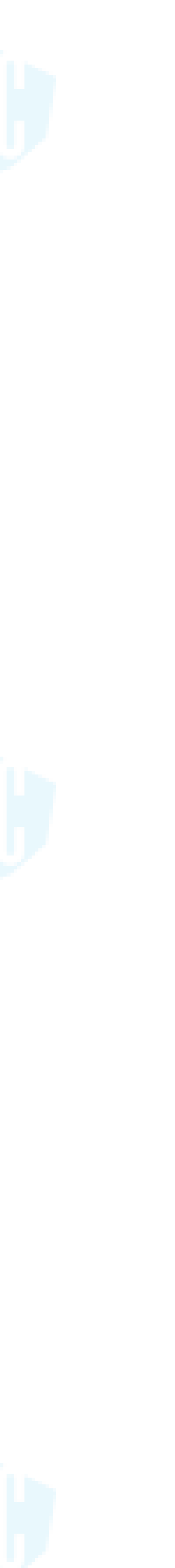

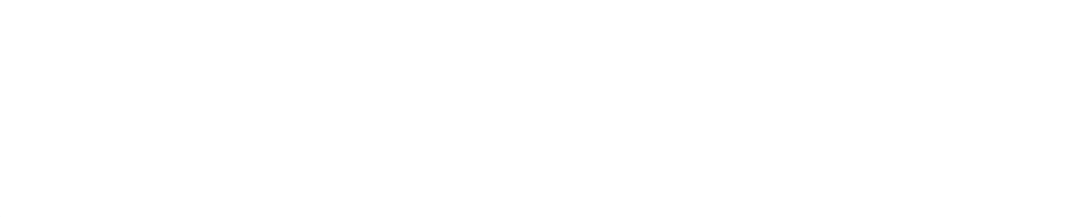

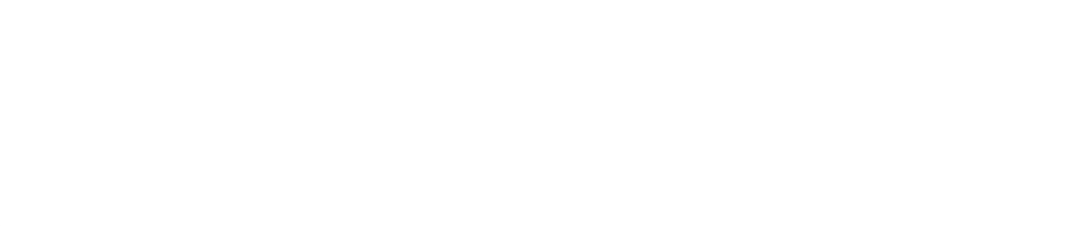

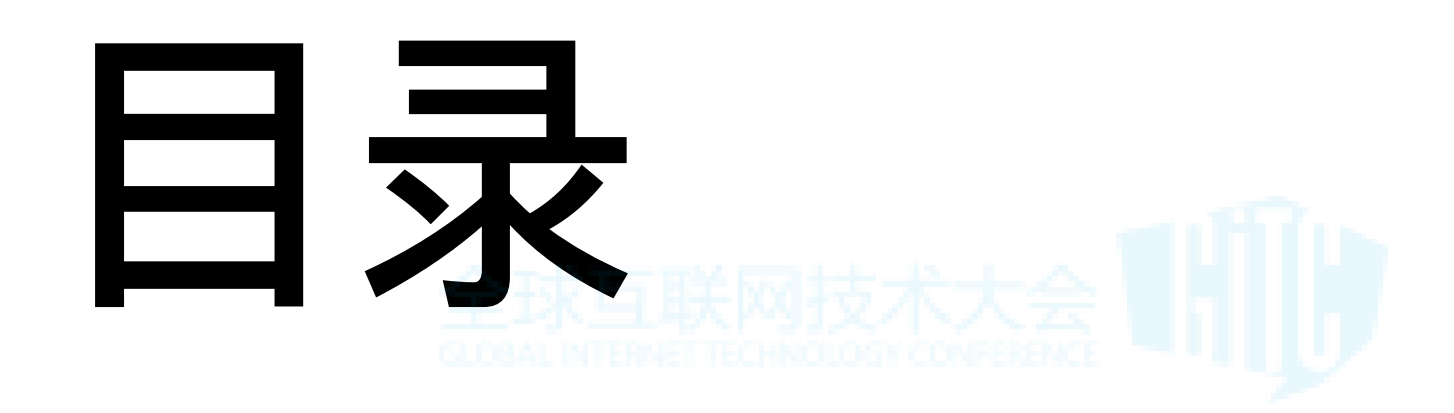

### • ⾃我介绍

## • 数据分析面临的问题

## • ClickHouse原理、架构

• ClickHouse在新浪的实践与经验

• ClickHouse案例、生态

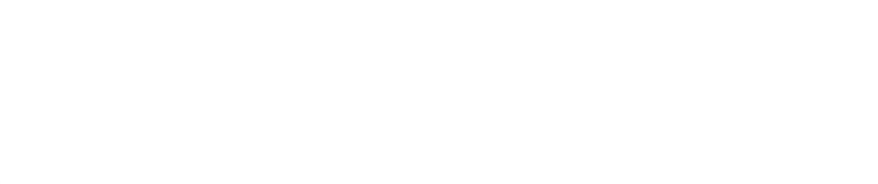

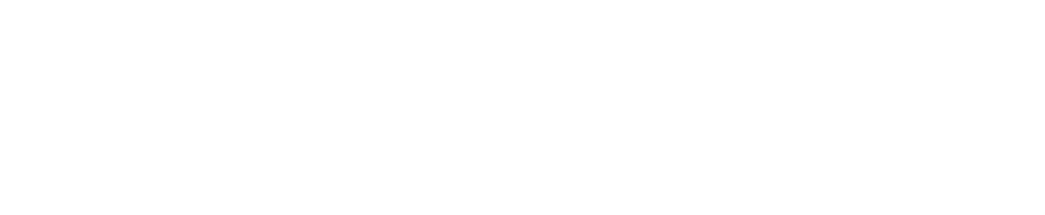

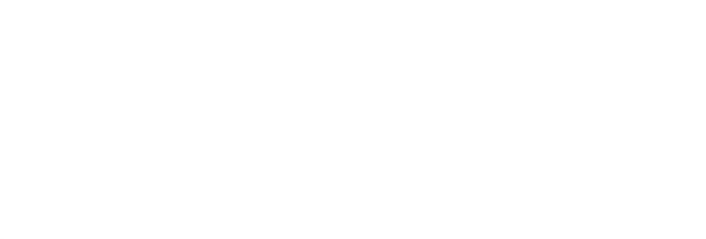

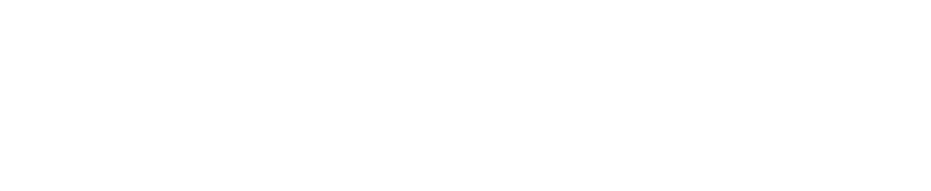

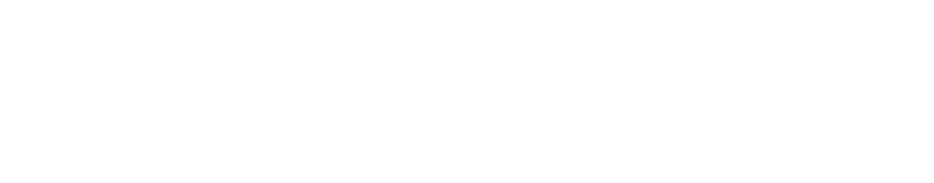

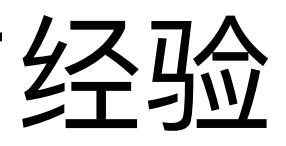

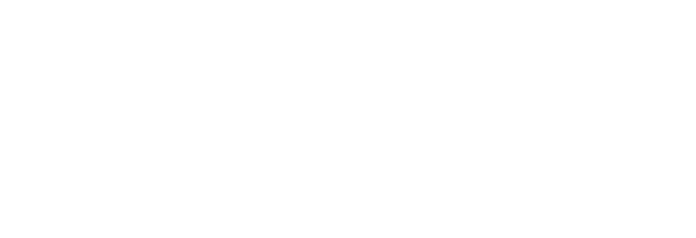

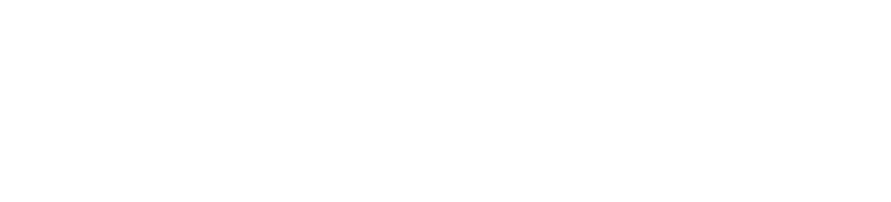

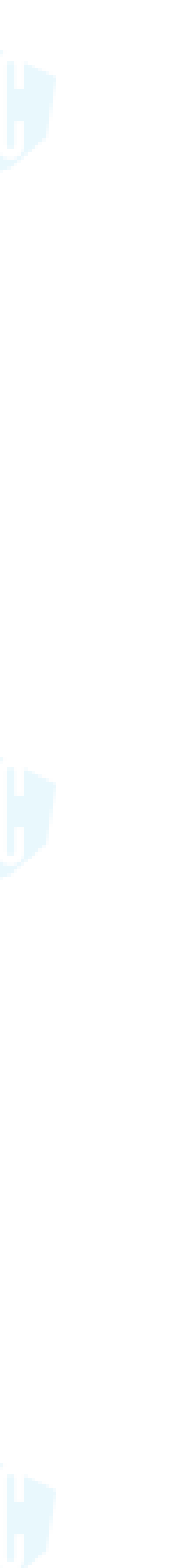

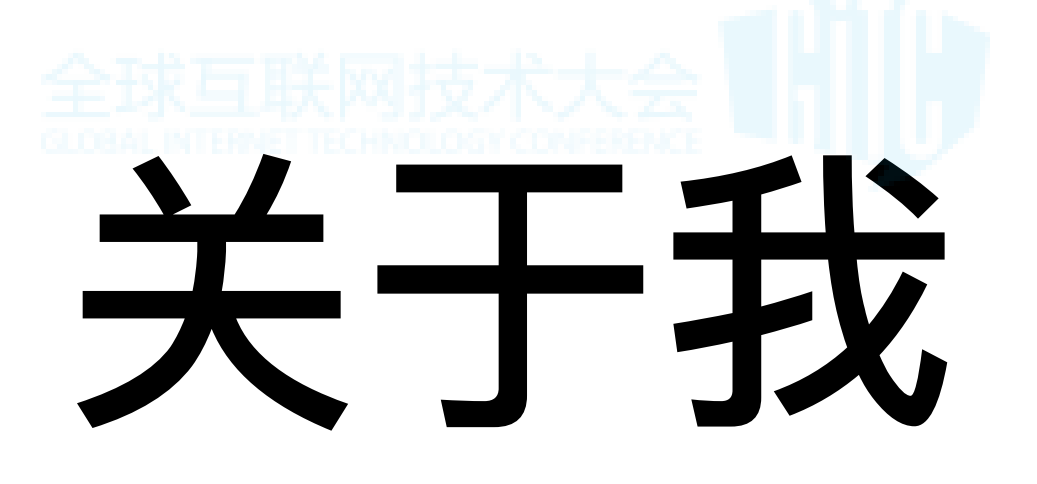

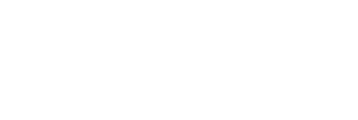

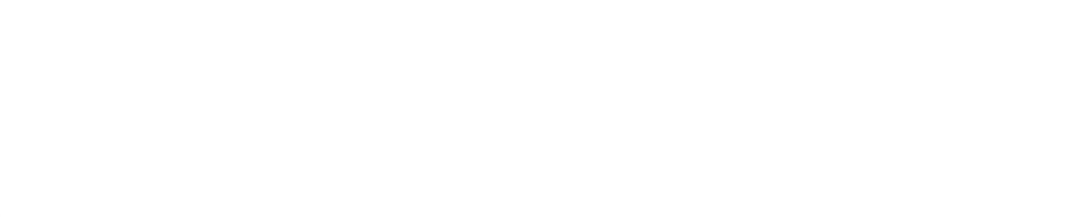

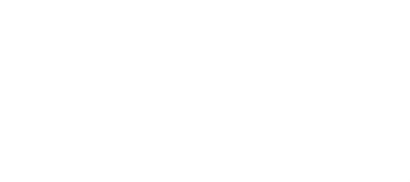

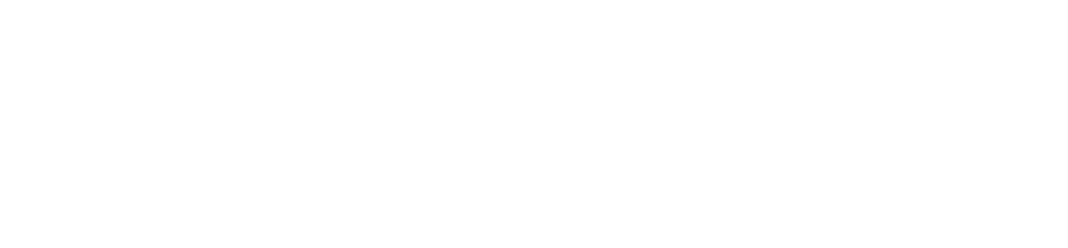

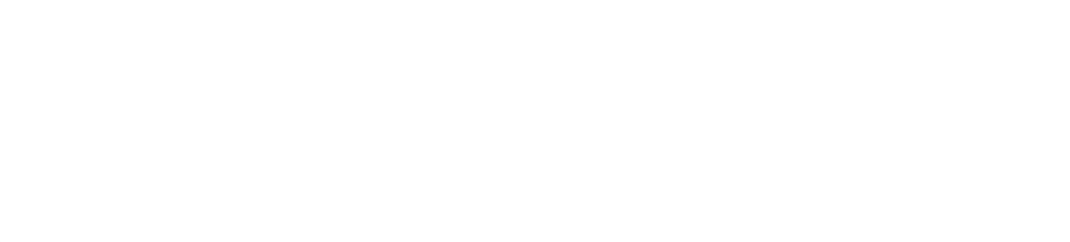

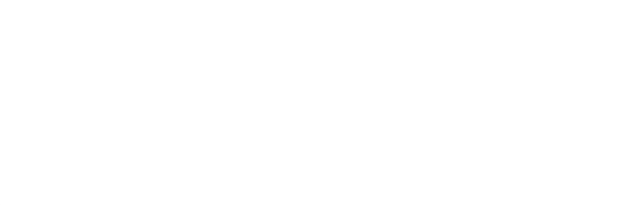

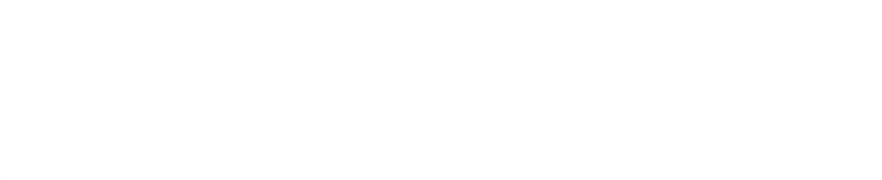

## 我是谁?

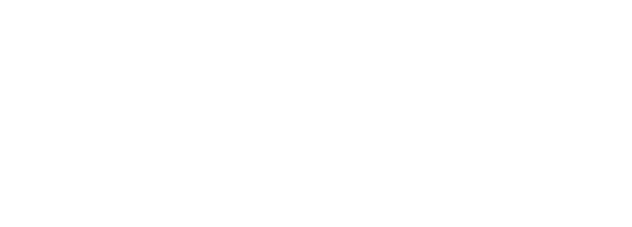

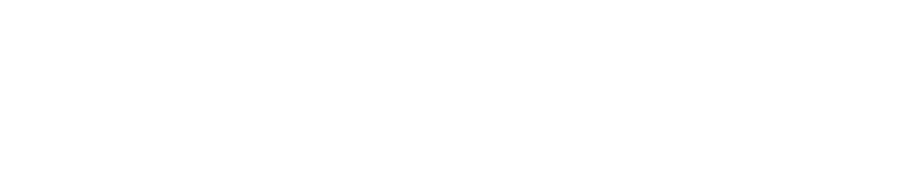

## 我是干啥的?

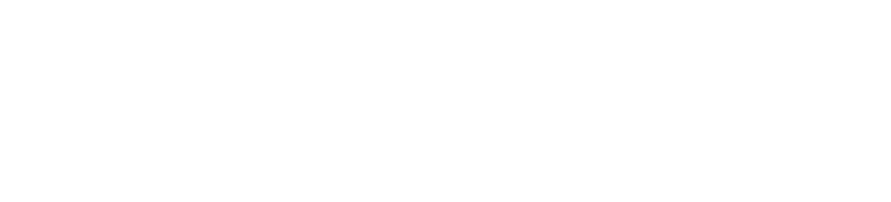

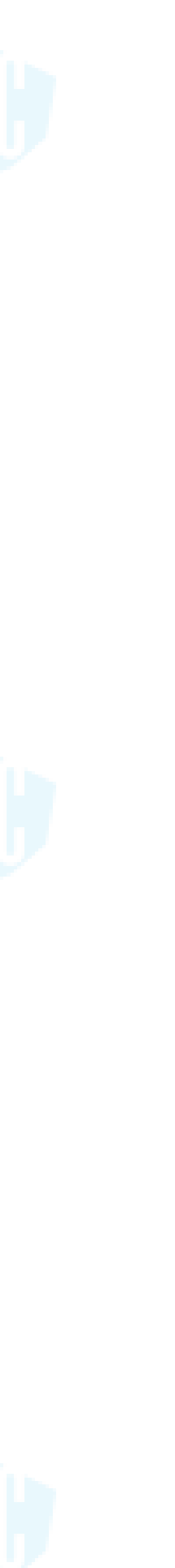

## 学生学生

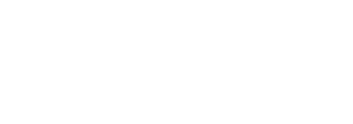

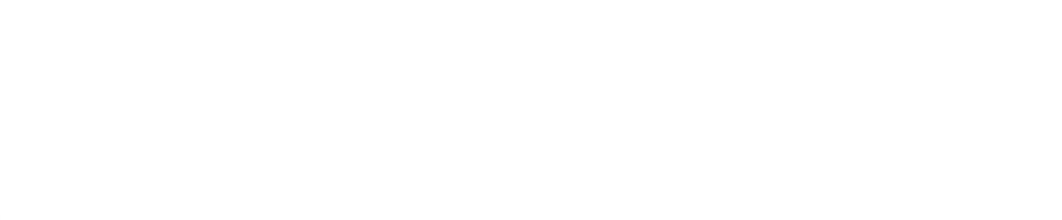

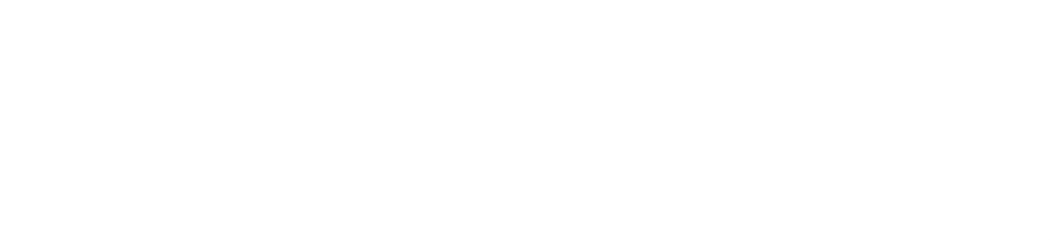

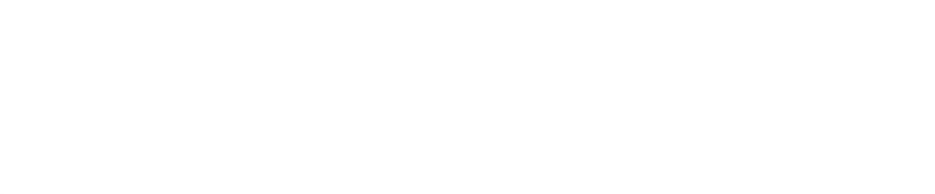

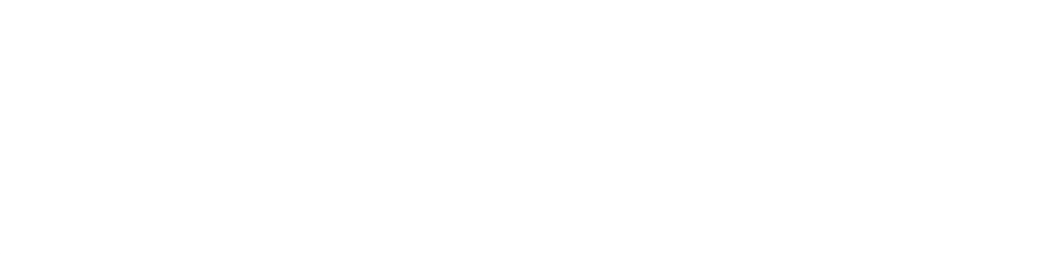

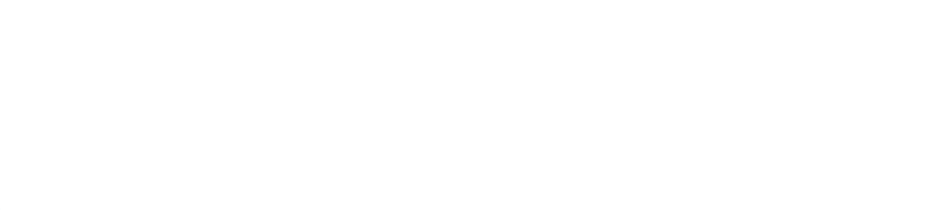

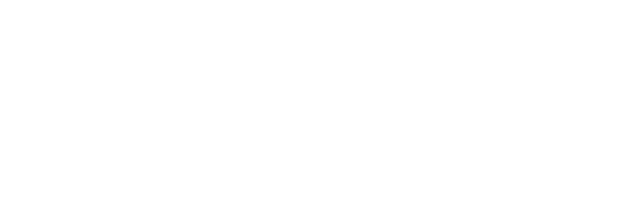

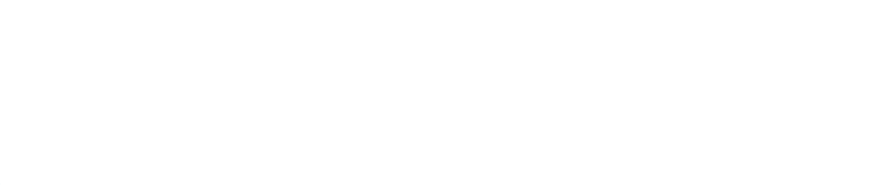

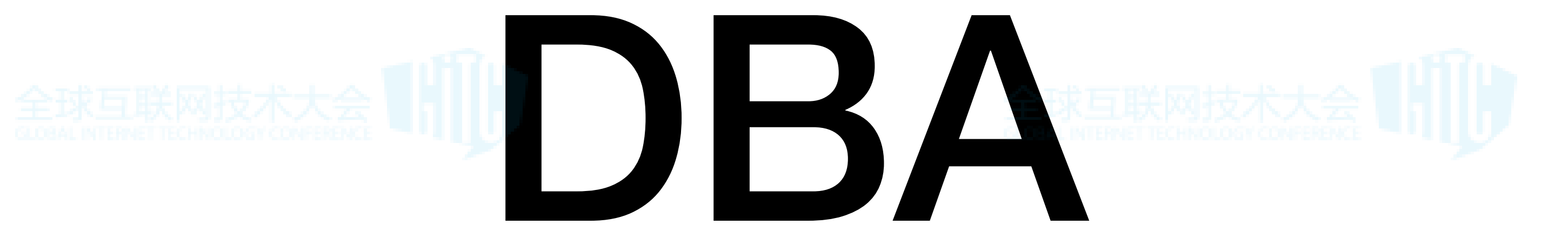

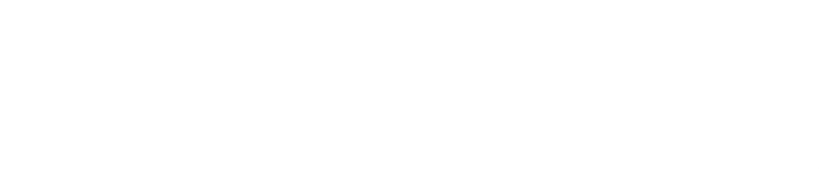

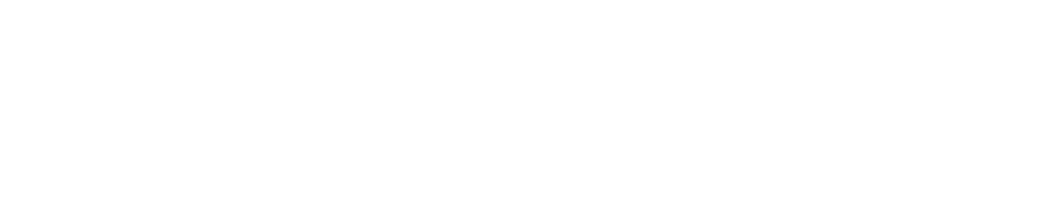

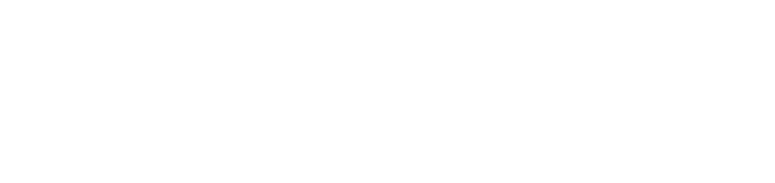

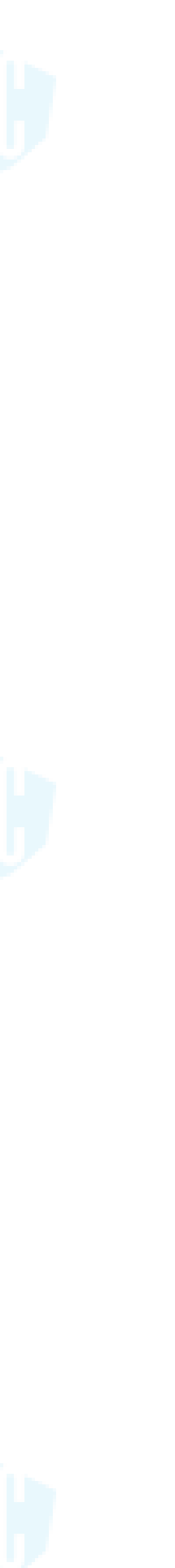

## 学生学生

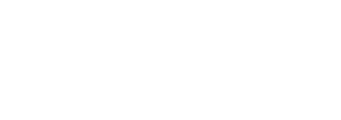

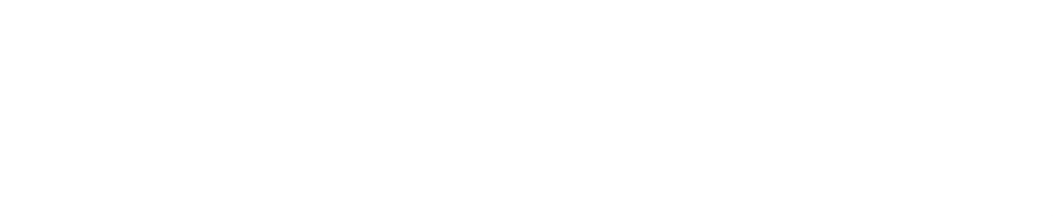

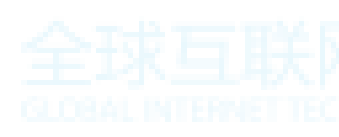

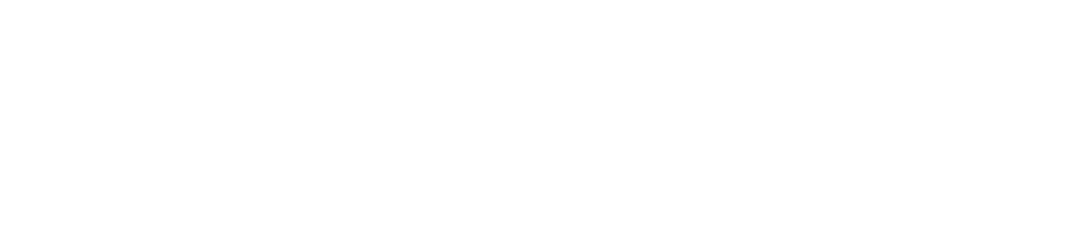

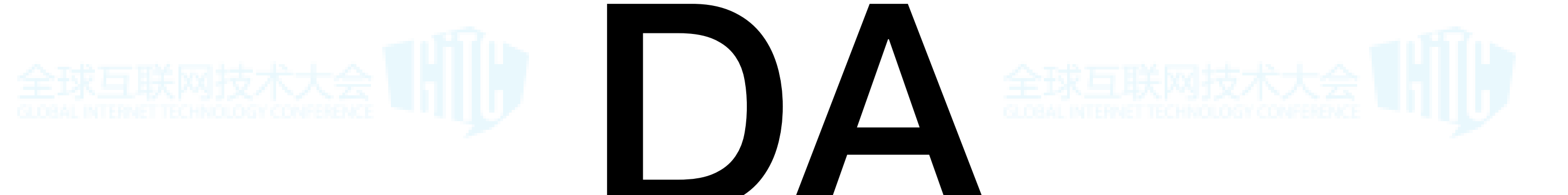

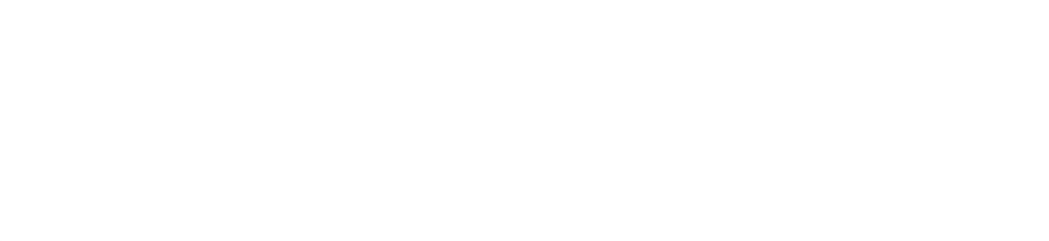

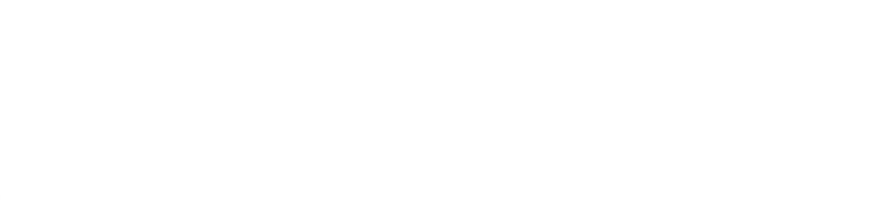

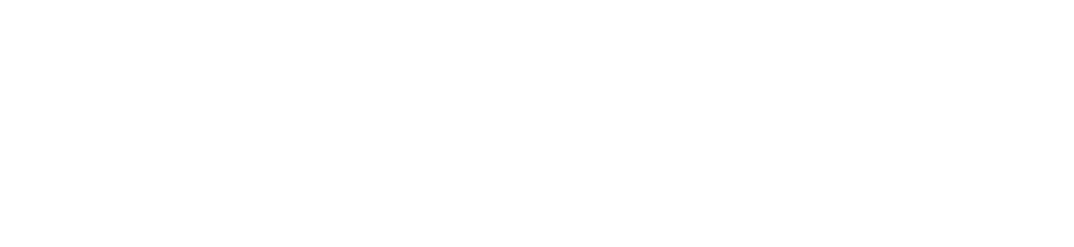

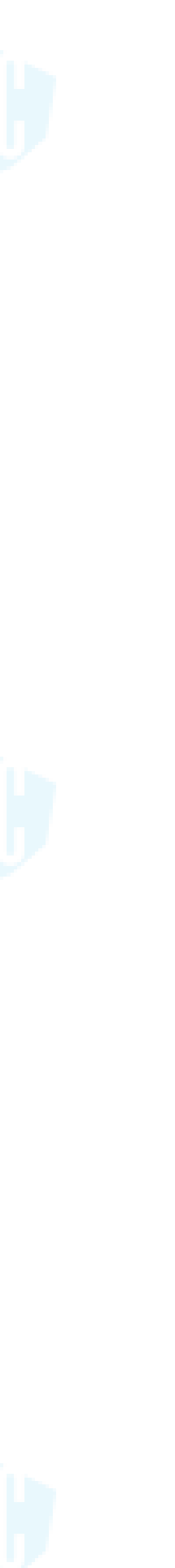

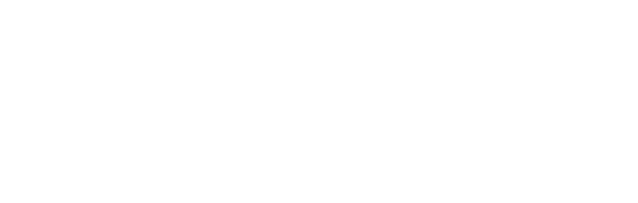

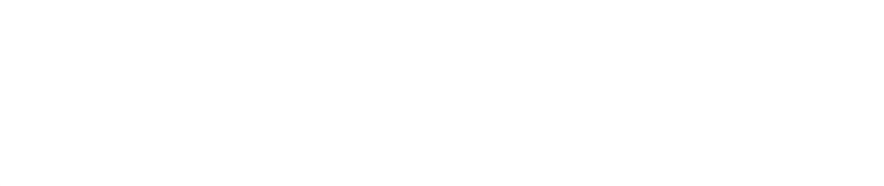

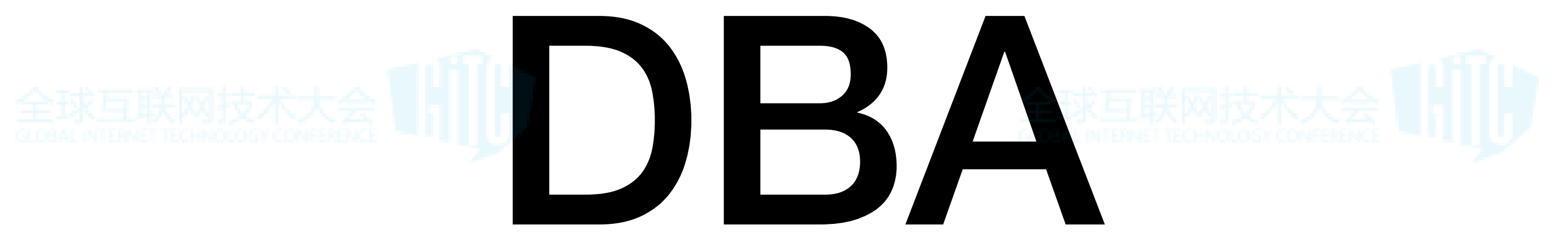

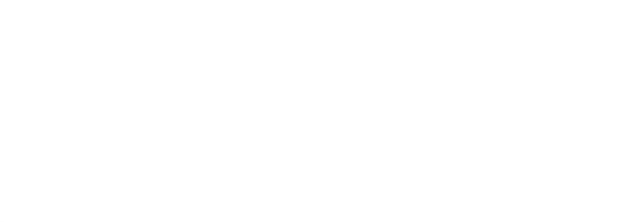

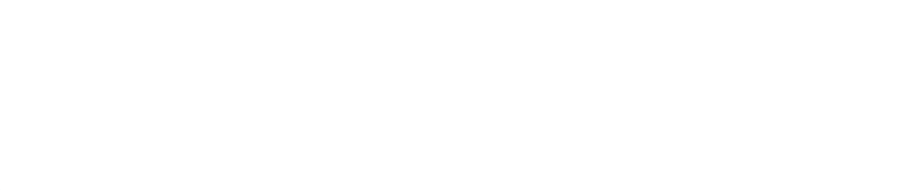

### **Data Analyst Data Translator**

### 致力于运维大数据 **挖掘与分析**

### **可视化、报警、数据分析**

## **AI-OPS**

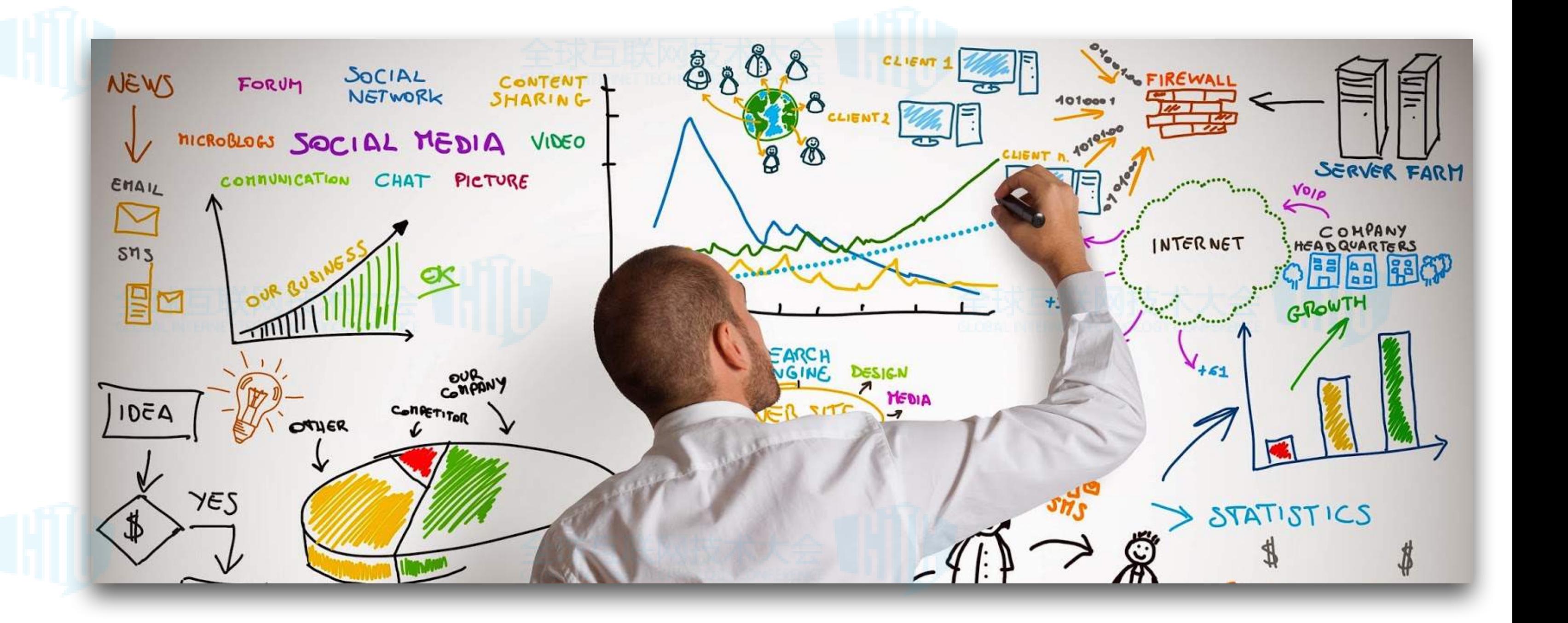

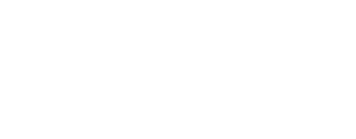

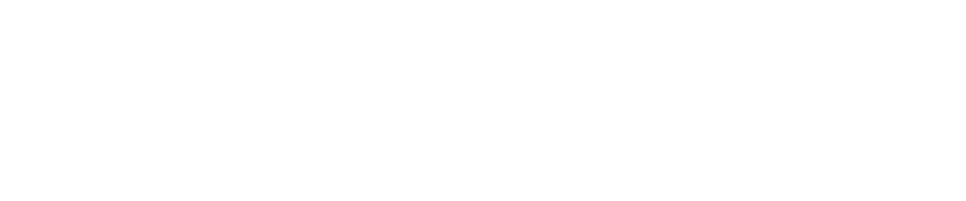

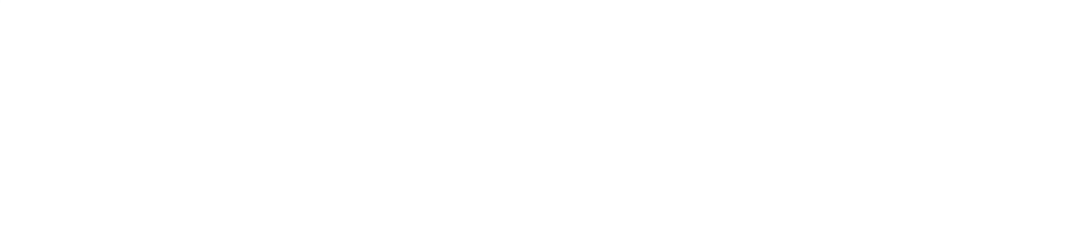

## 关于我们

## **"表哥" "表姐"们**

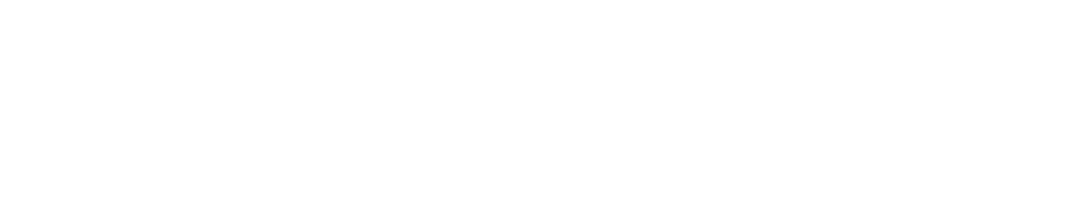

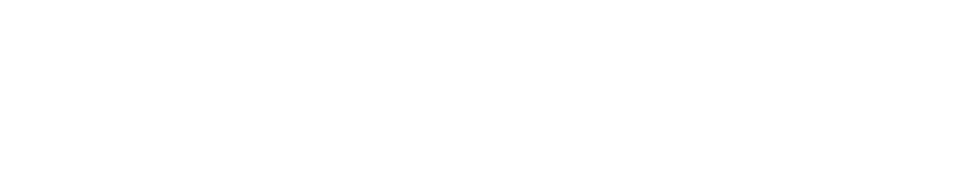

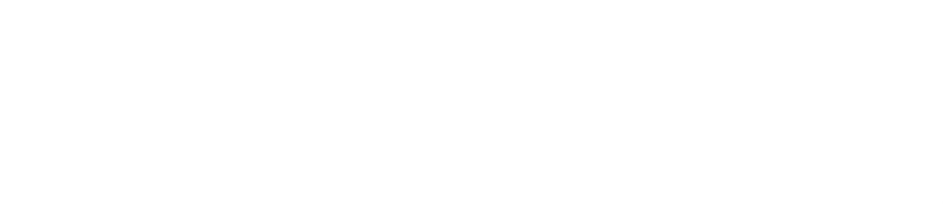

## 我们需要什么样的工具?

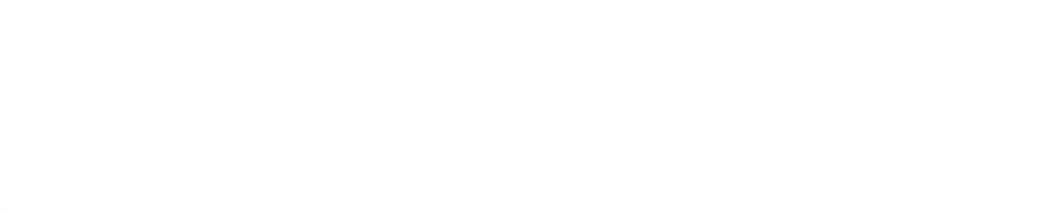

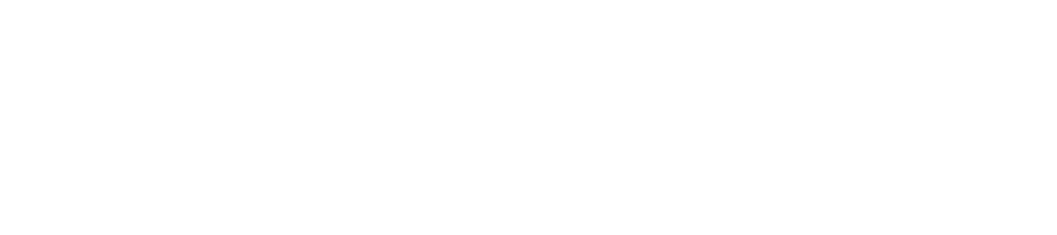

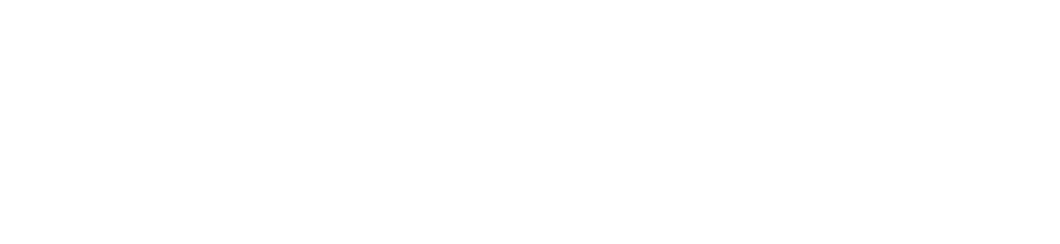

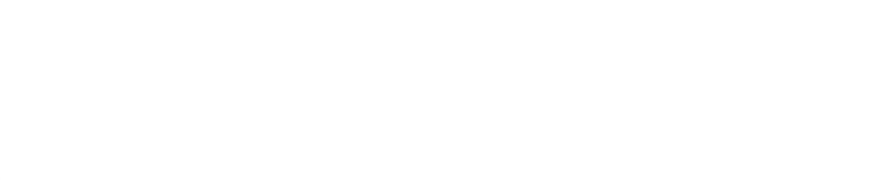

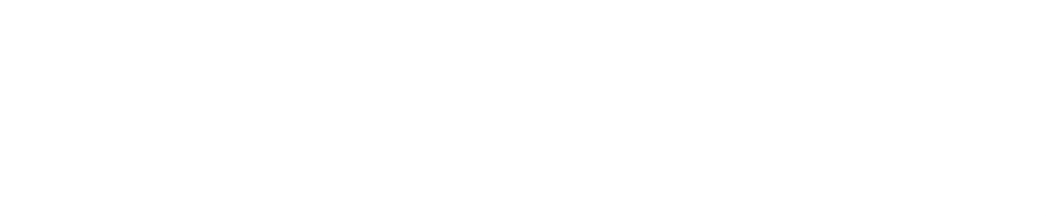

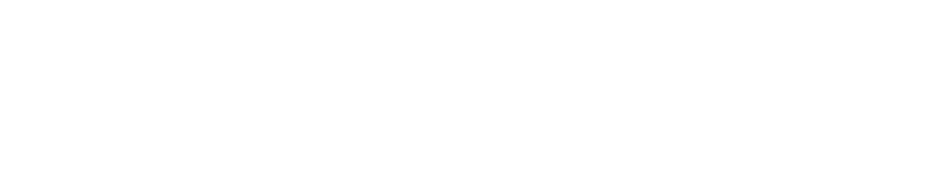

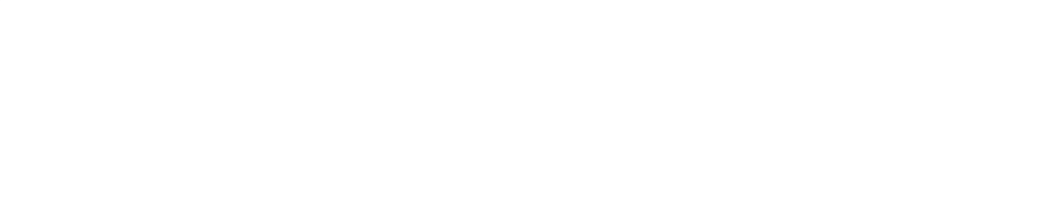

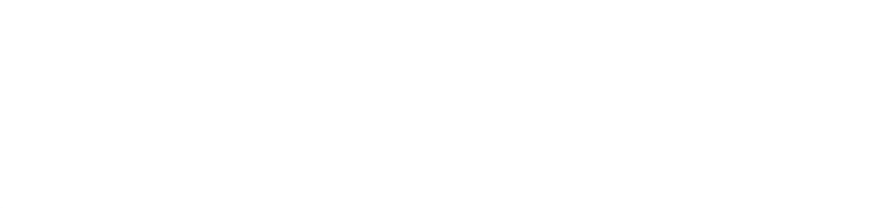

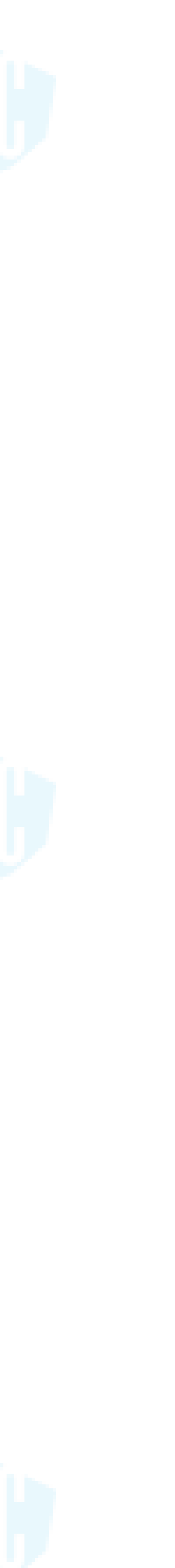

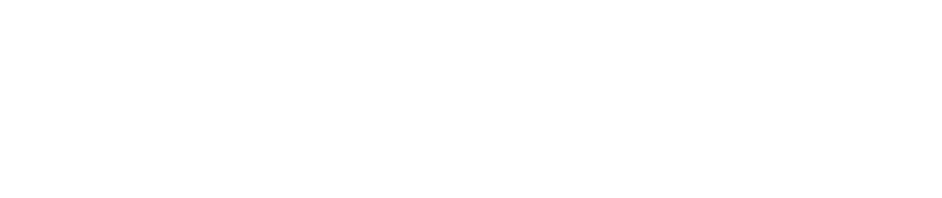

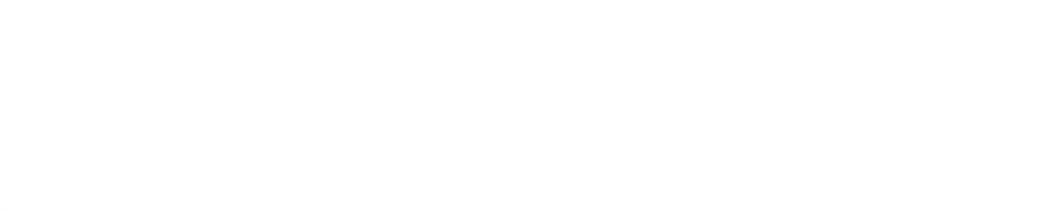

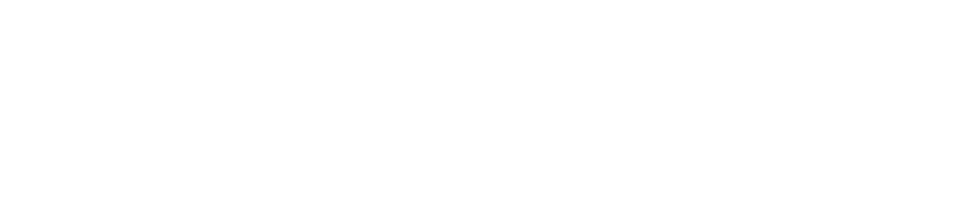

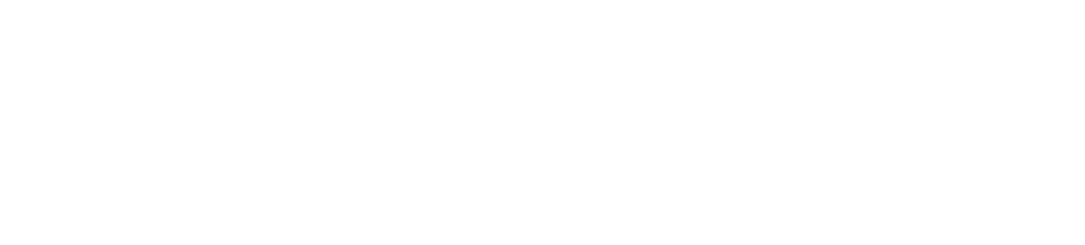

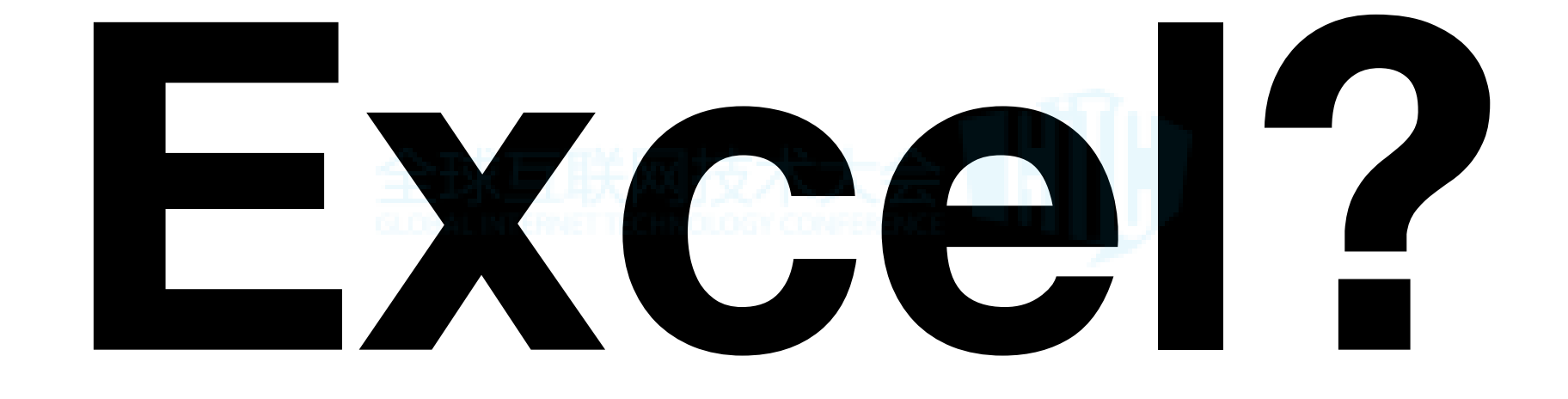

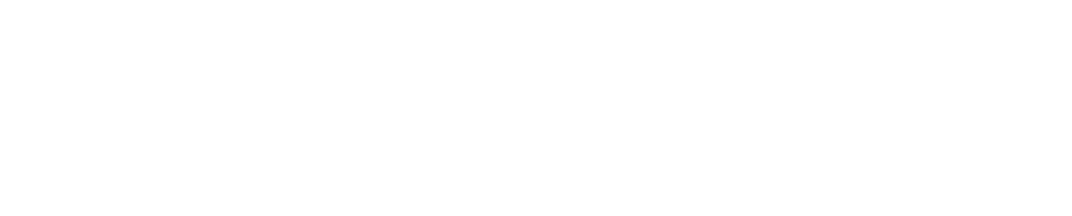

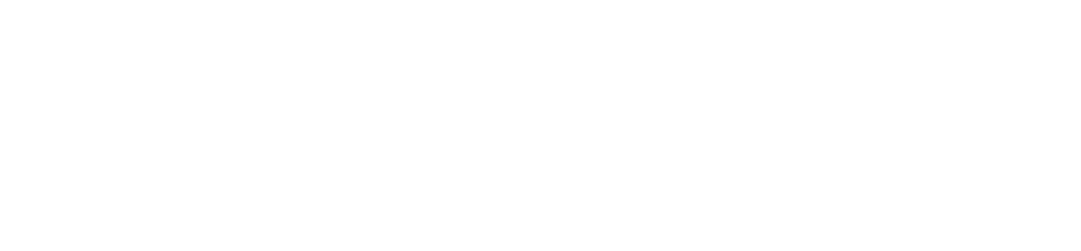

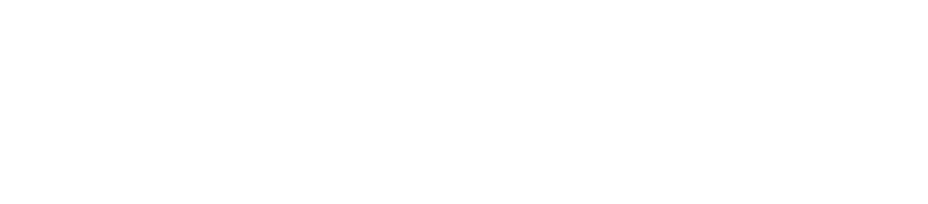

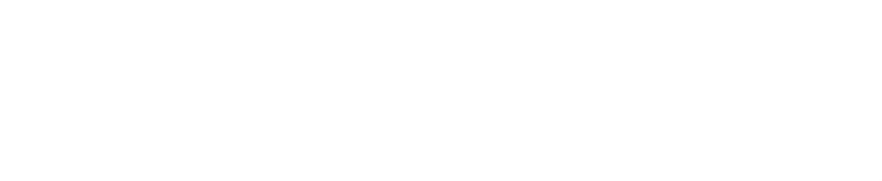

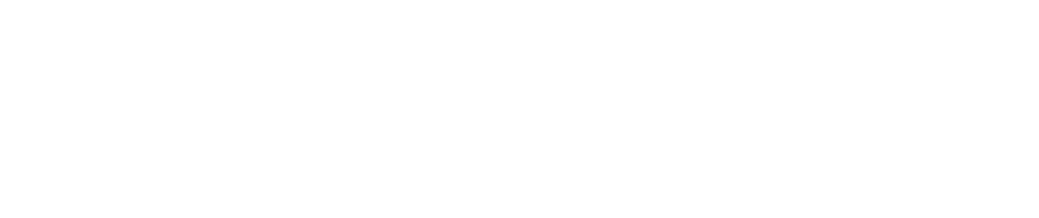

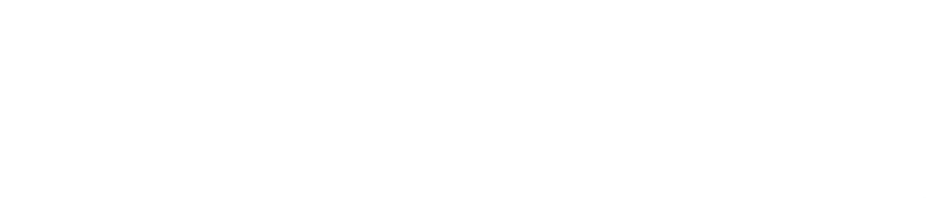

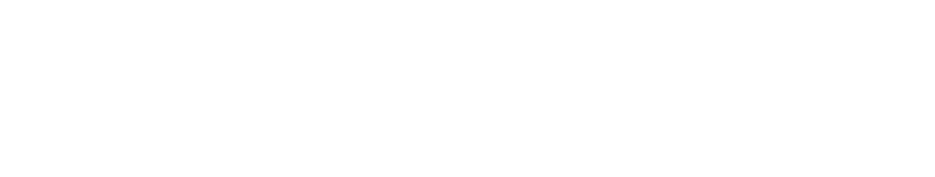

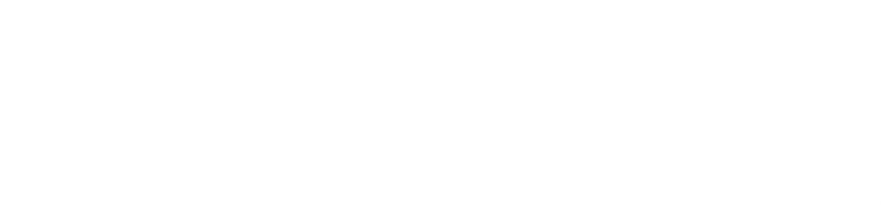

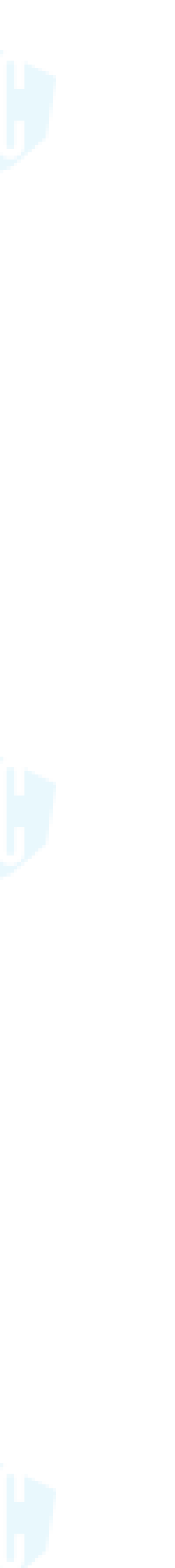

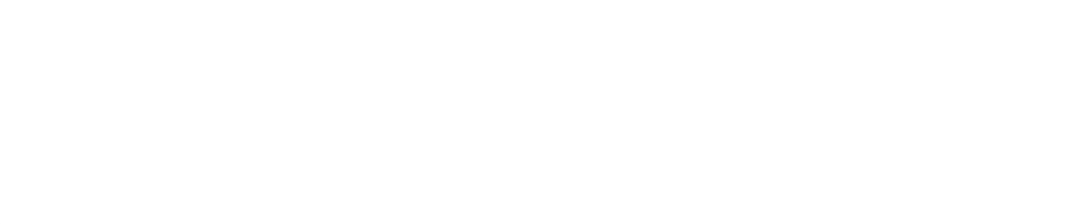

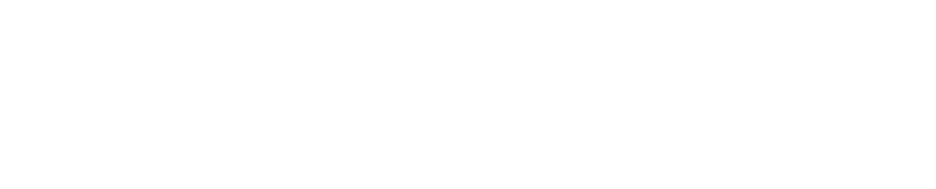

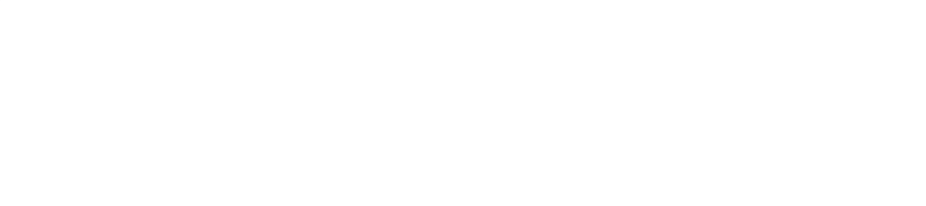

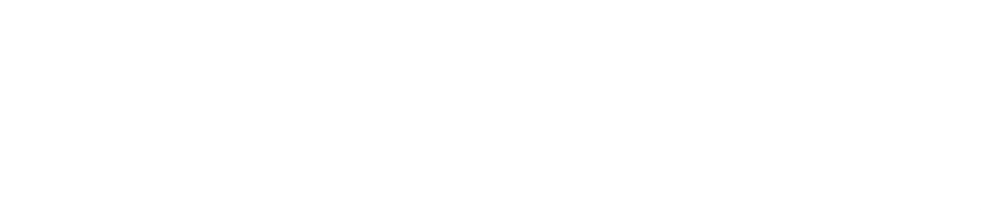

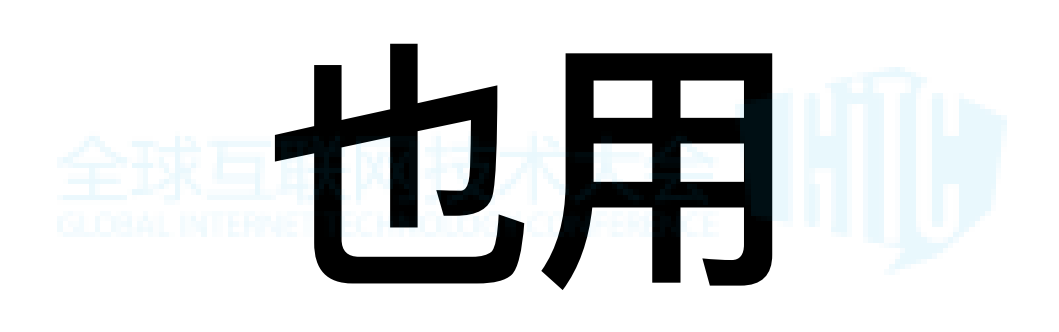

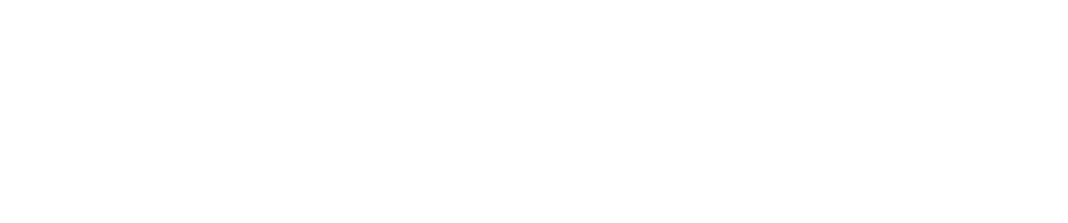

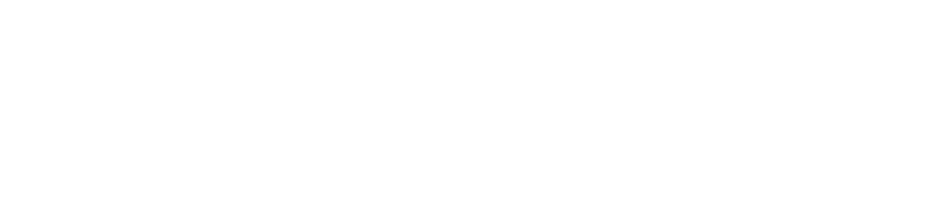

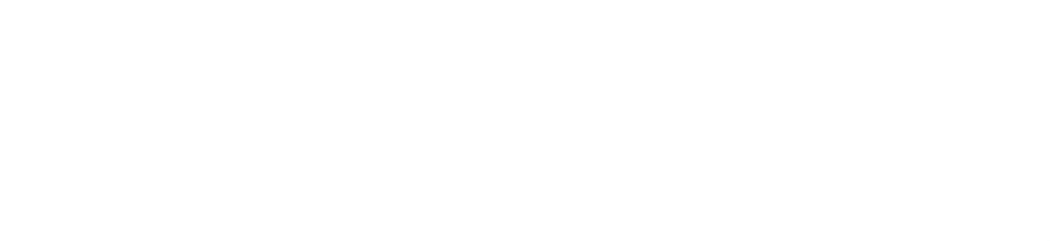

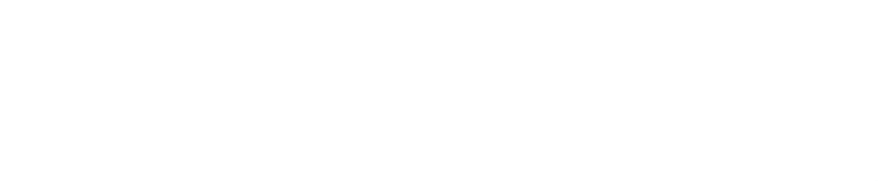

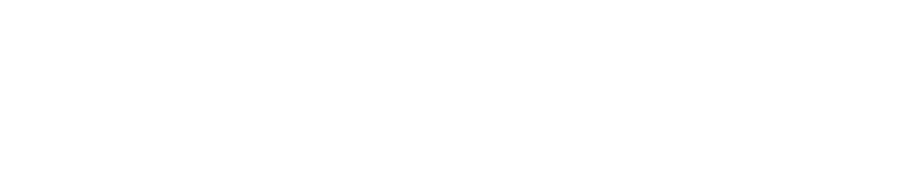

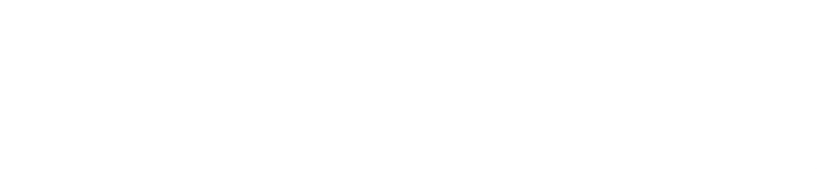

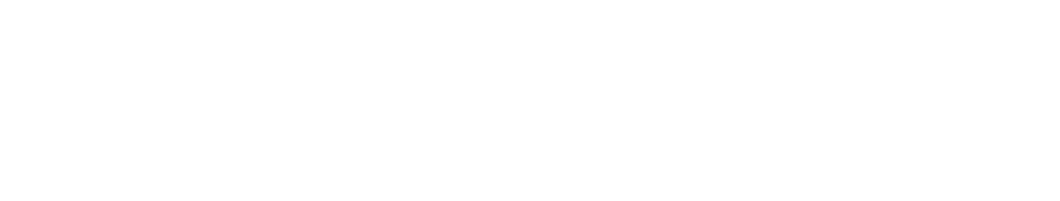

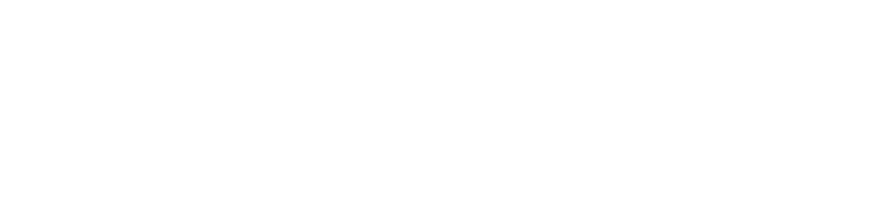

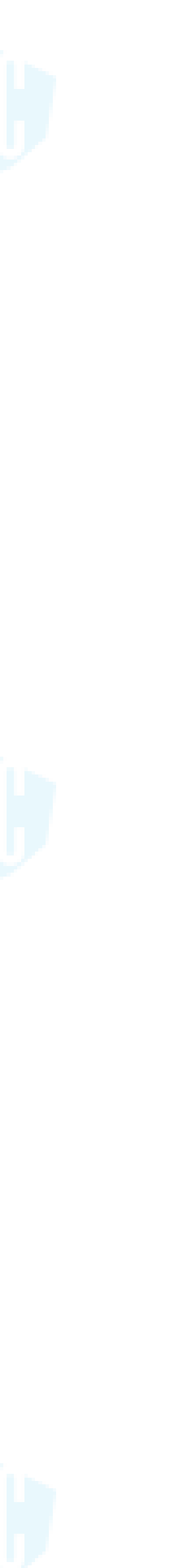

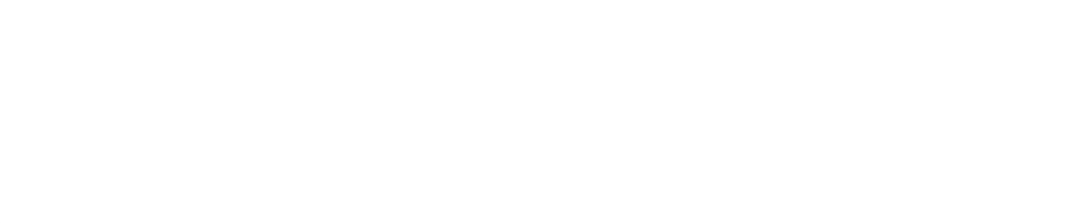

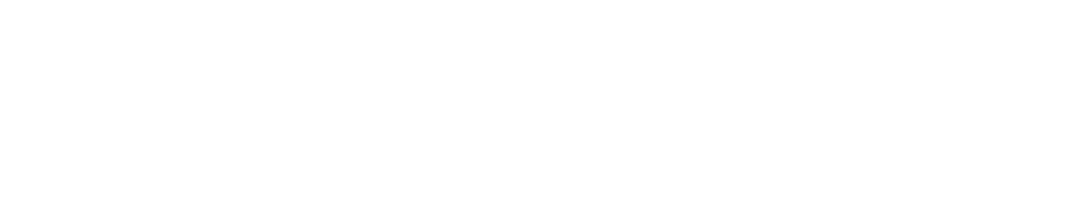

# Hadoop Spark Hive

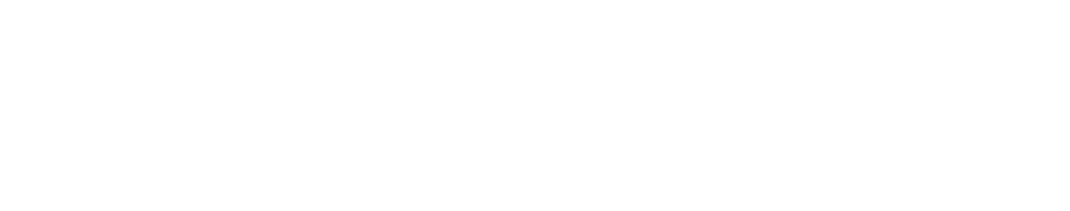

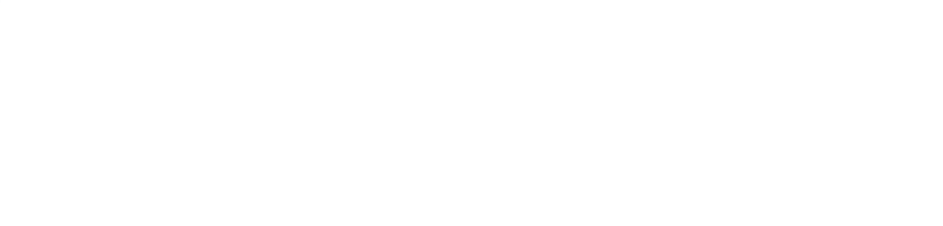

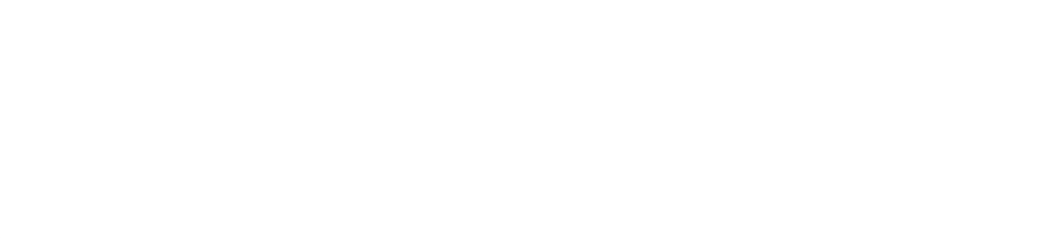

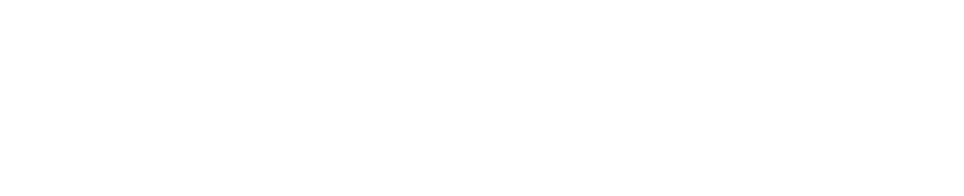

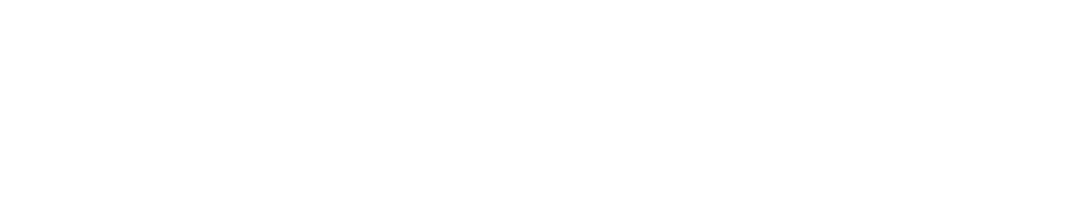

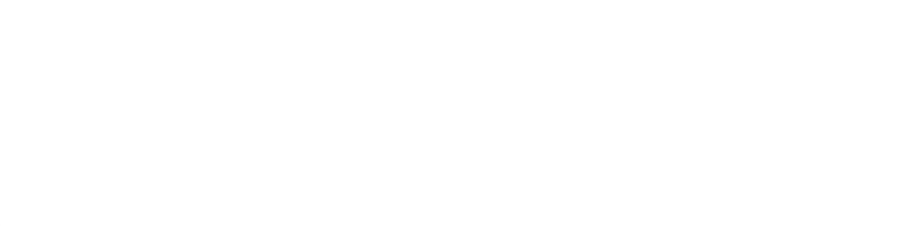

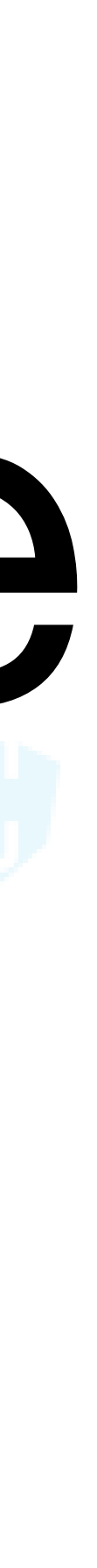

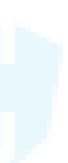

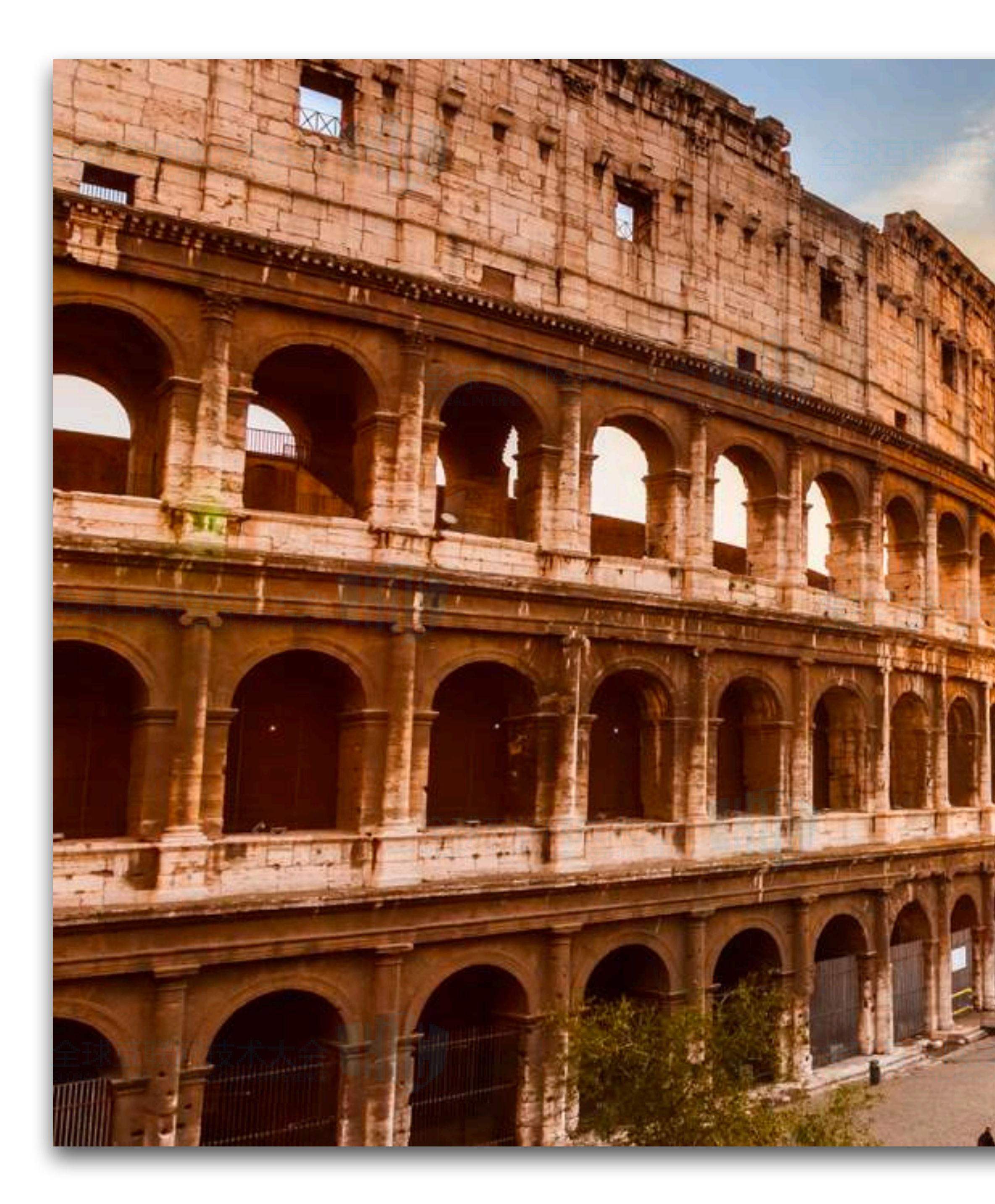

## But, Hadoop这玩意, 不是一天就 能玩得转的啊~~

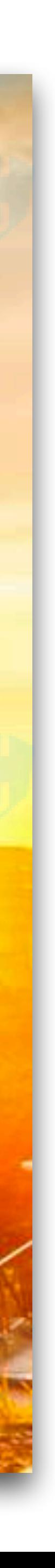

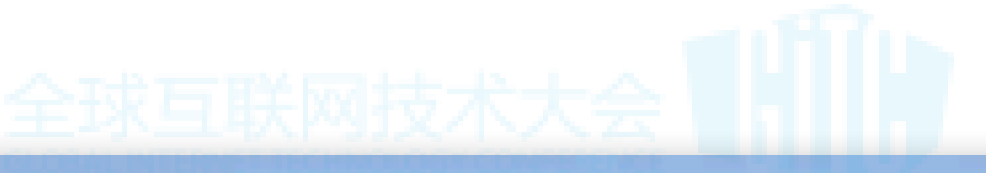

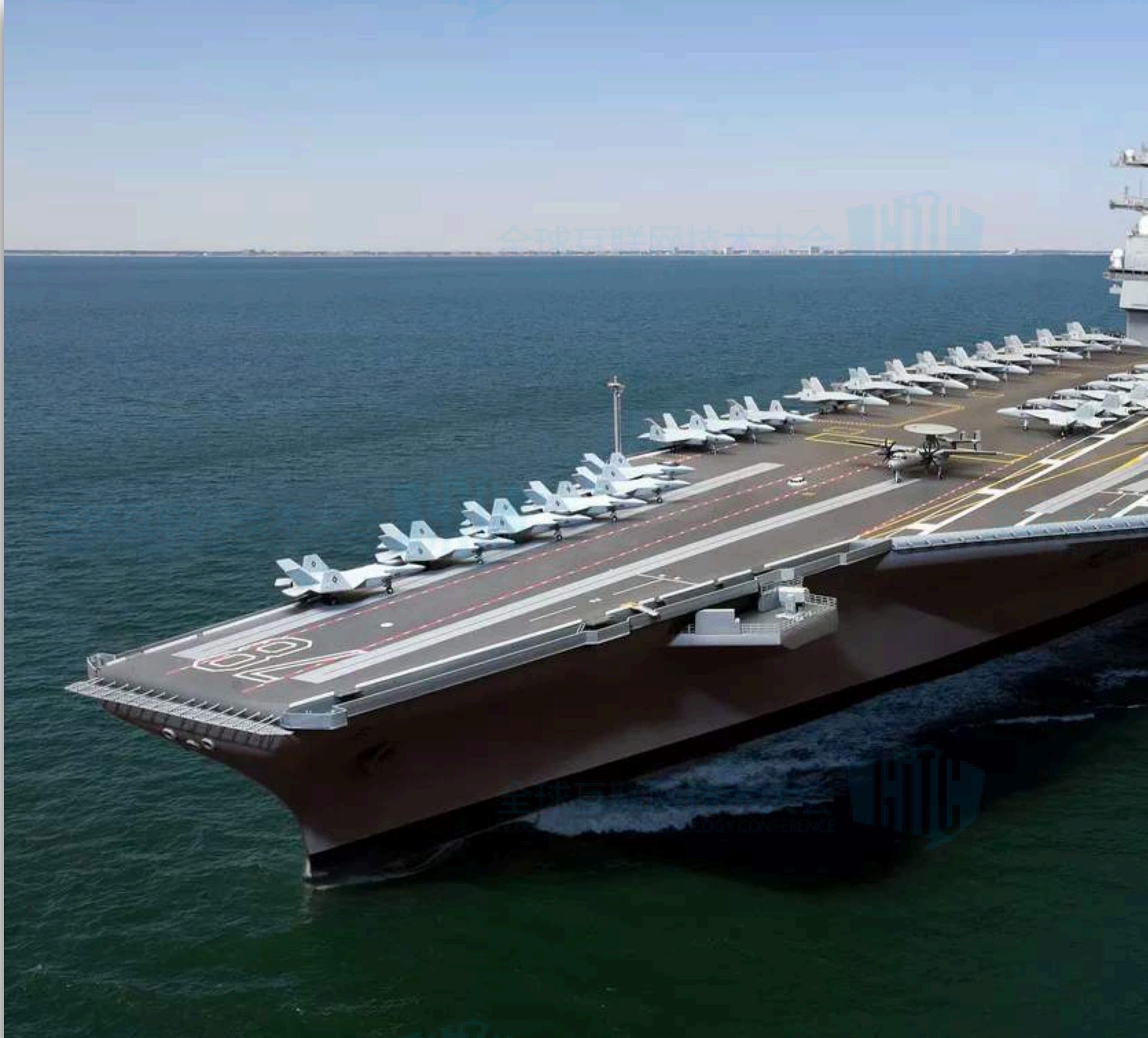

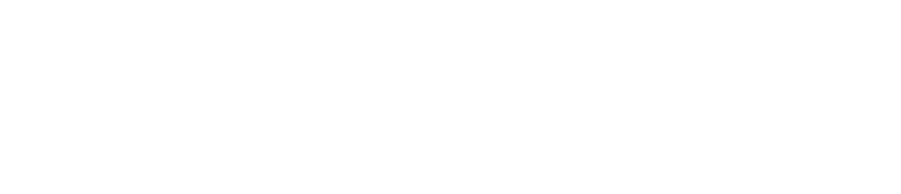

## Google用Hadoop

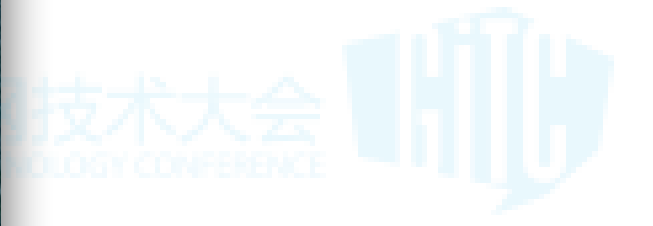

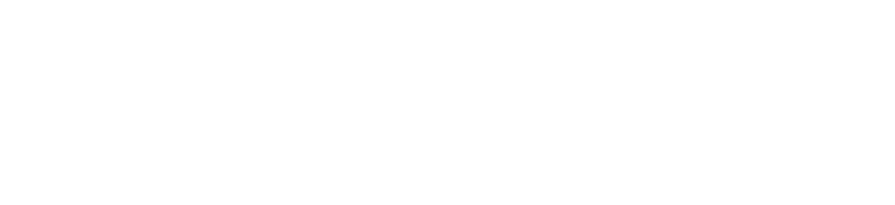

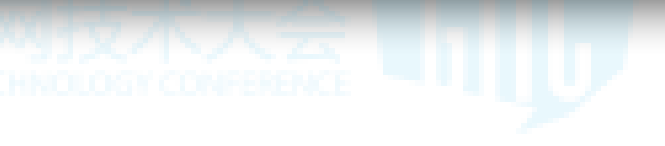

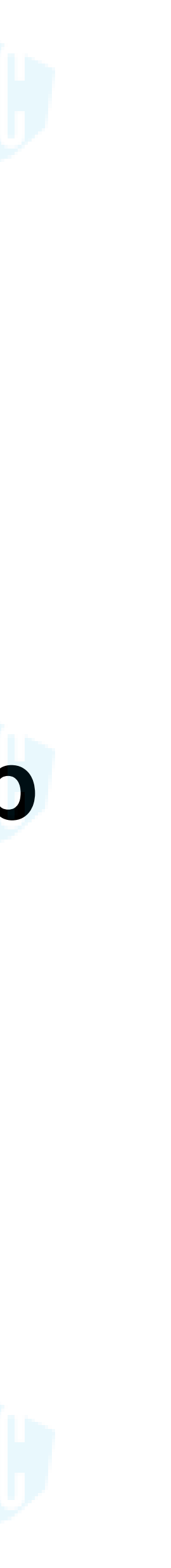

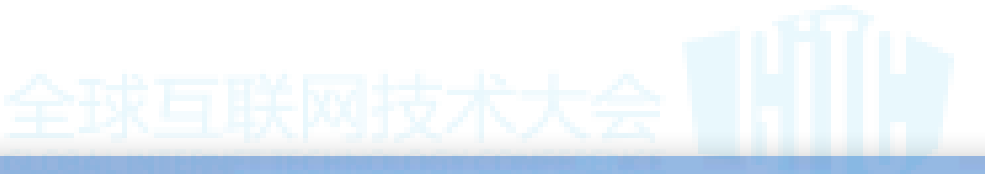

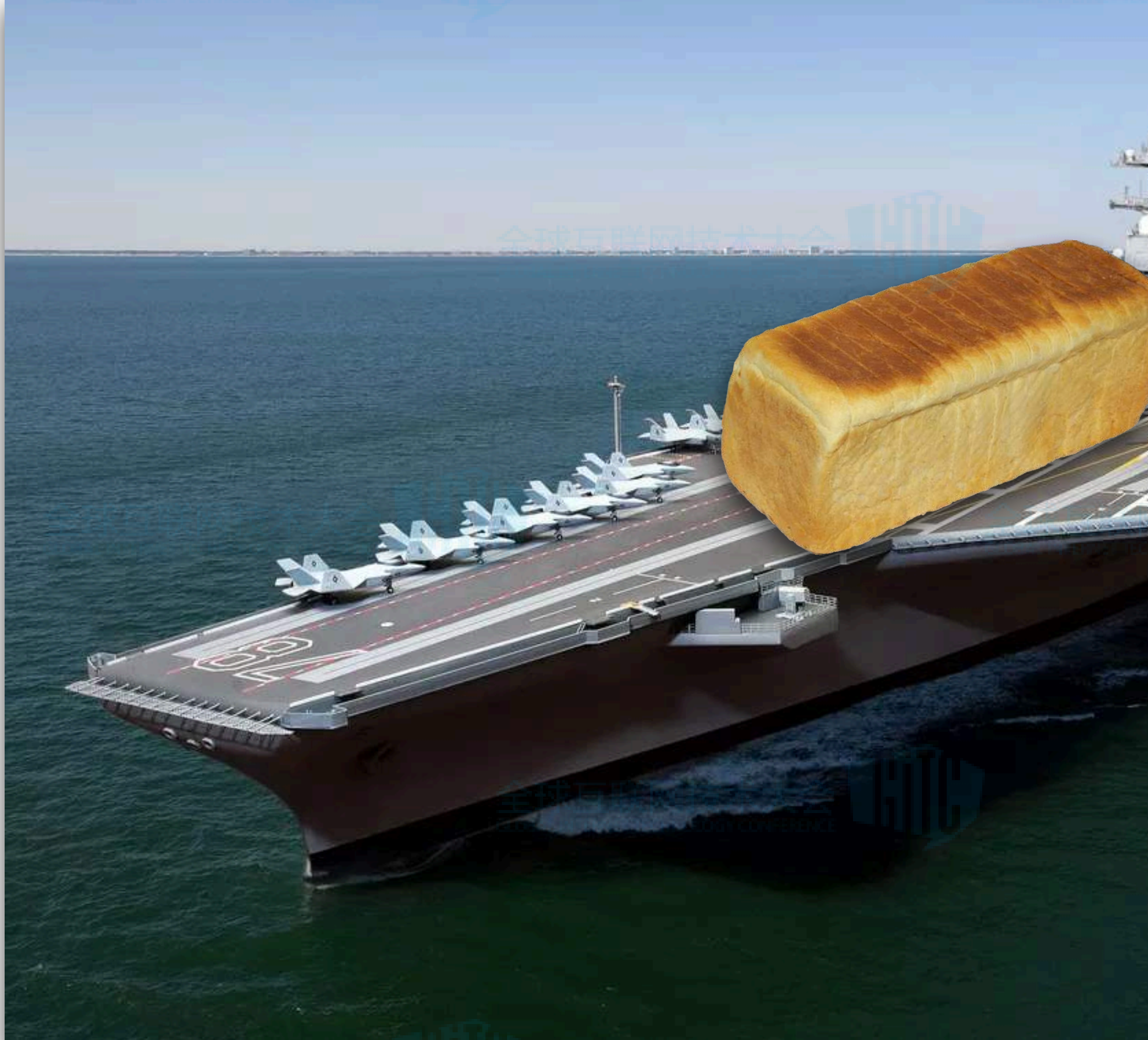

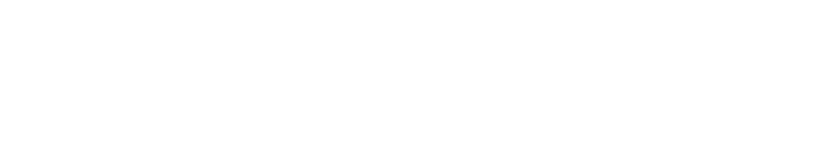

## 多数人用Hadoop

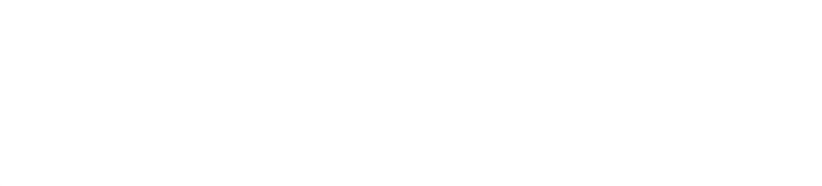

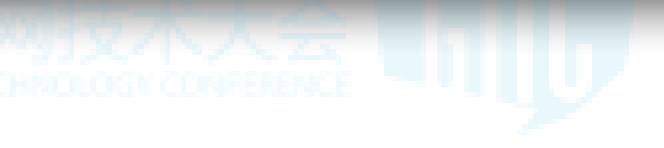

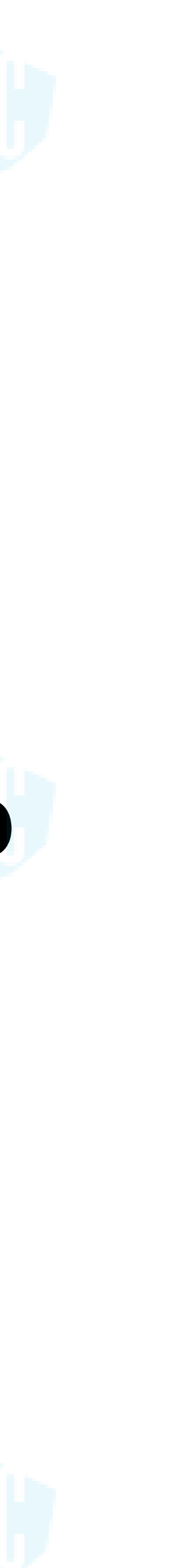

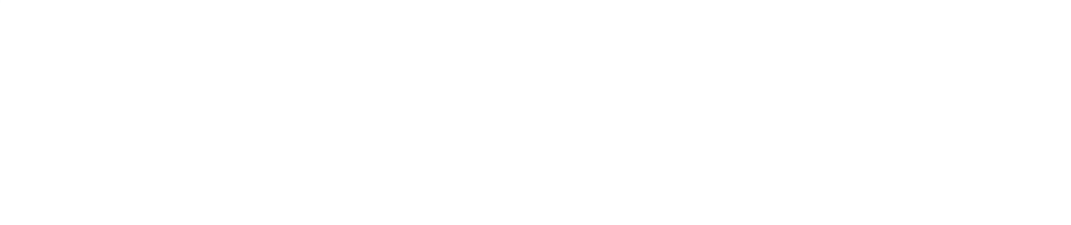

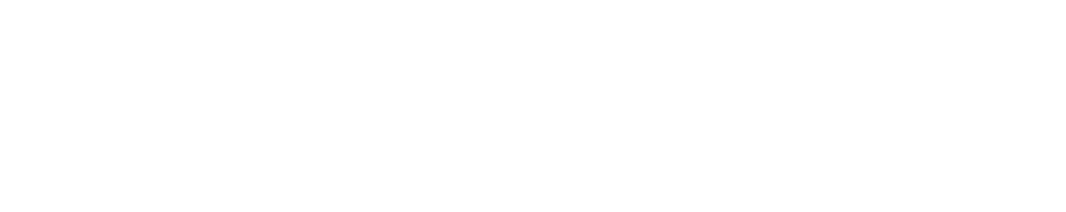

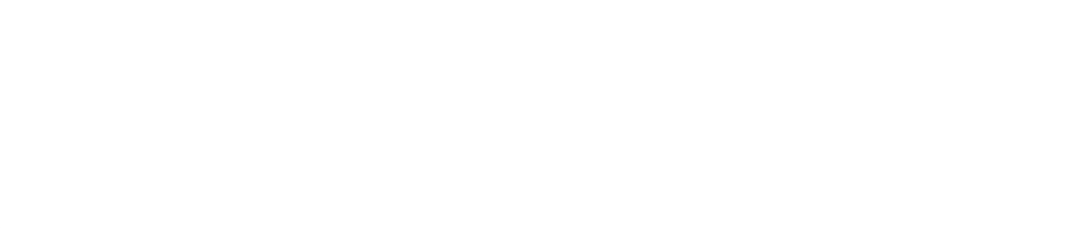

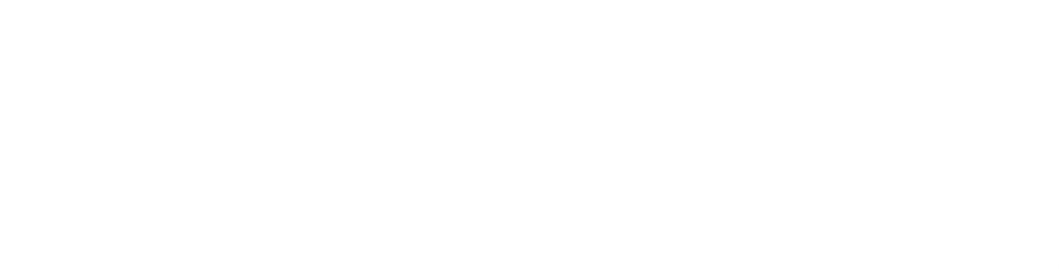

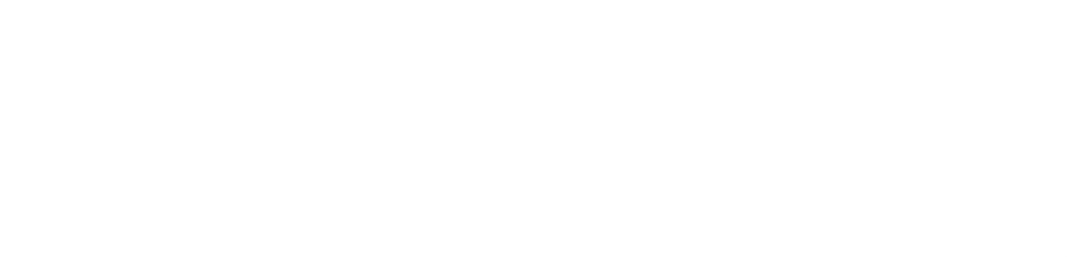

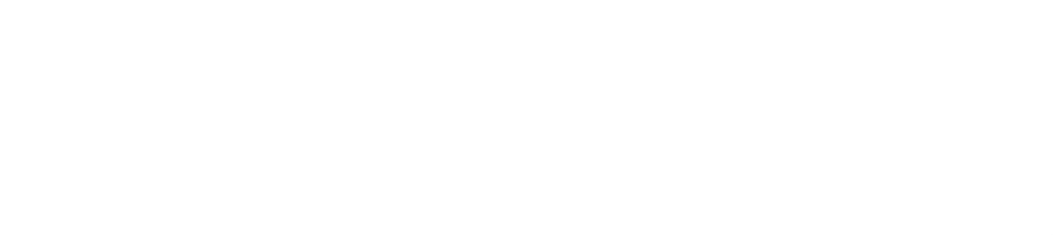

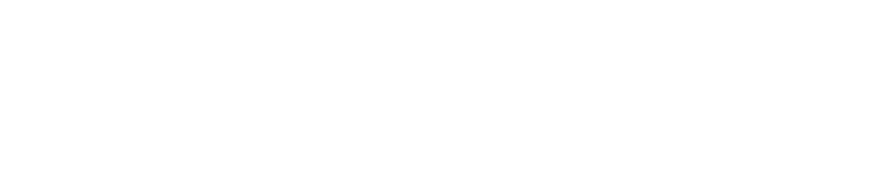

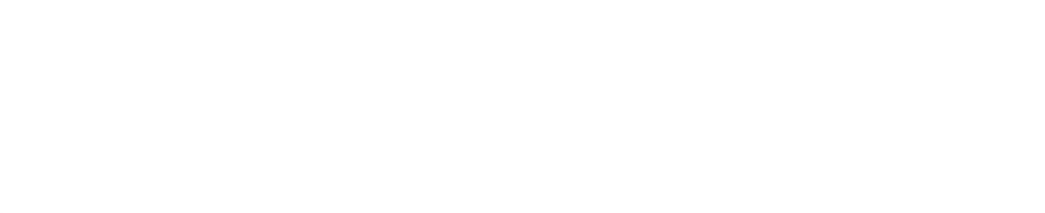

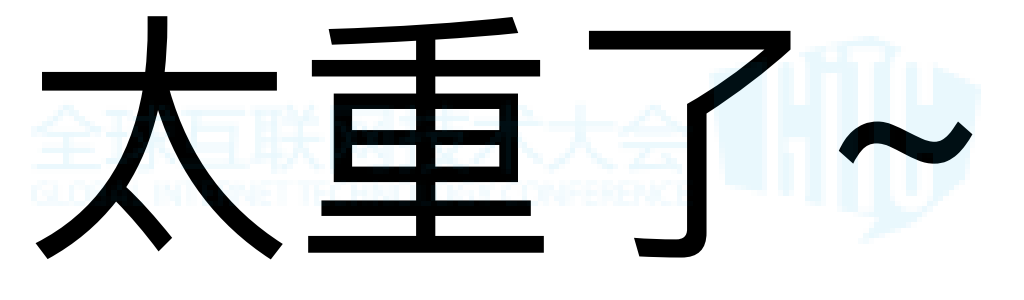

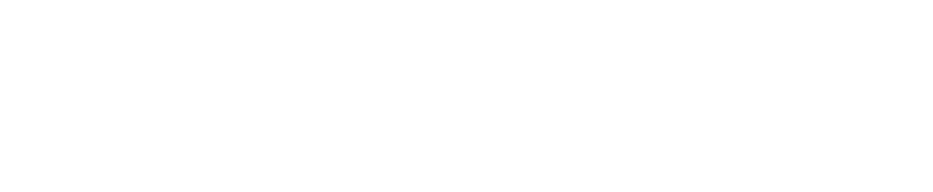

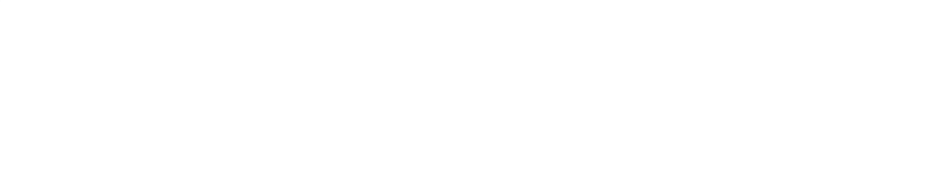

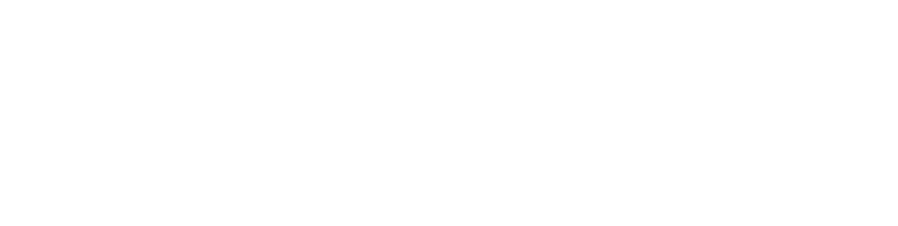

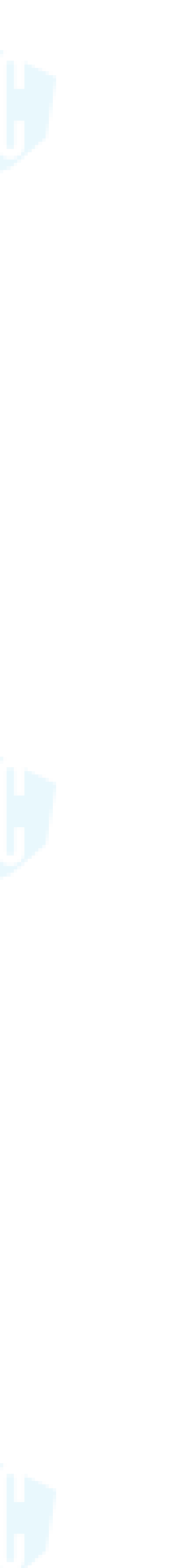

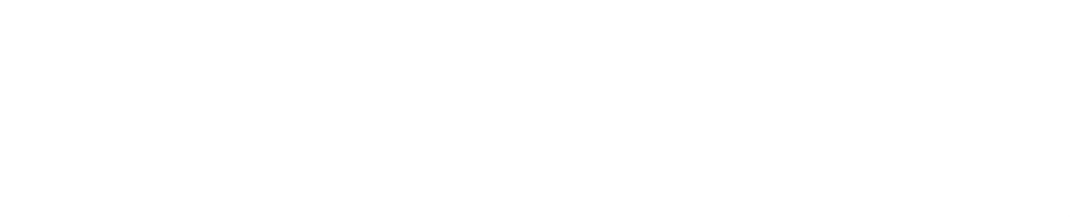

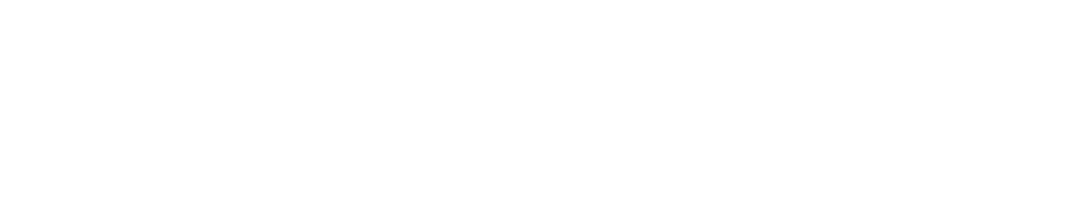

# 一切以需求作为第一位~

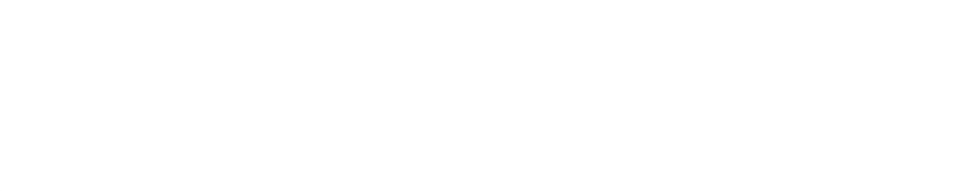

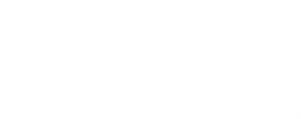

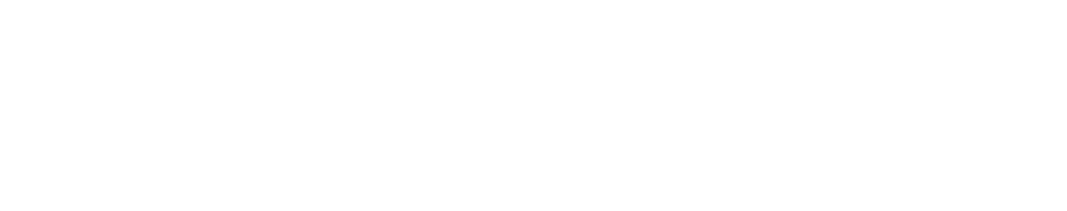

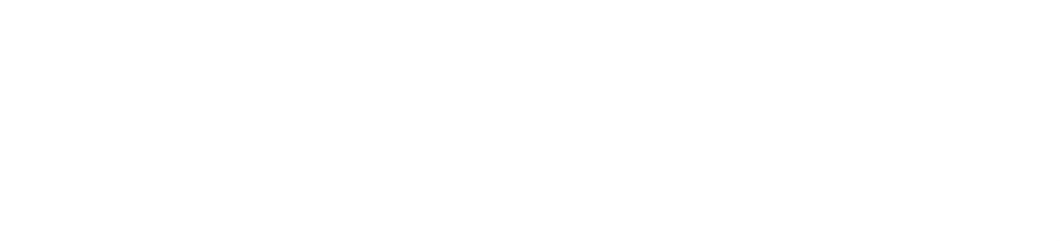

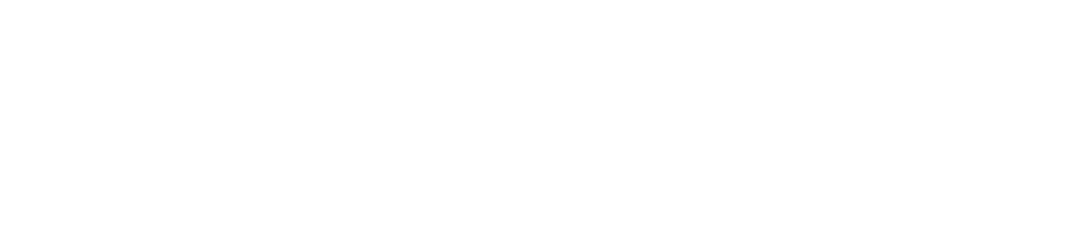

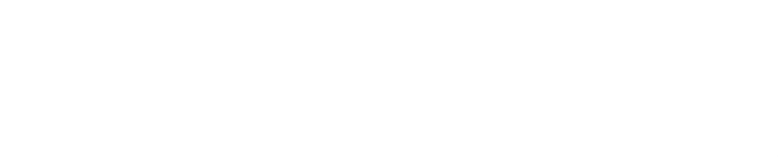

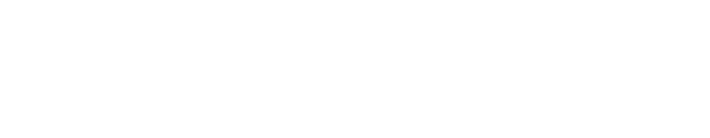

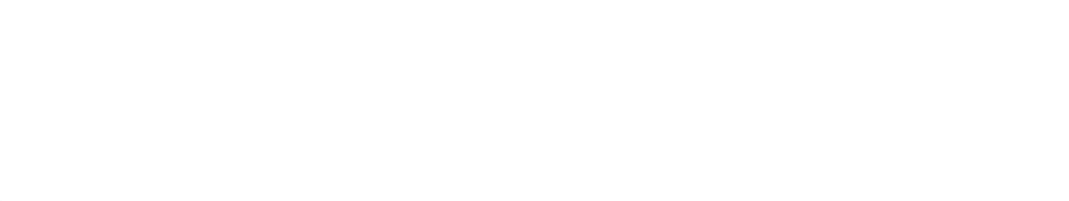

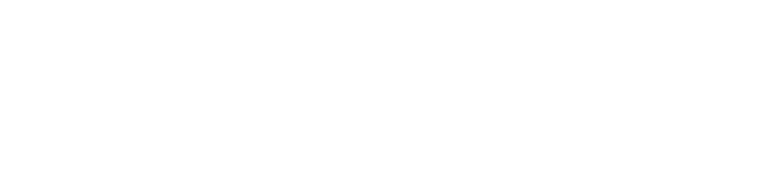

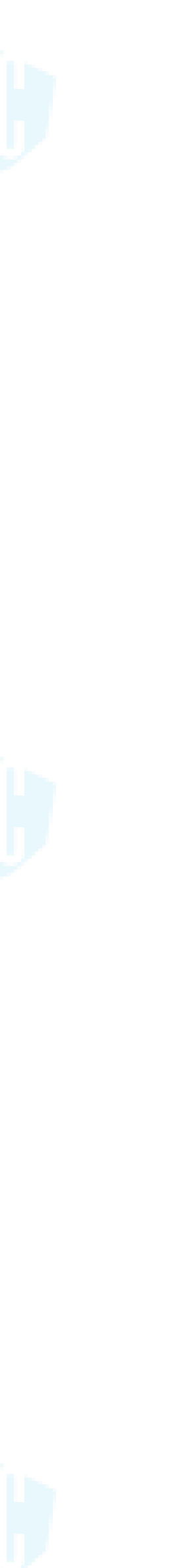

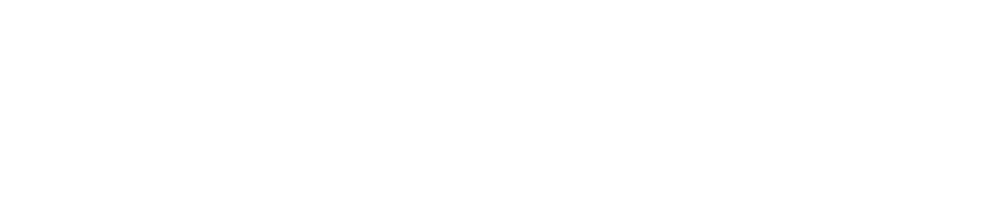

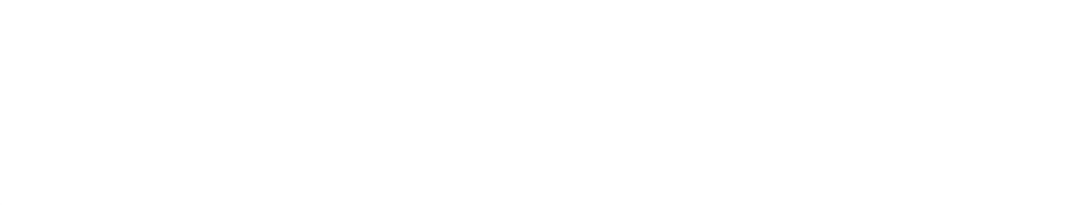

## 一切以需求作为第一位~

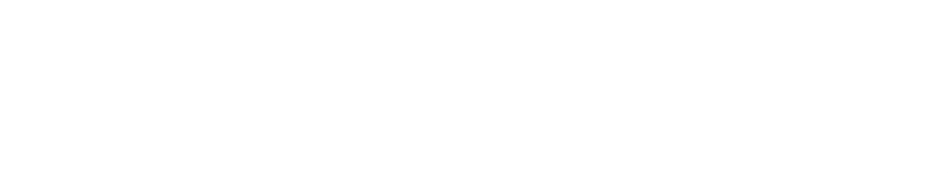

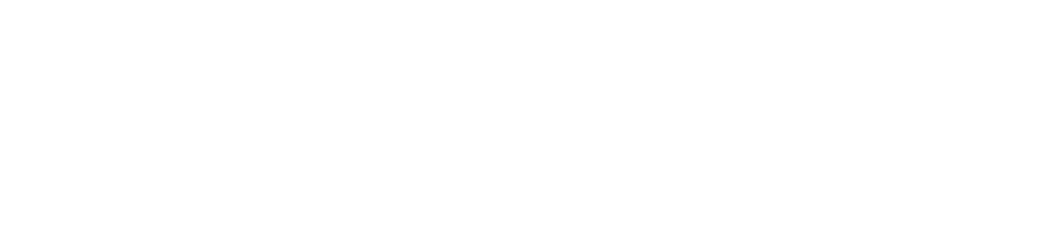

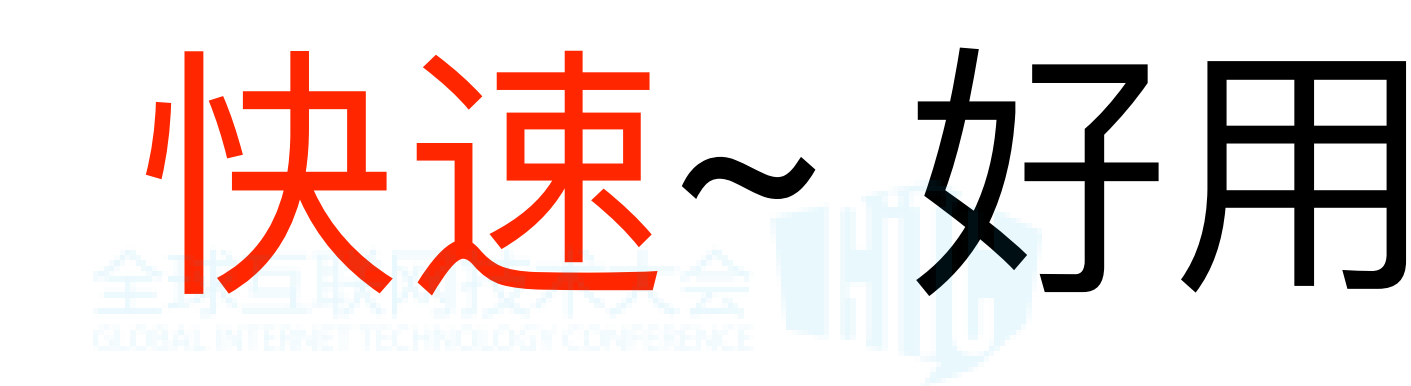

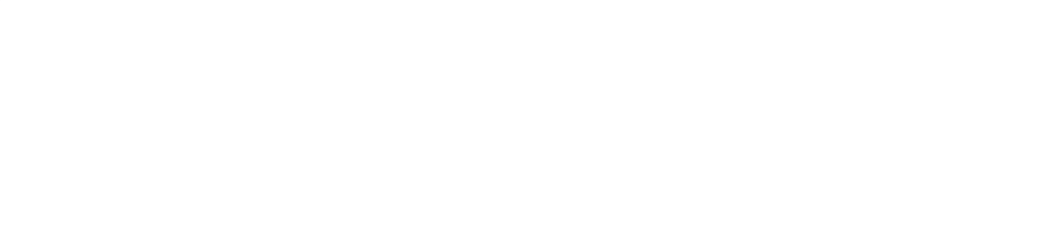

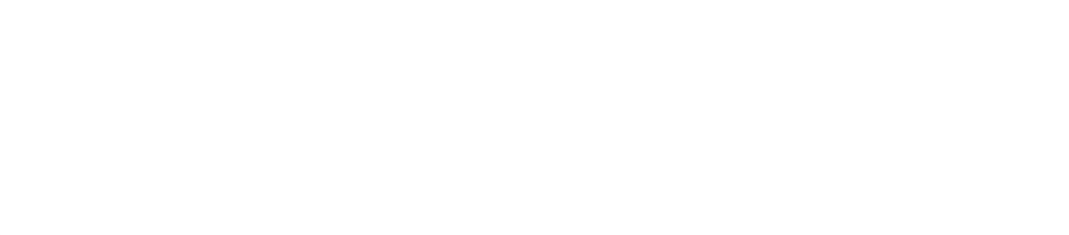

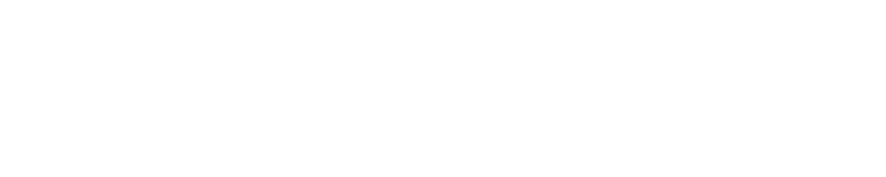

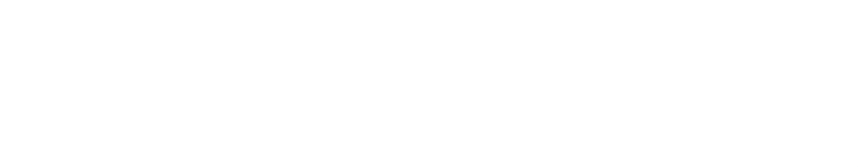

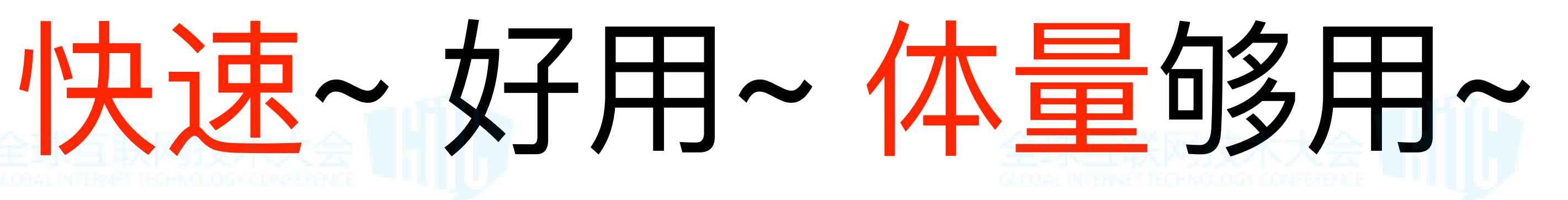

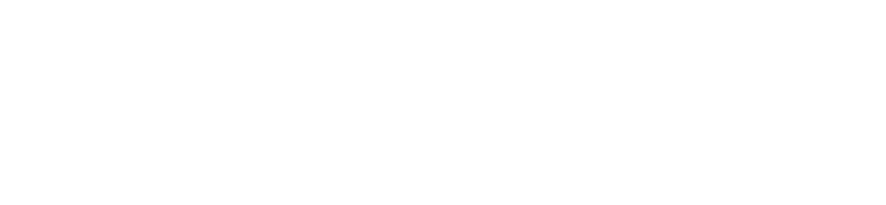

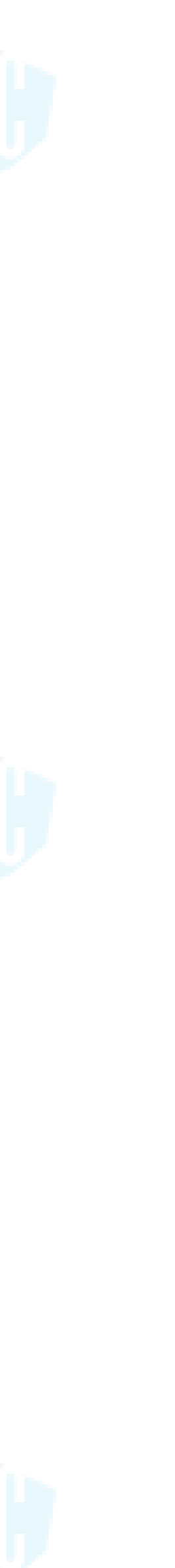

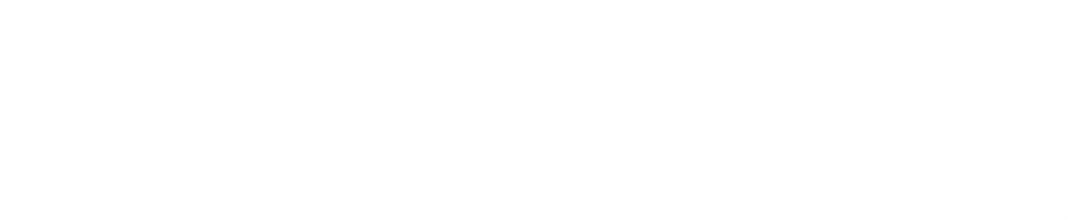

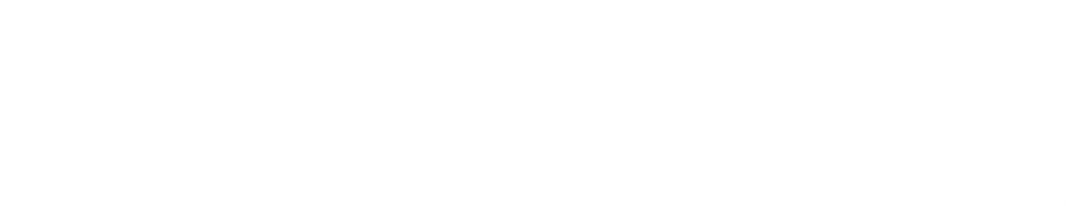

## 一切以需求作为第一位~

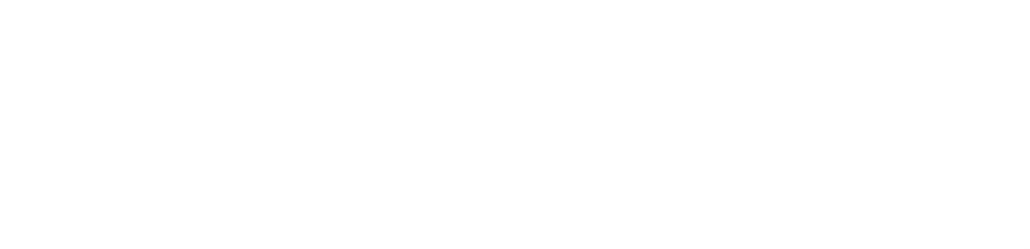

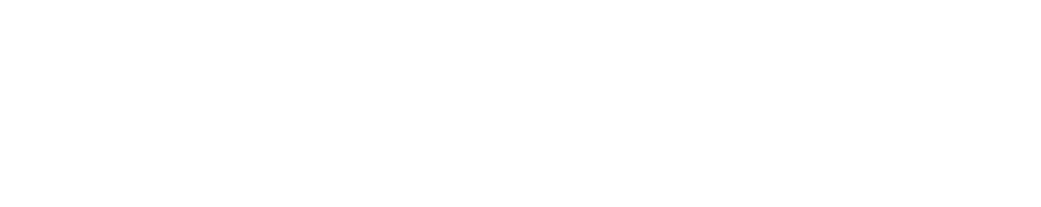

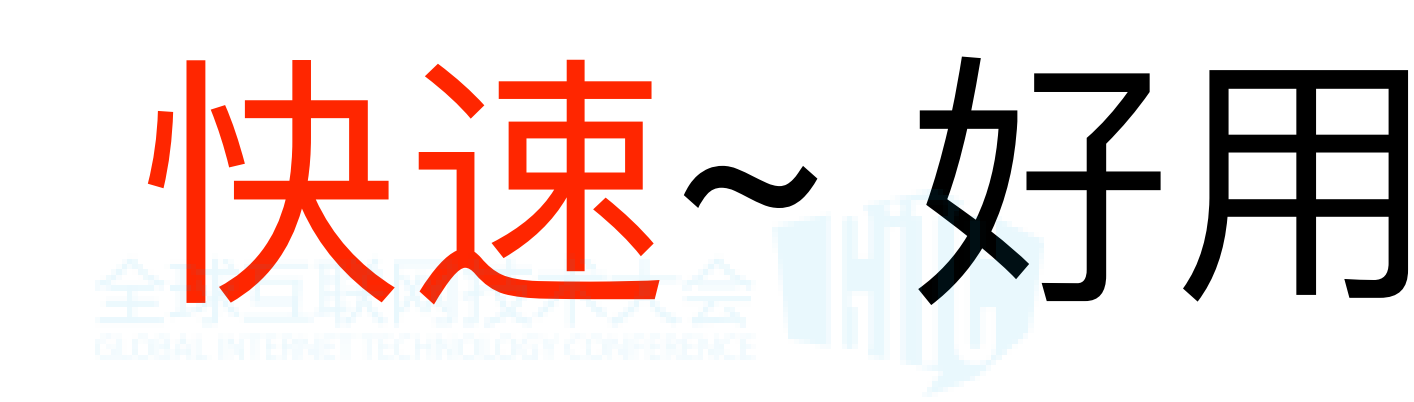

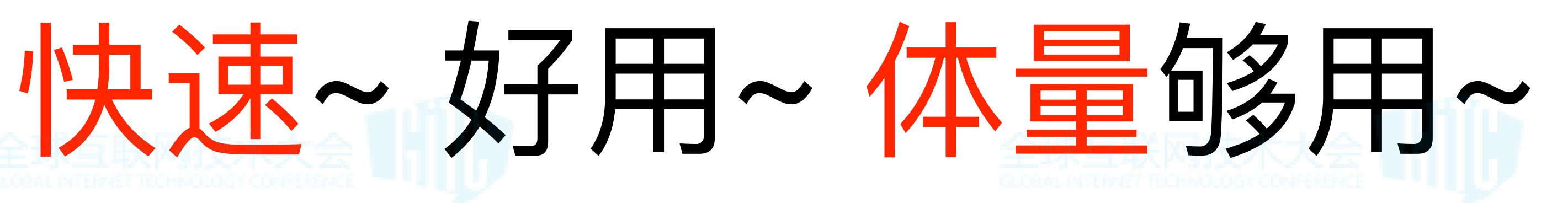

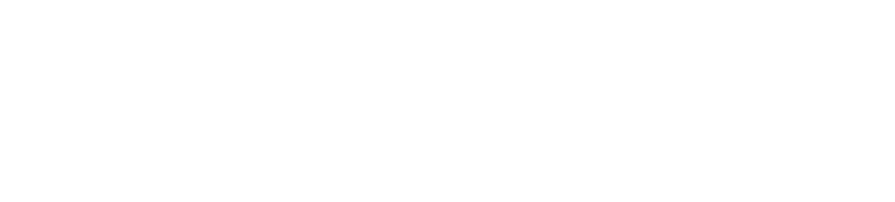

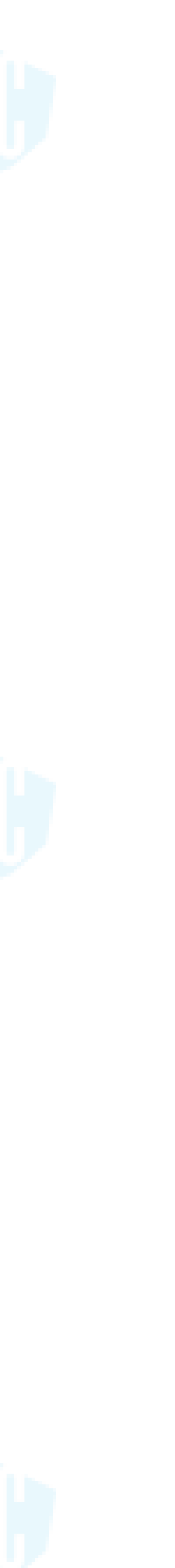

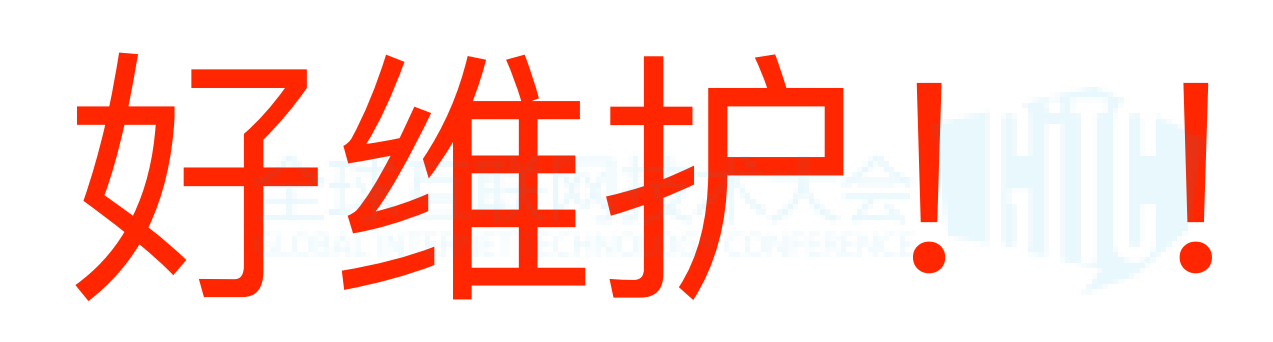

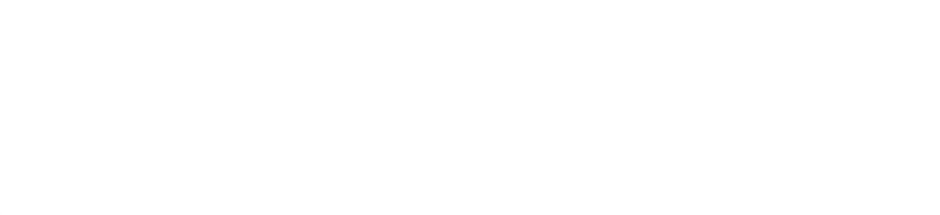

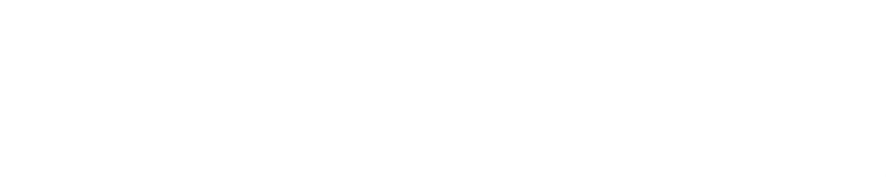

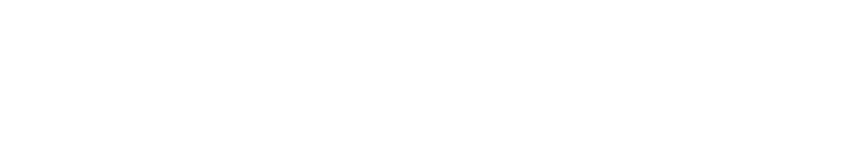

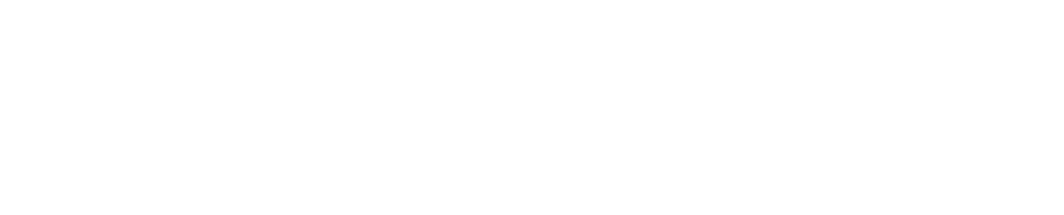

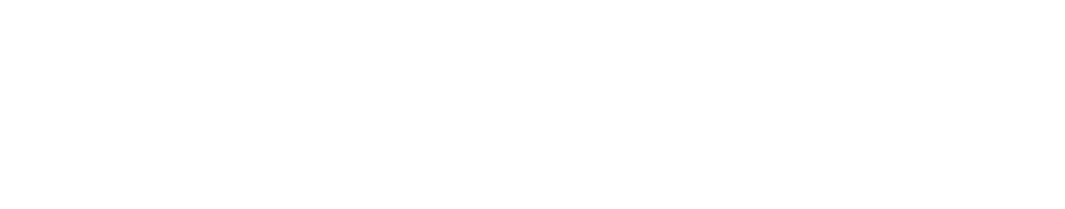

## **对结构化的数据**

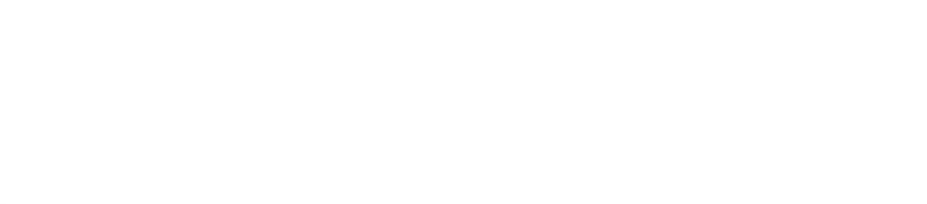

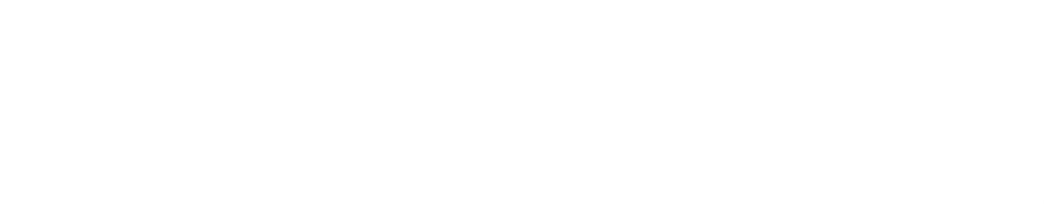

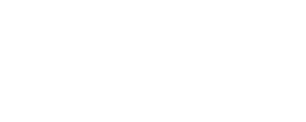

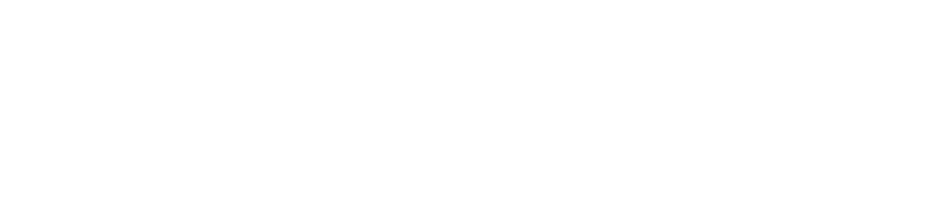

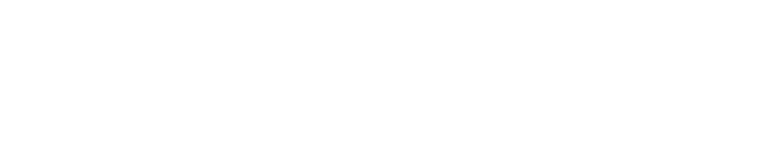

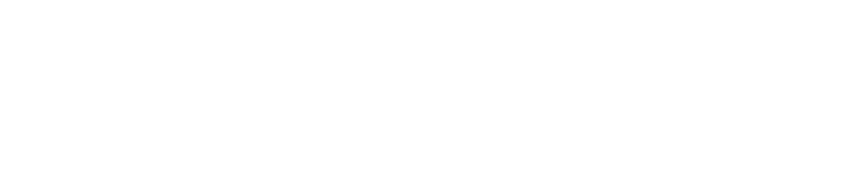

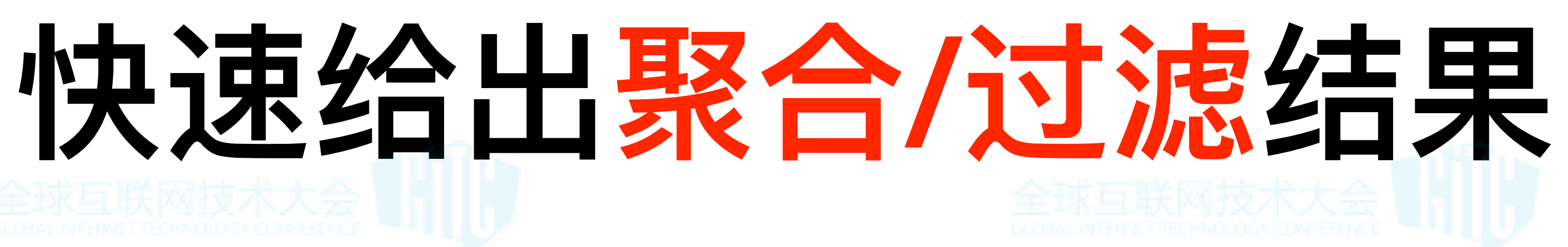

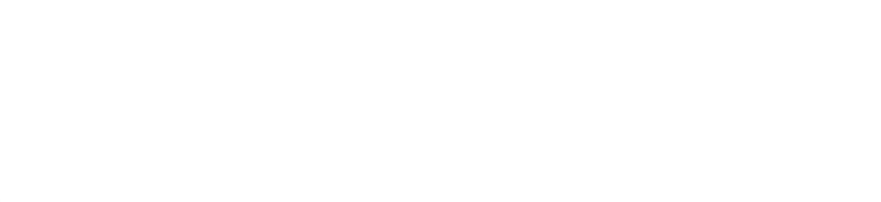

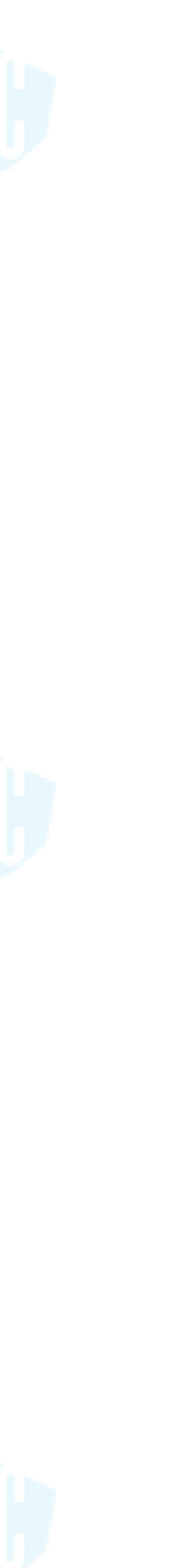

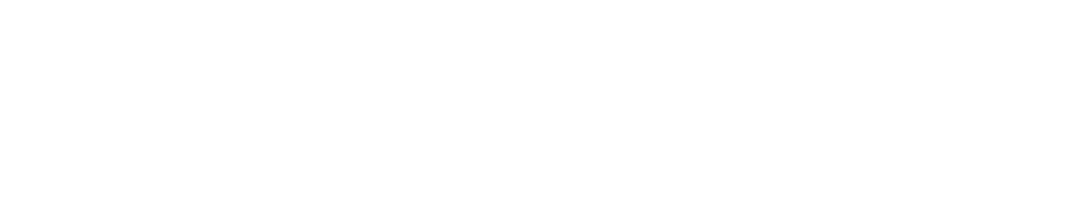

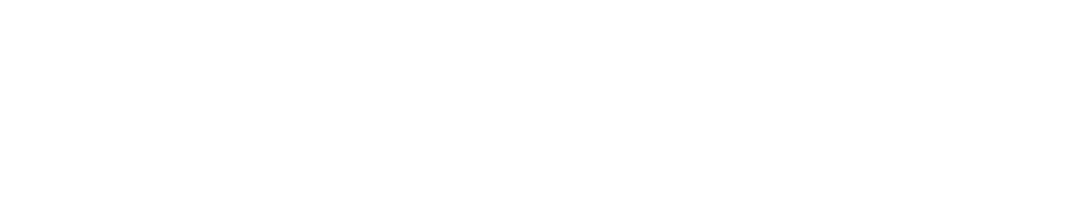

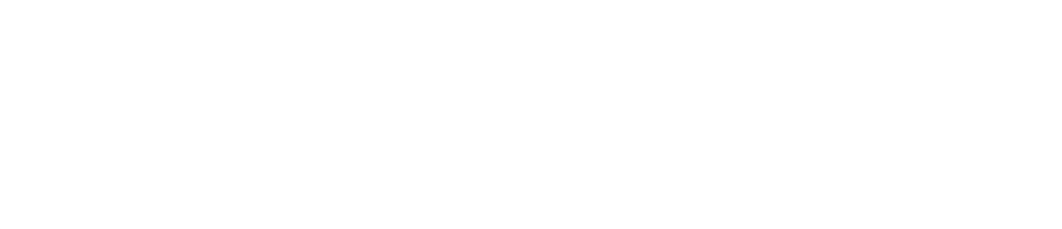

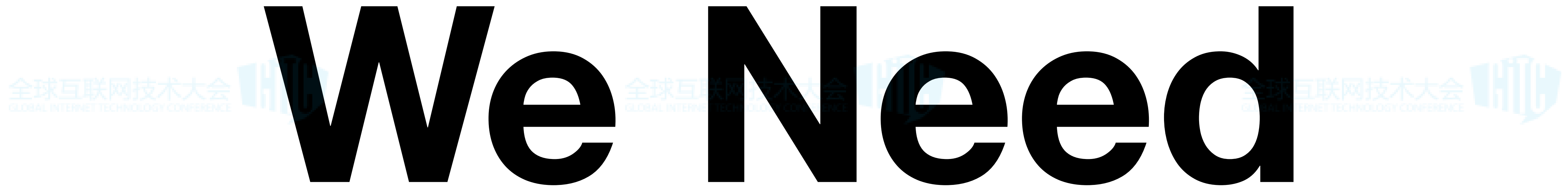

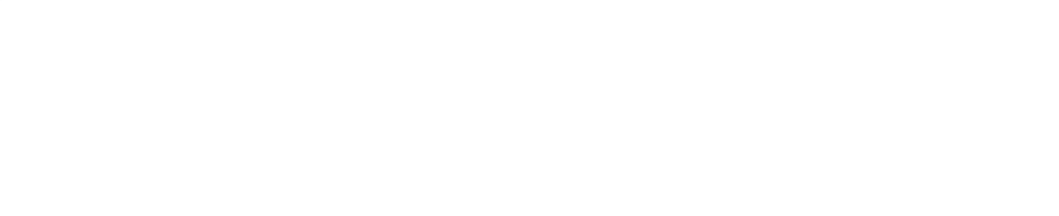

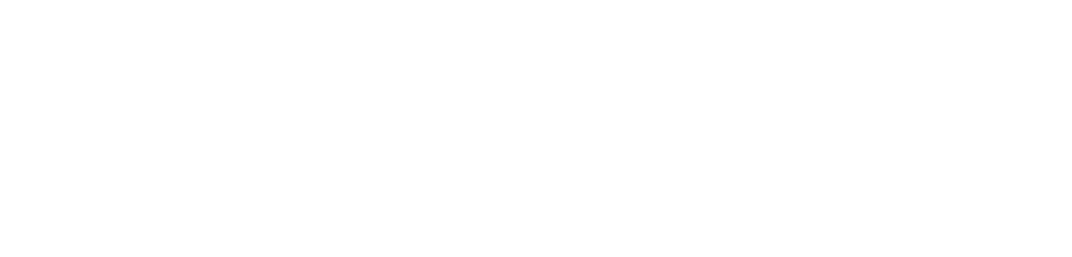

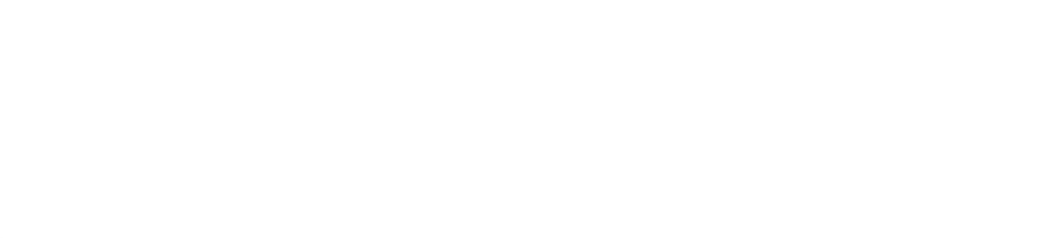

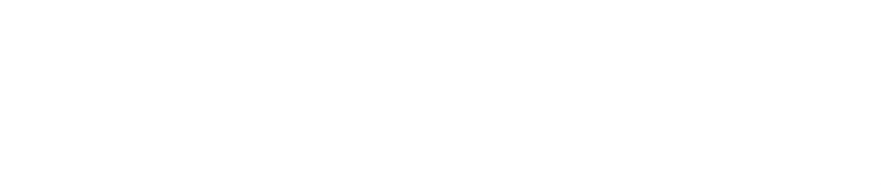

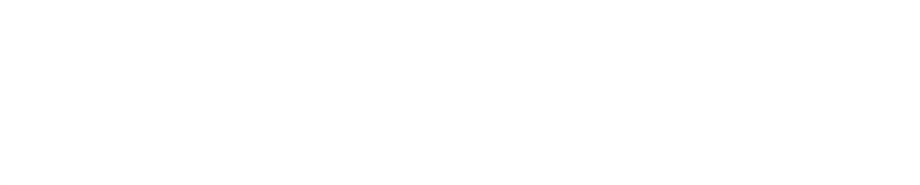

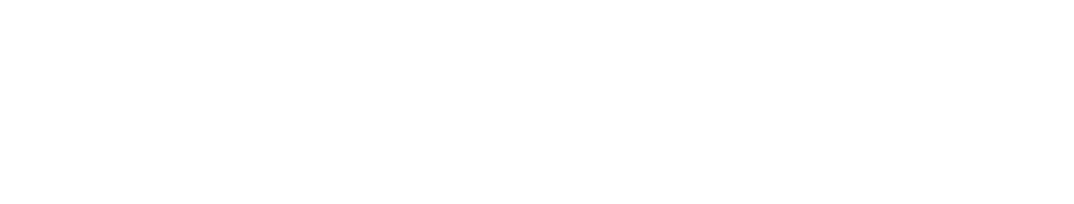

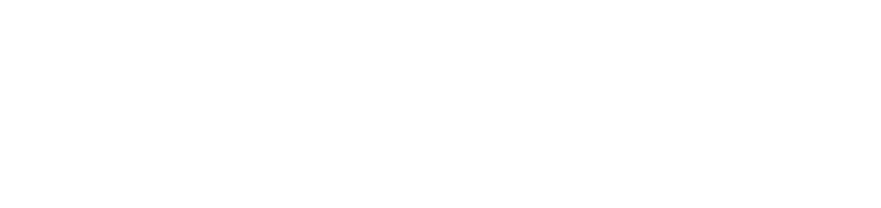

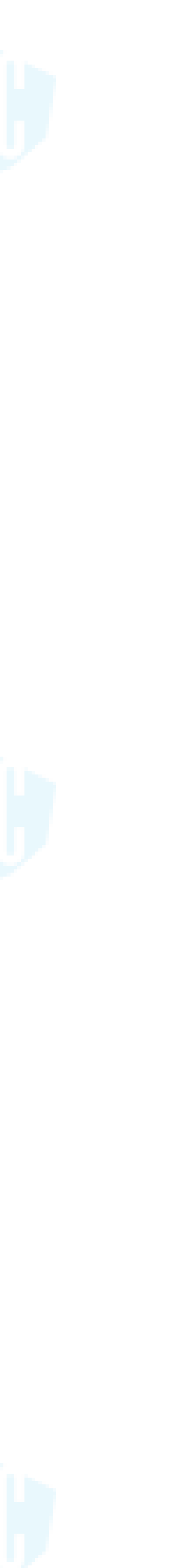

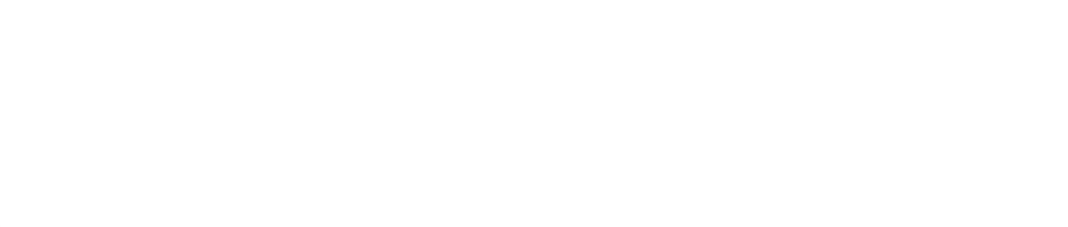

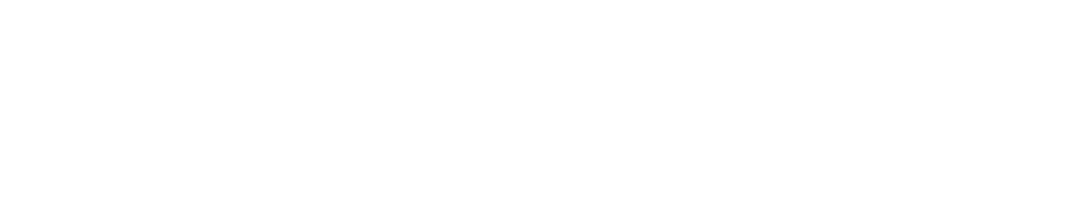

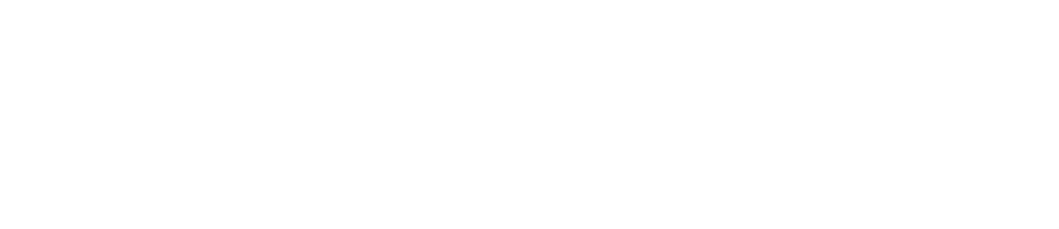

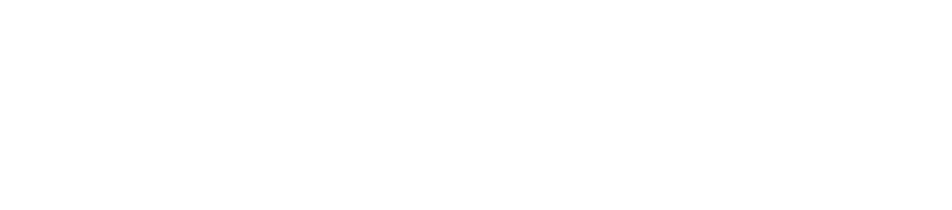

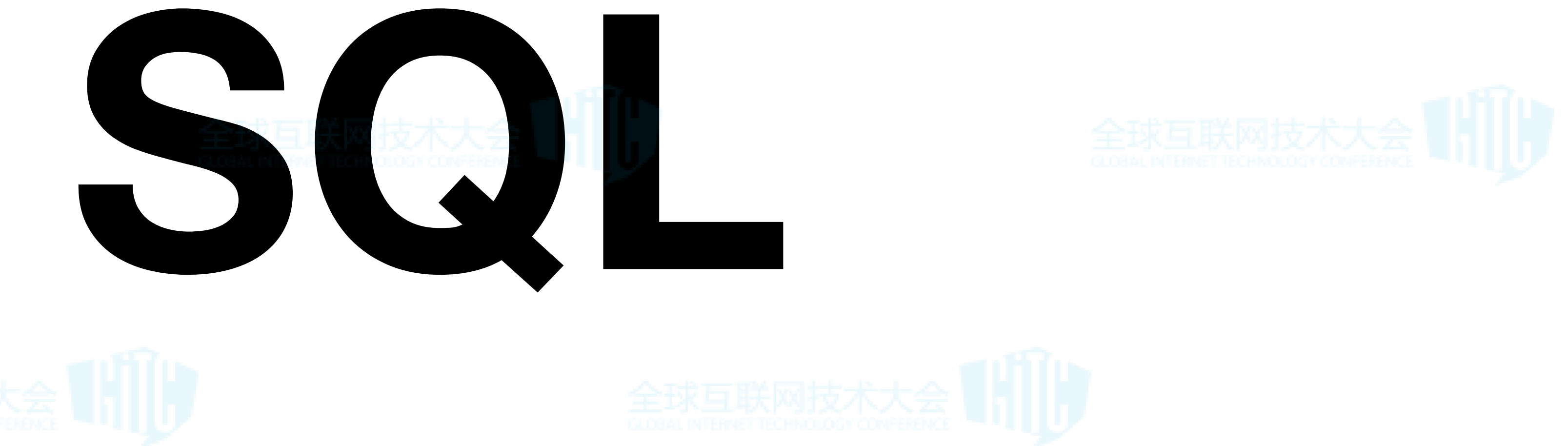

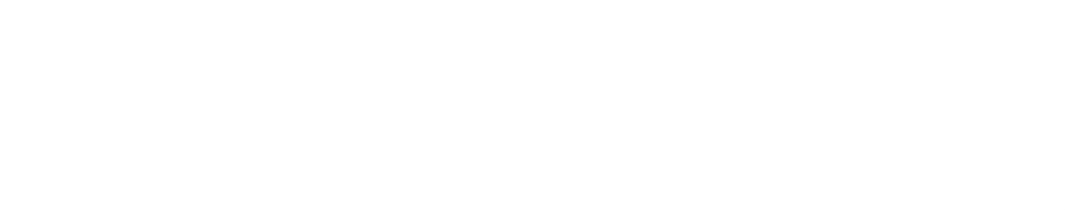

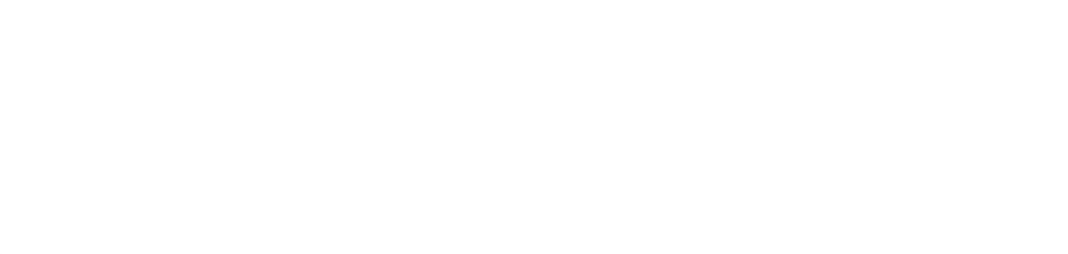

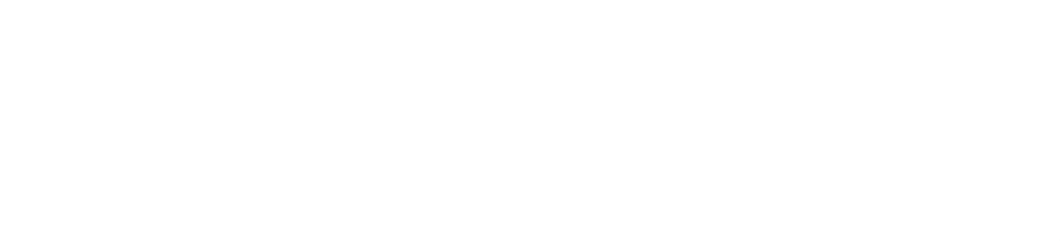

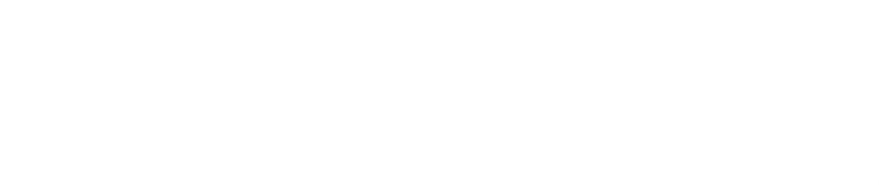

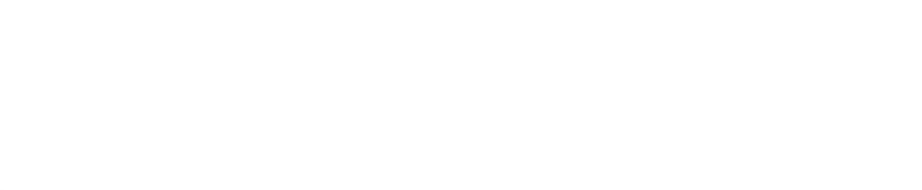

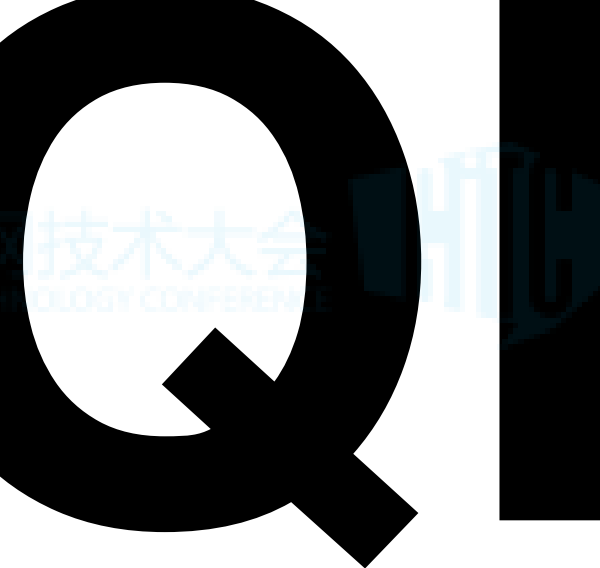

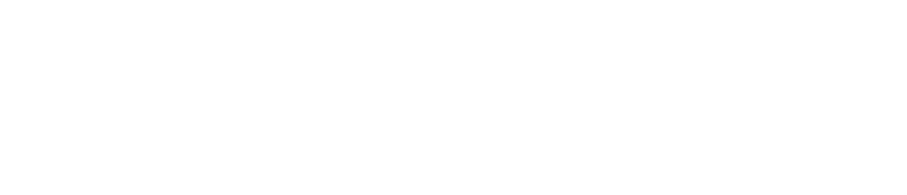

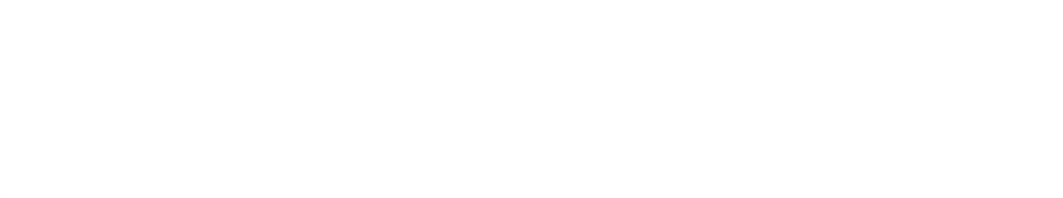

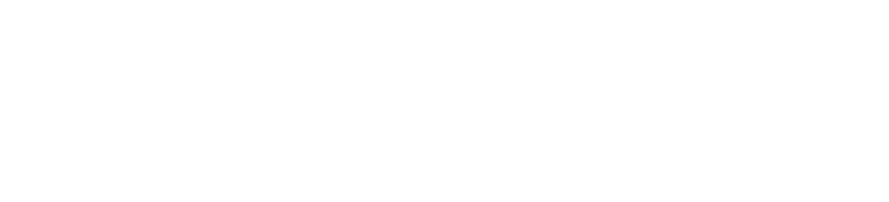

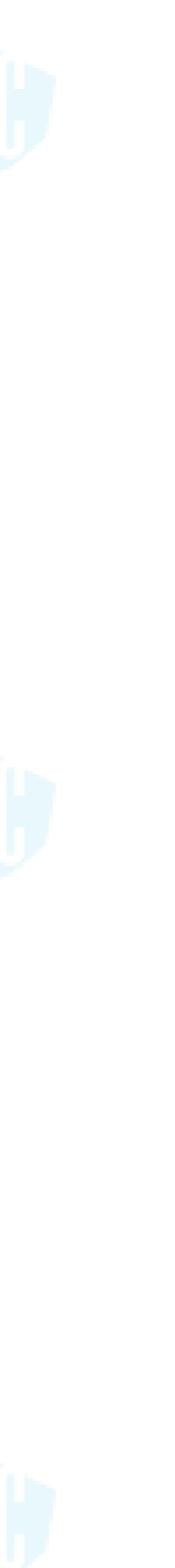

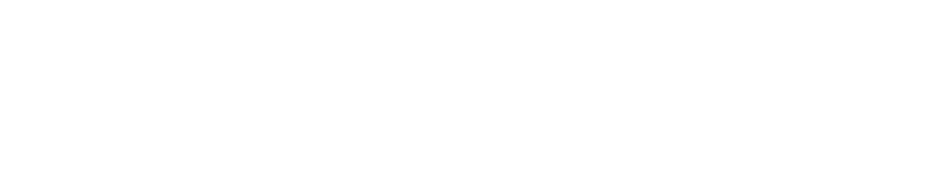

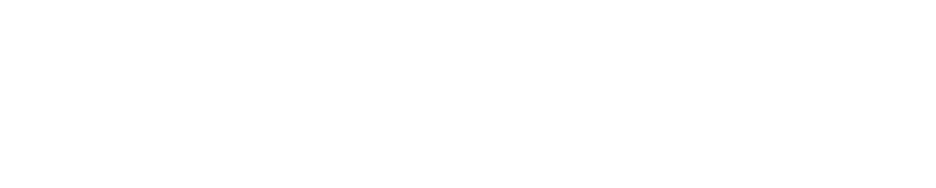

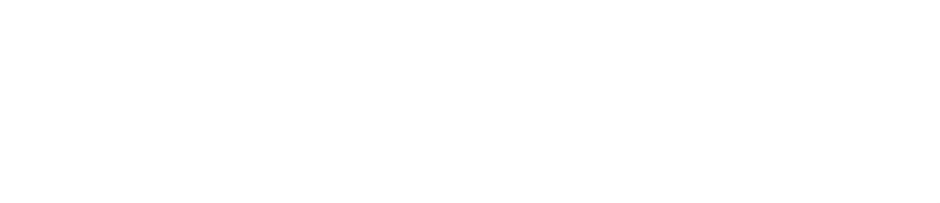

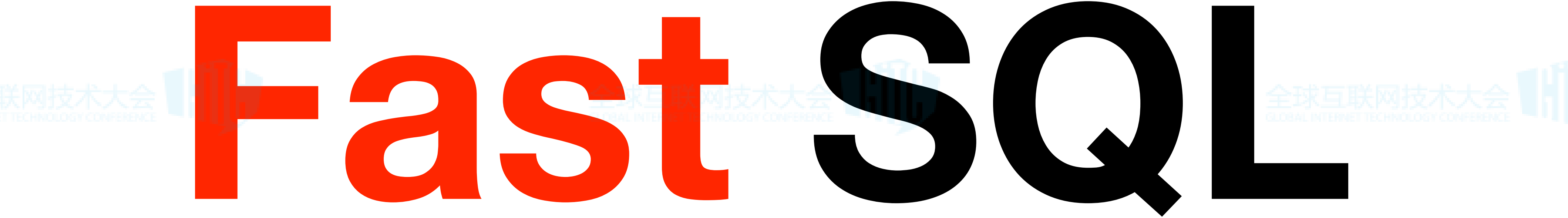

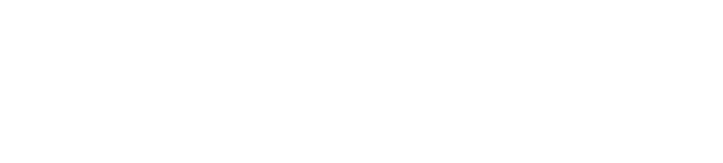

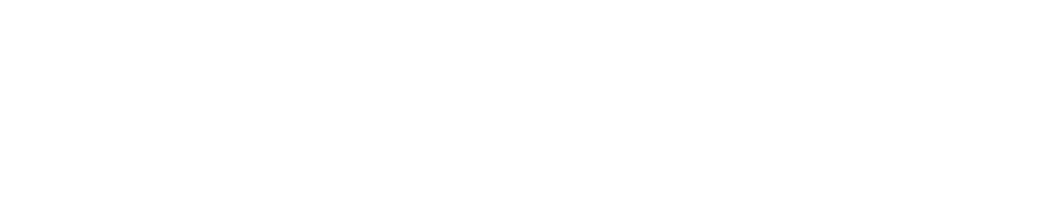

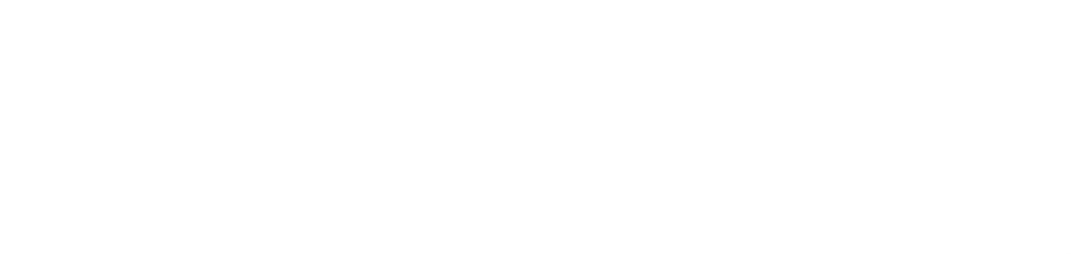

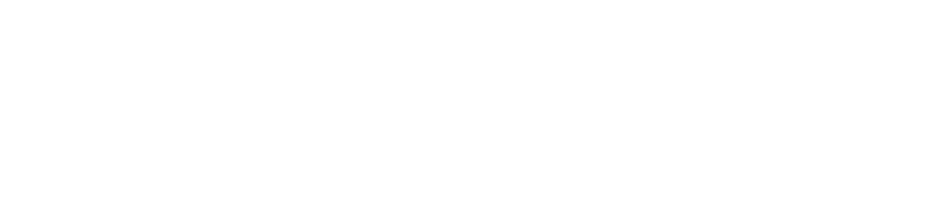

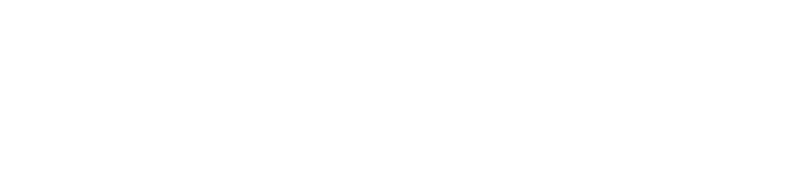

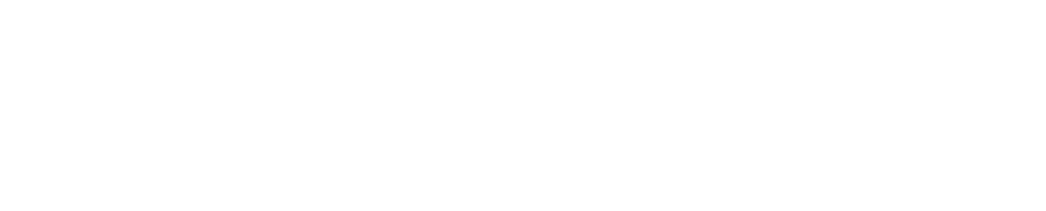

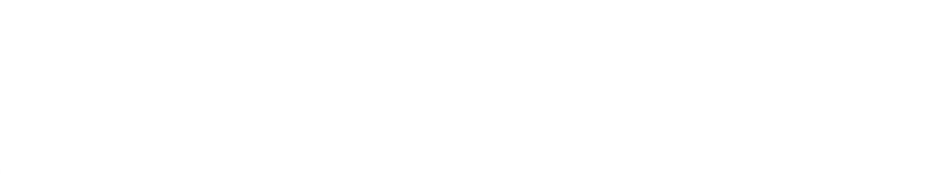

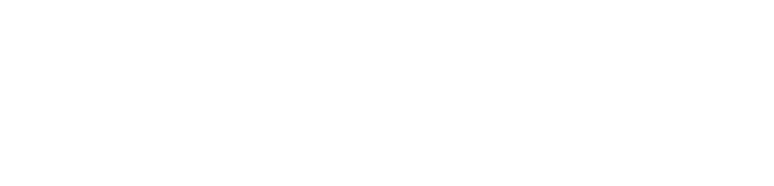

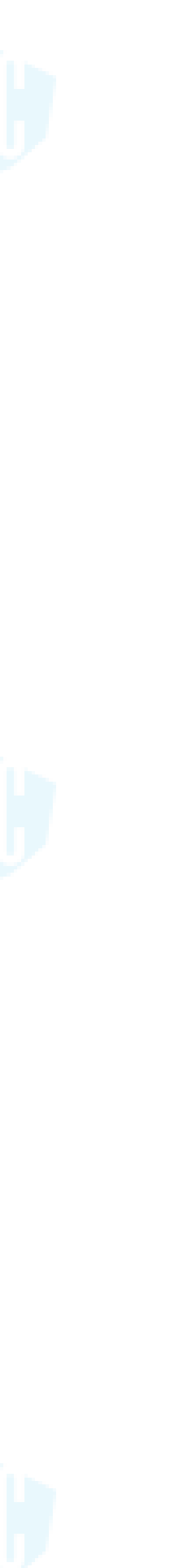

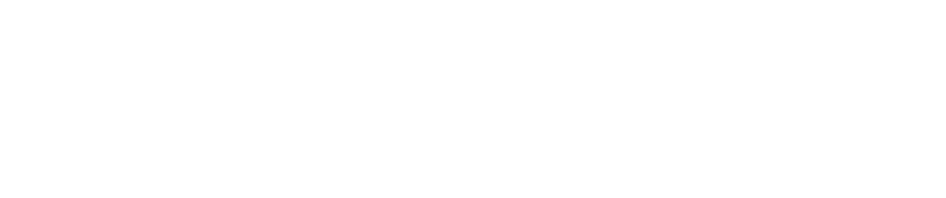

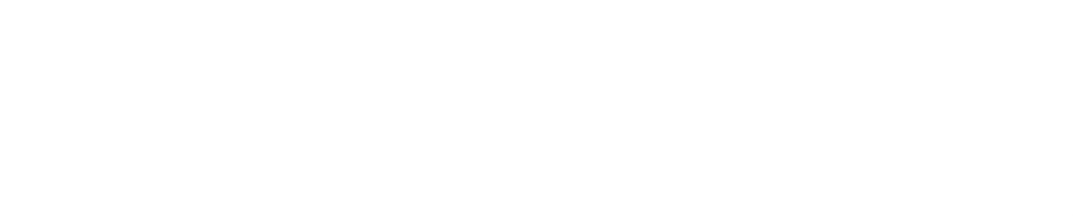

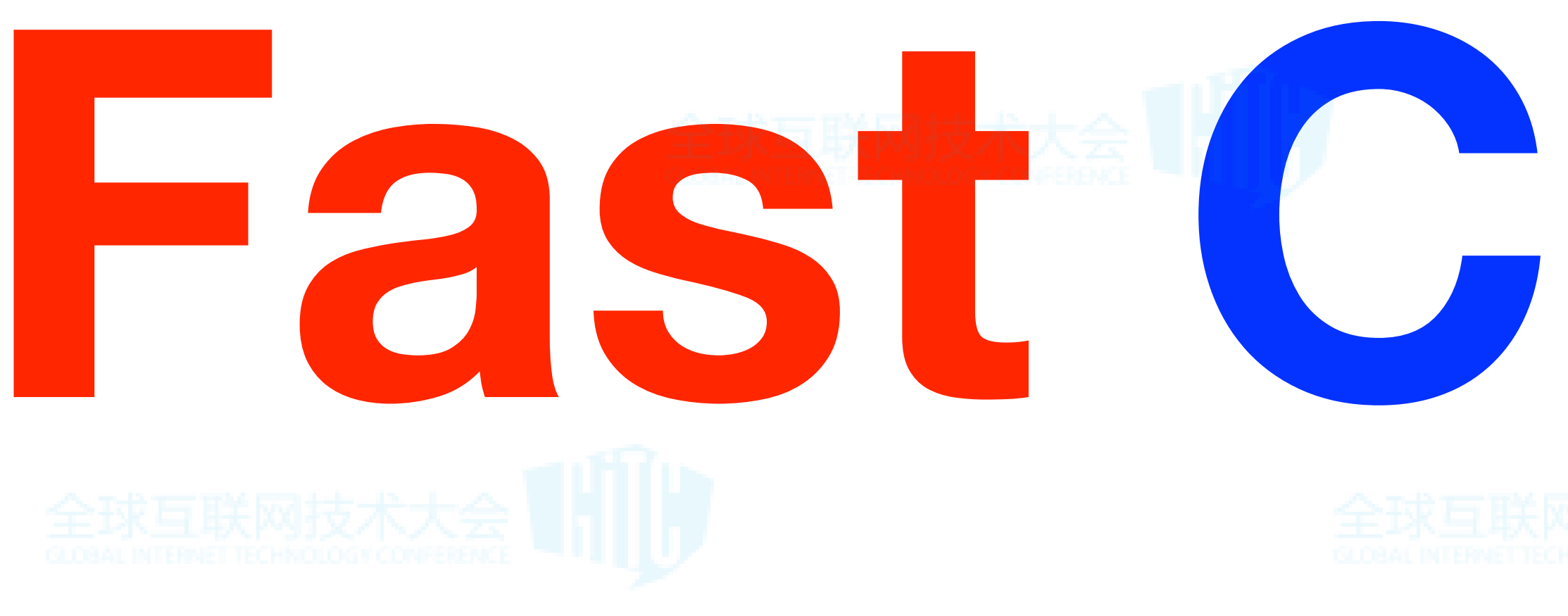

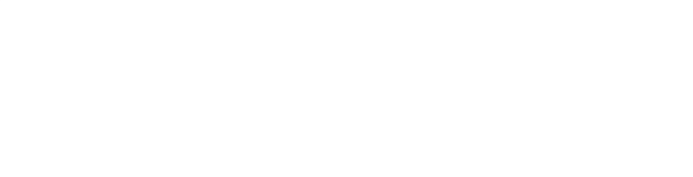

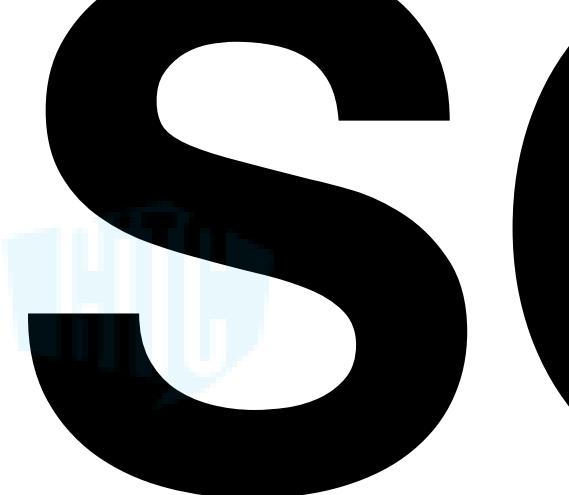

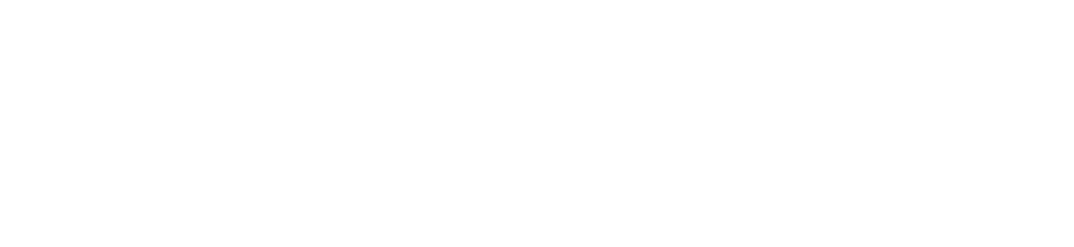

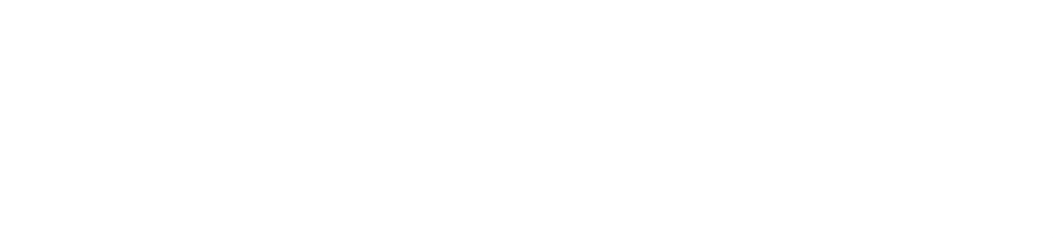

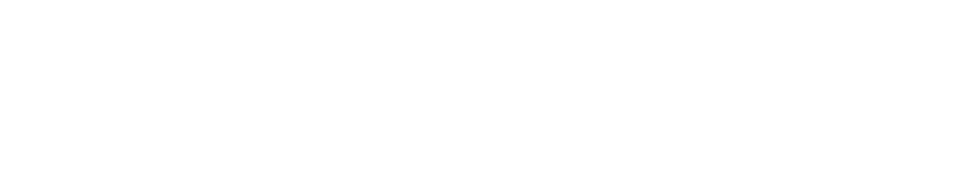

# Fast Complex

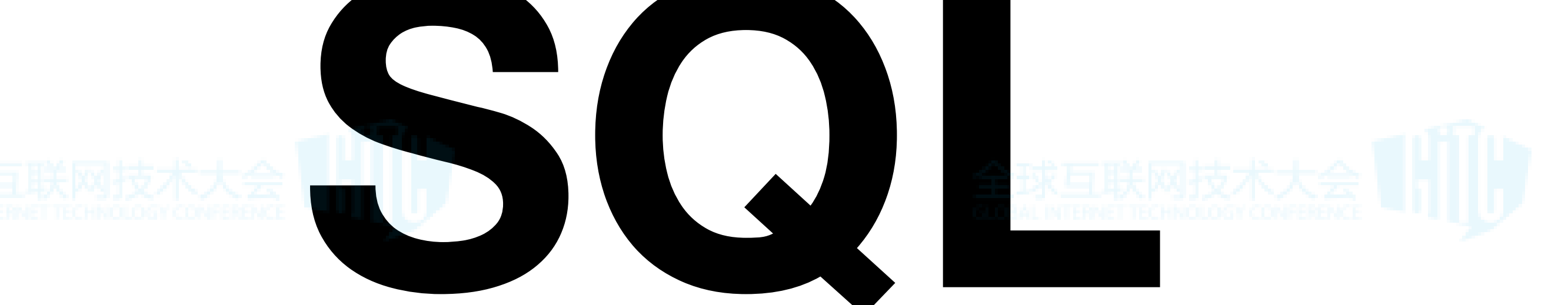

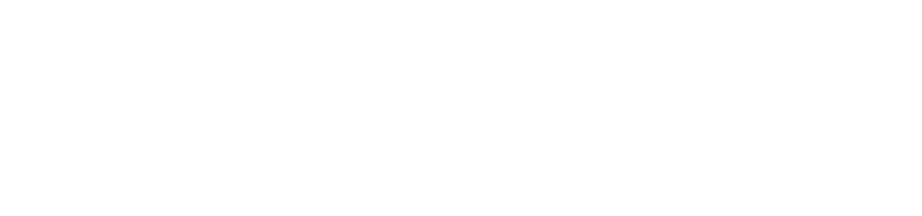

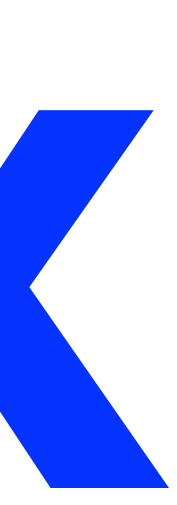

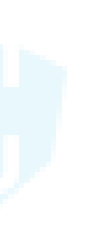

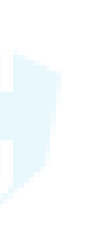

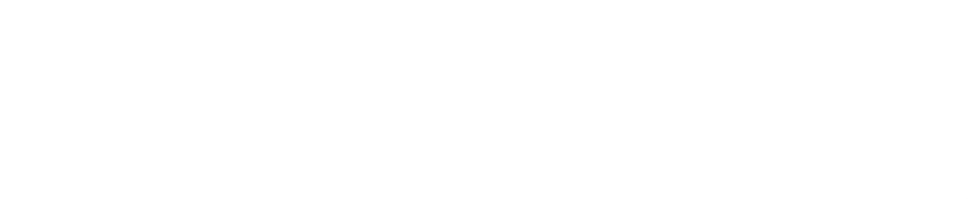

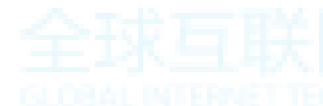

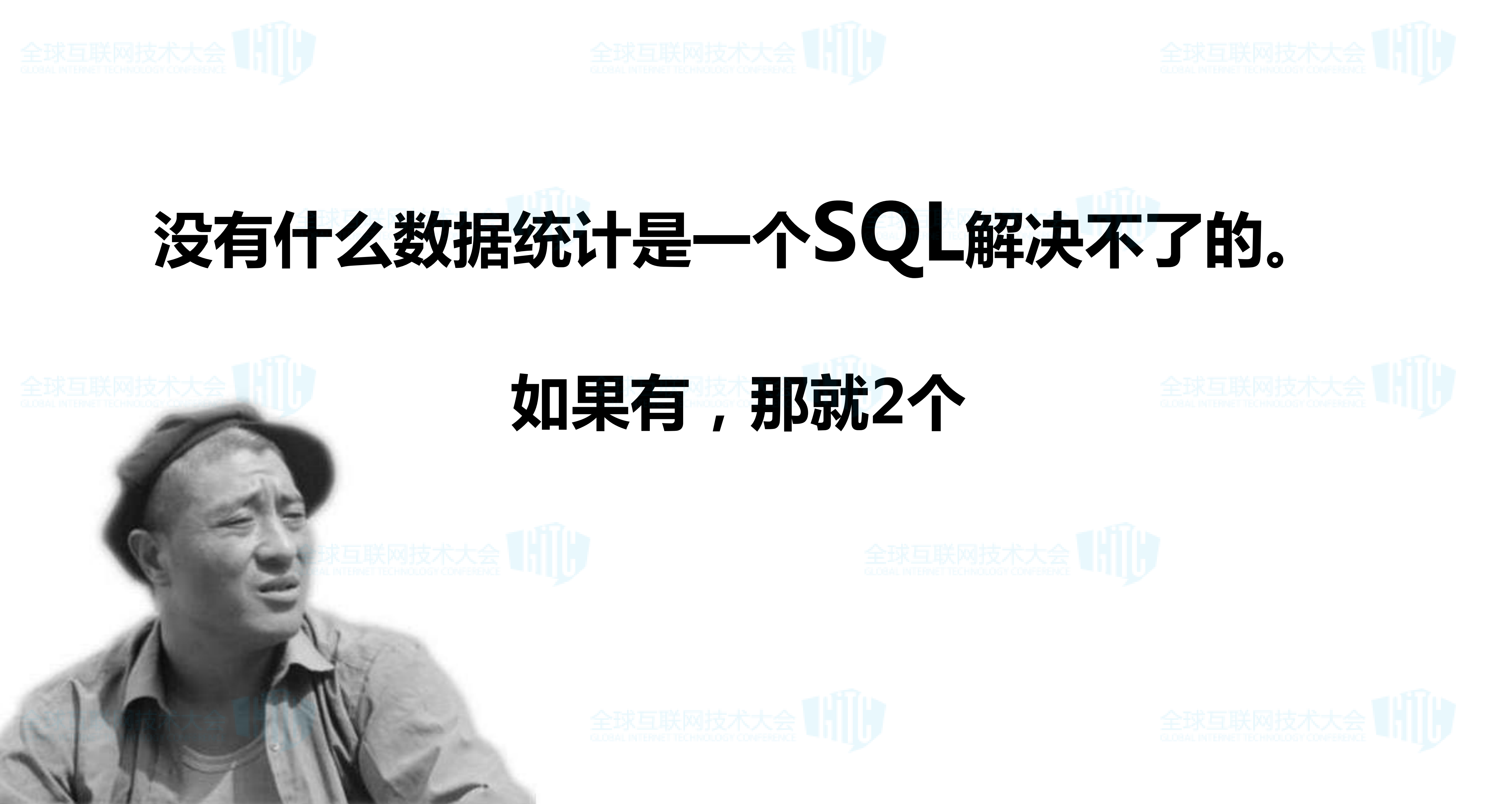

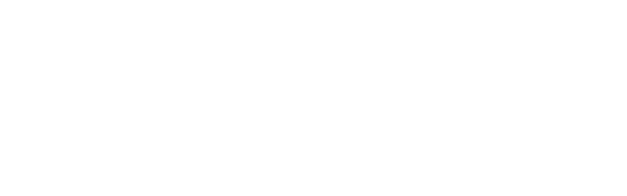

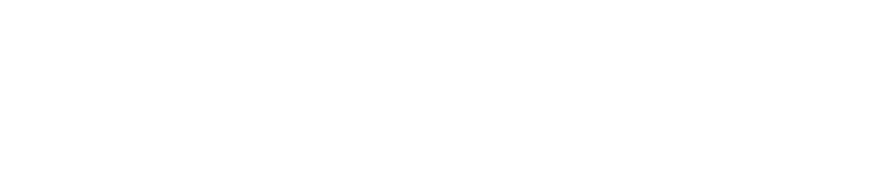

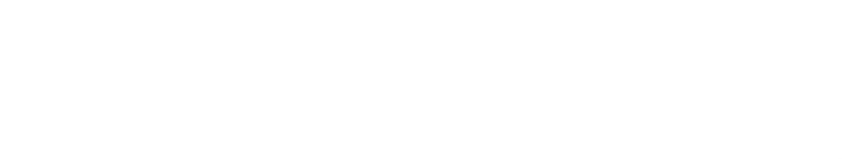

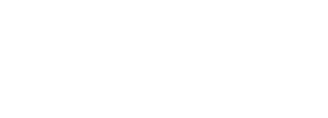

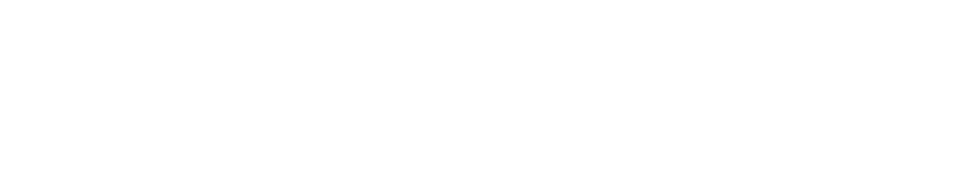

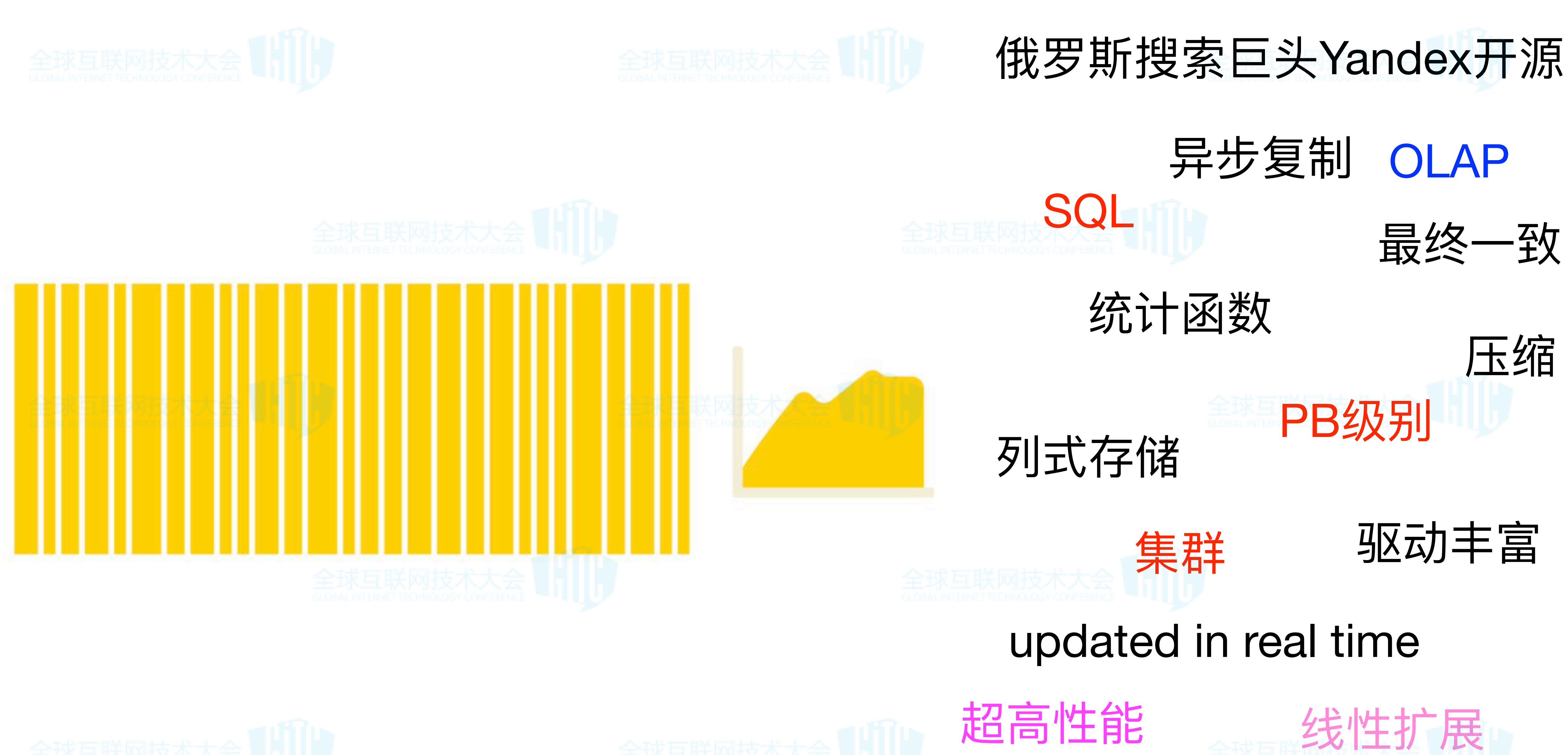

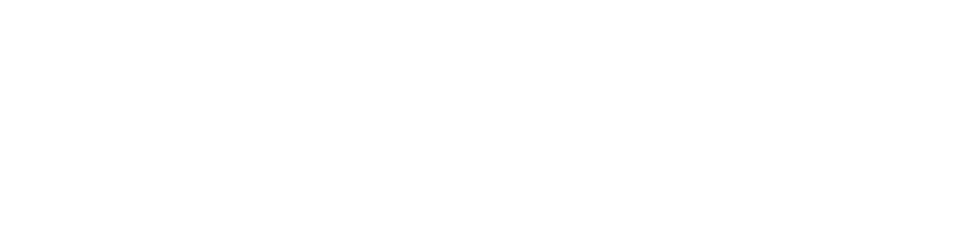

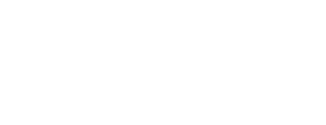

跨数据中心

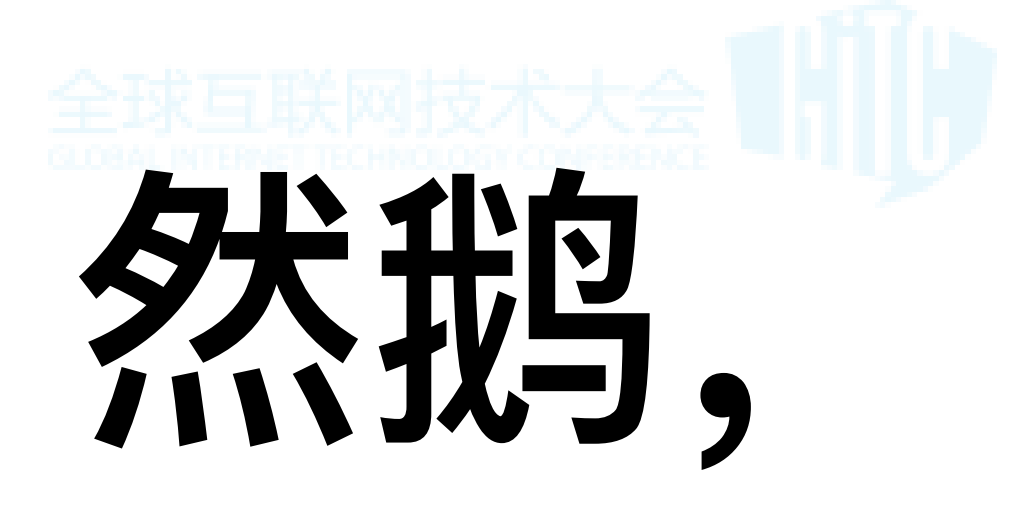

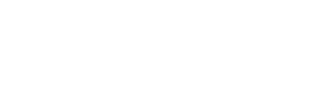

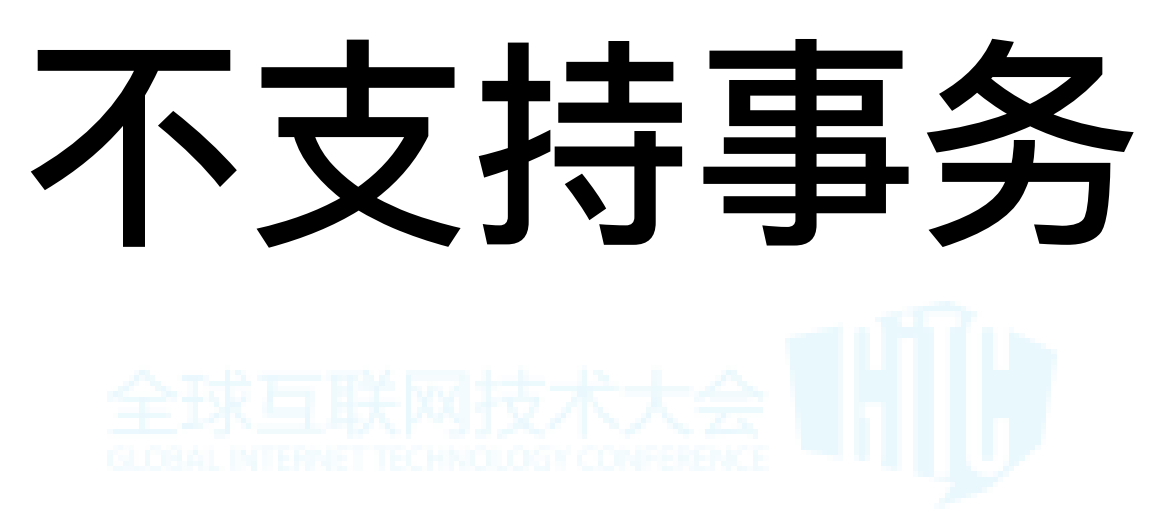

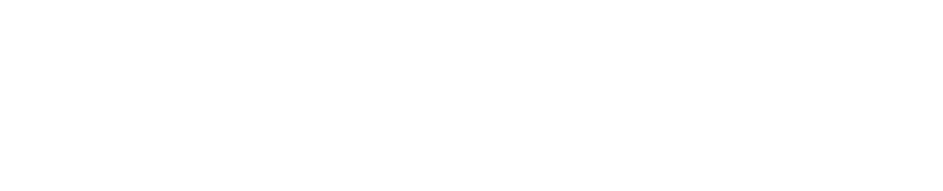

## 不支持update/delete

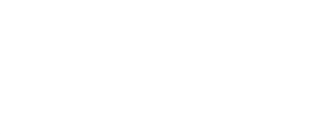

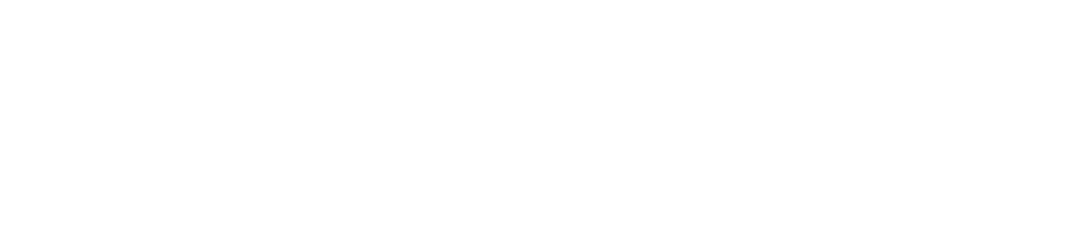

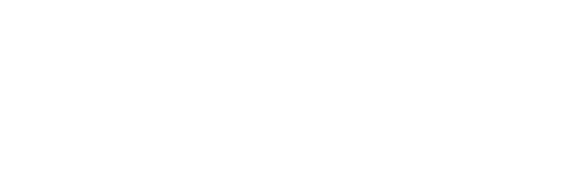

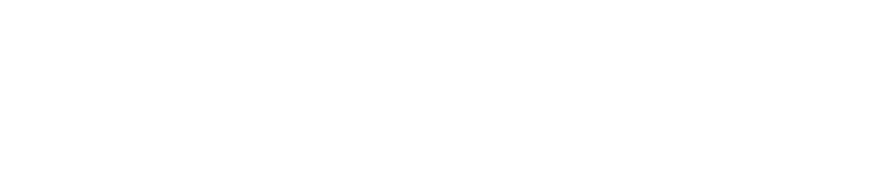

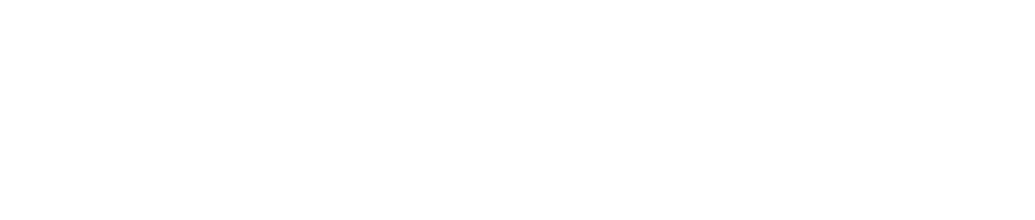

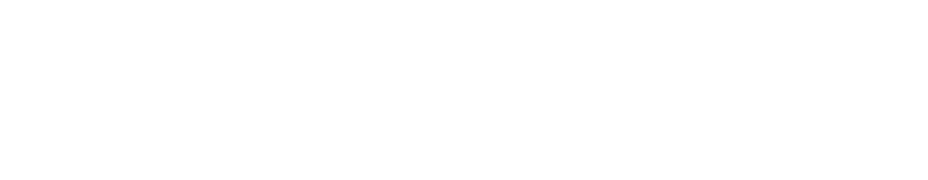

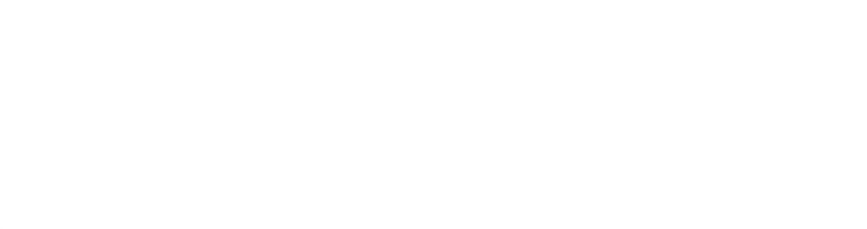

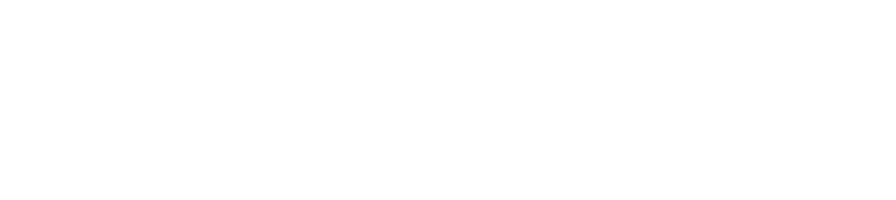

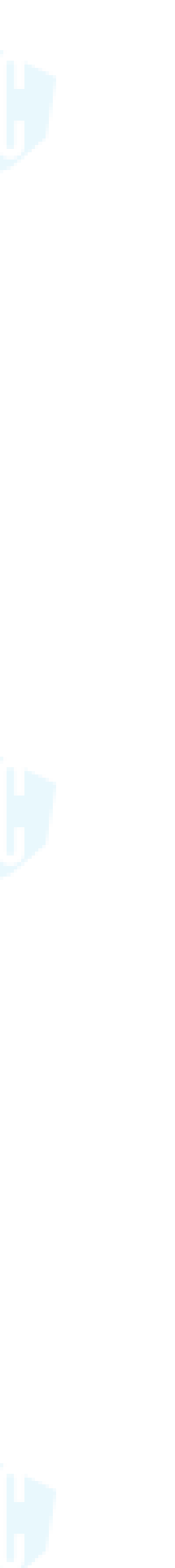

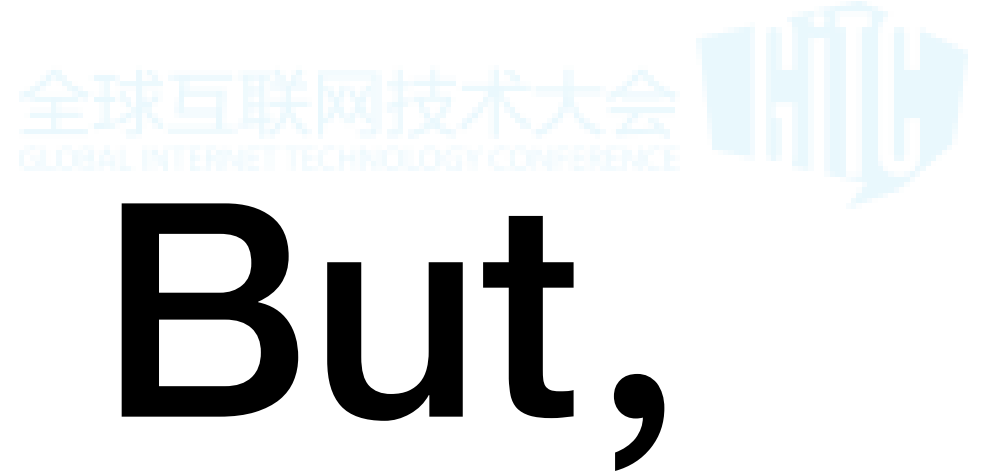

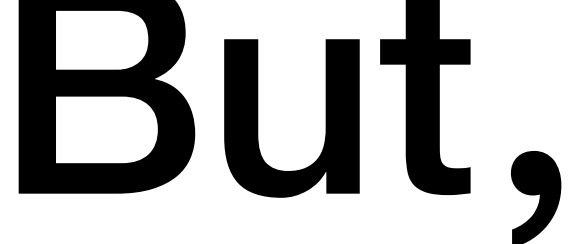

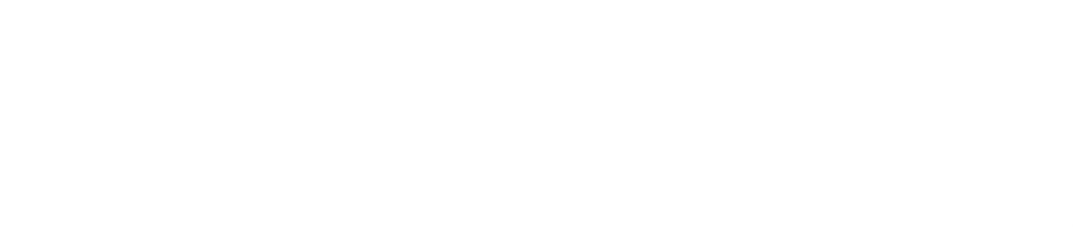

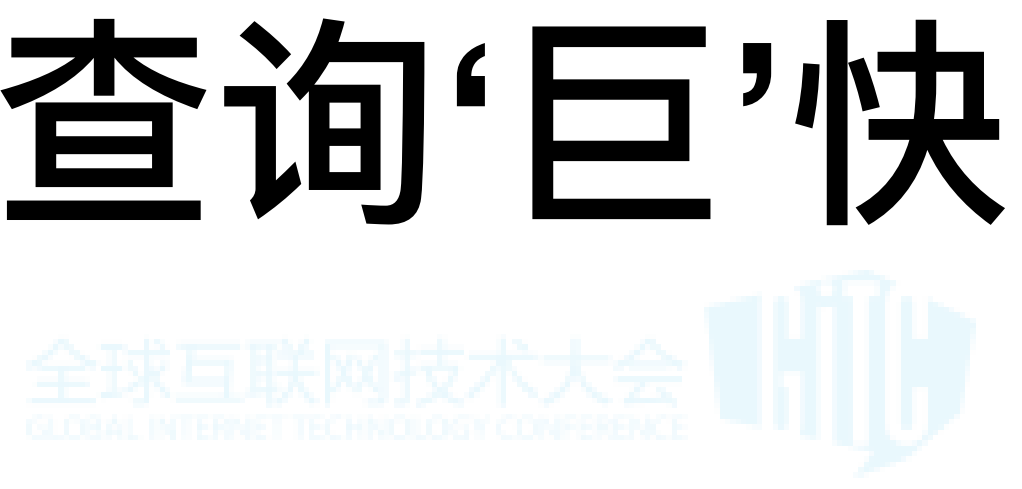

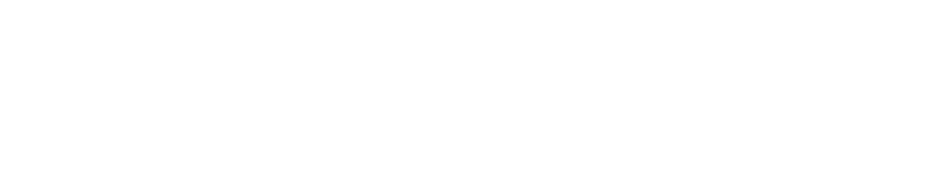

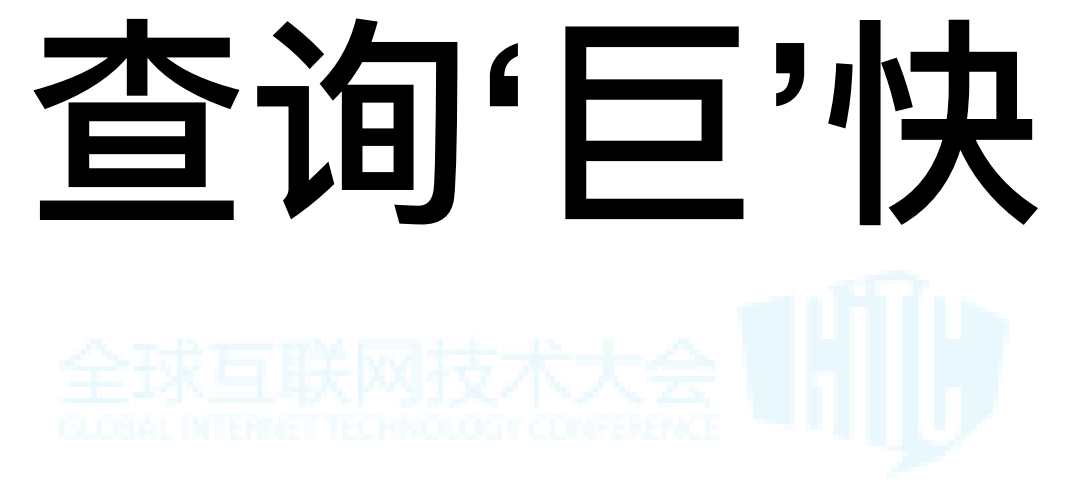

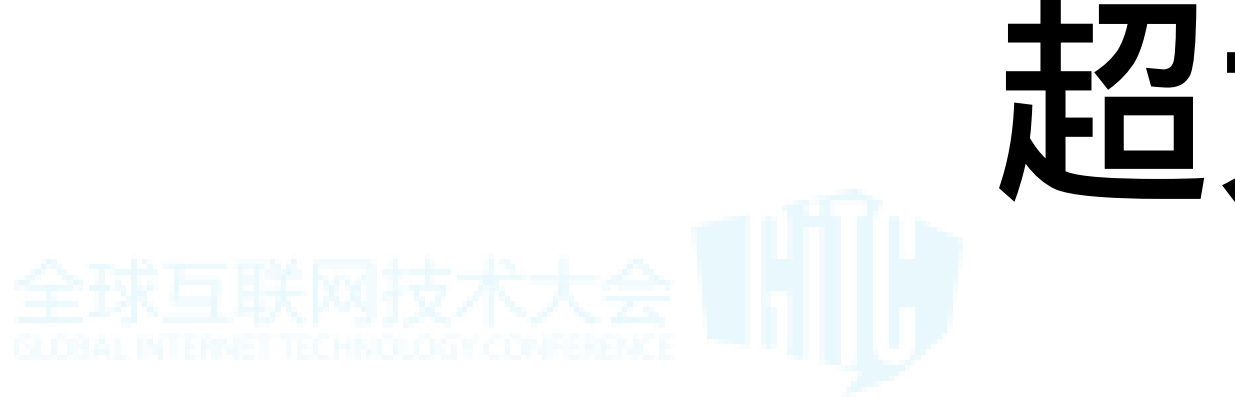

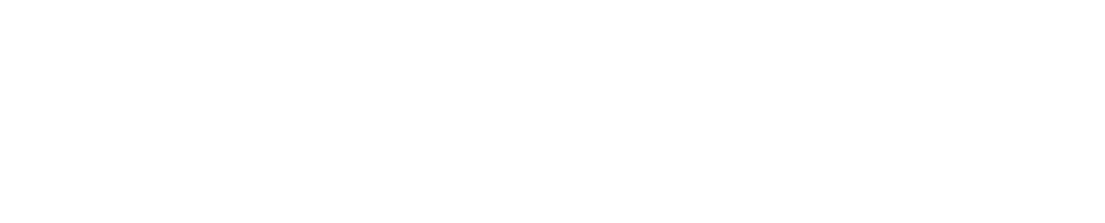

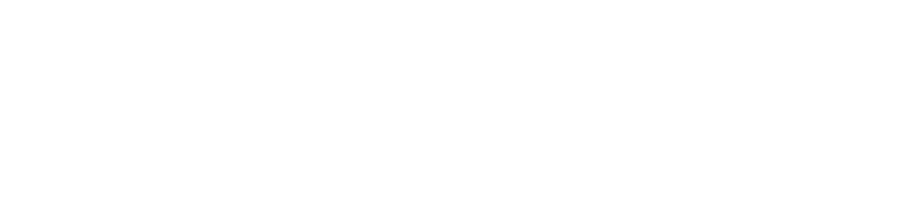

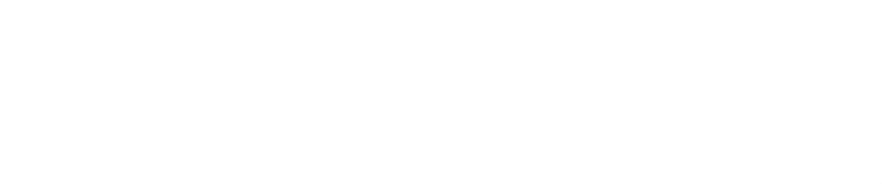

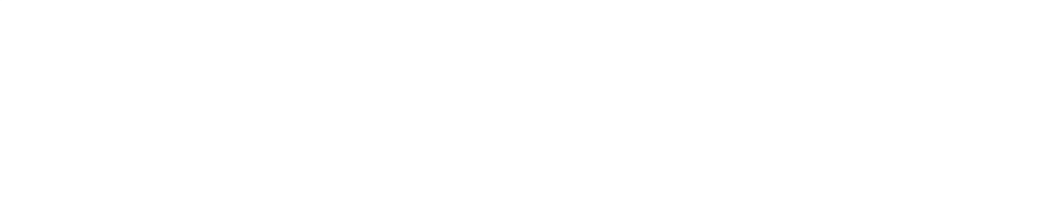

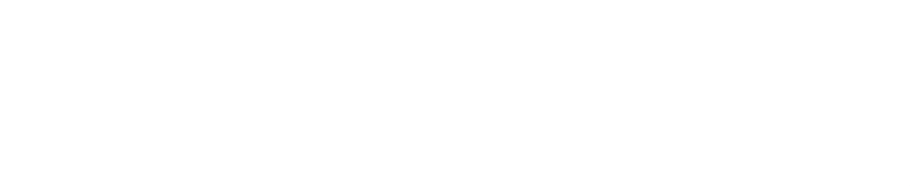

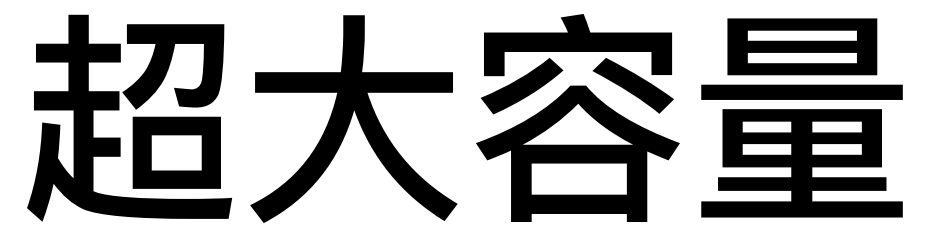

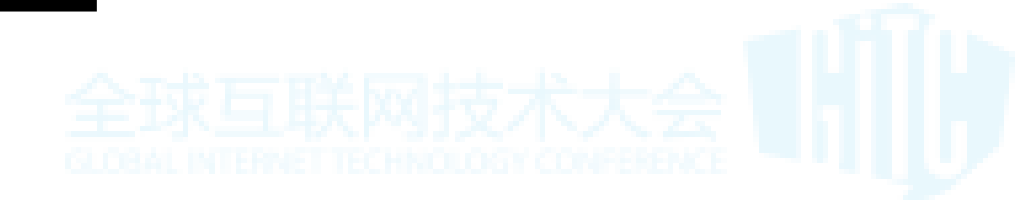

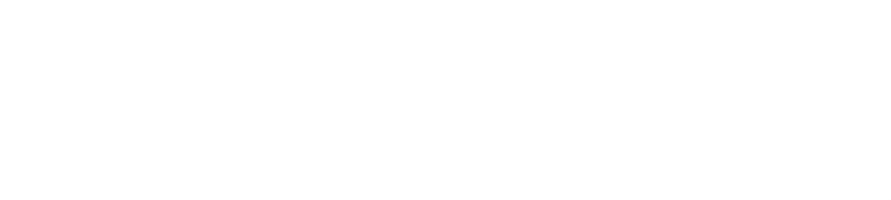

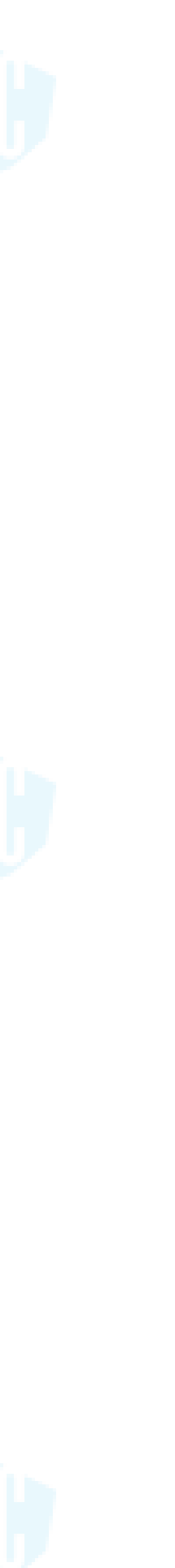

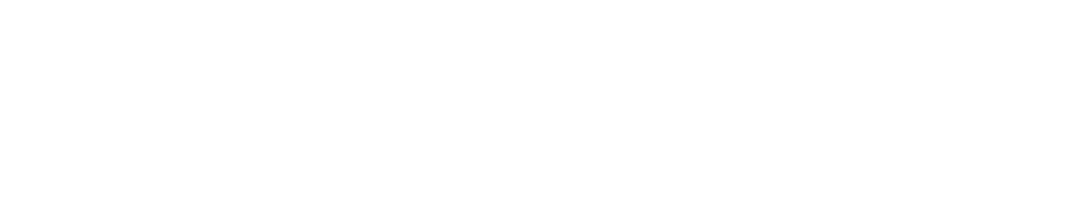

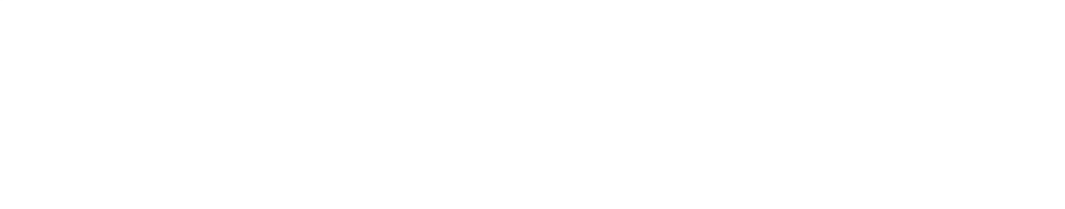

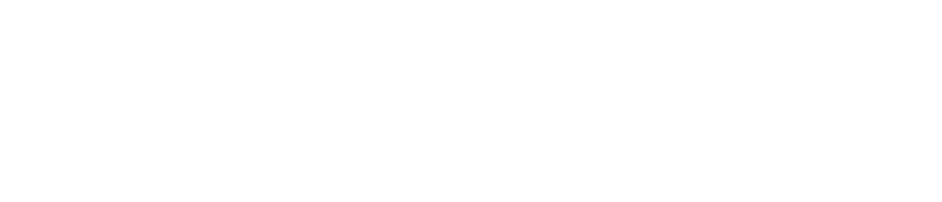

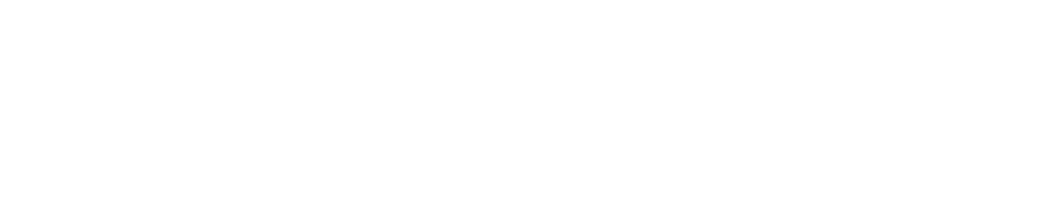

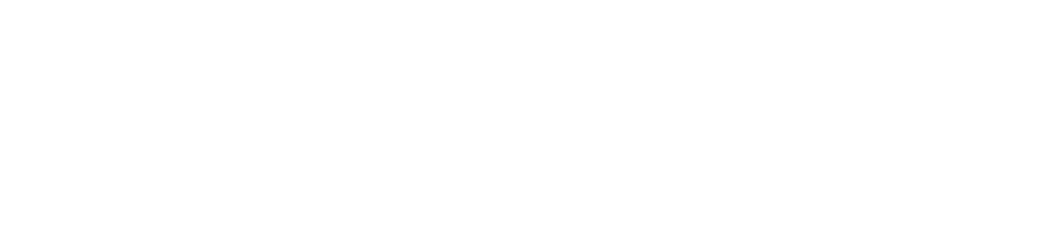

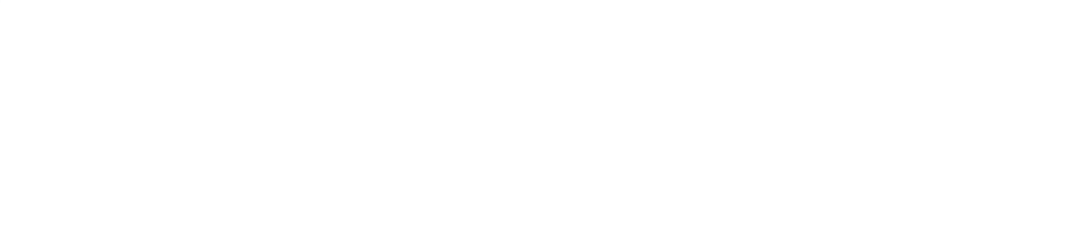

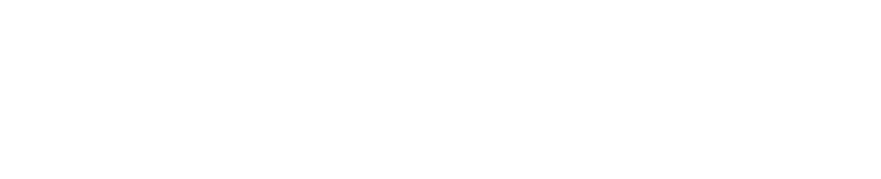

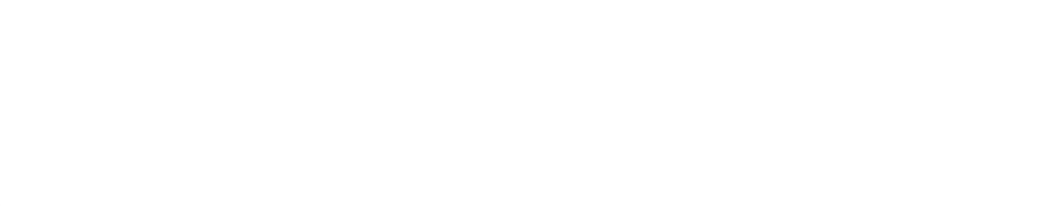

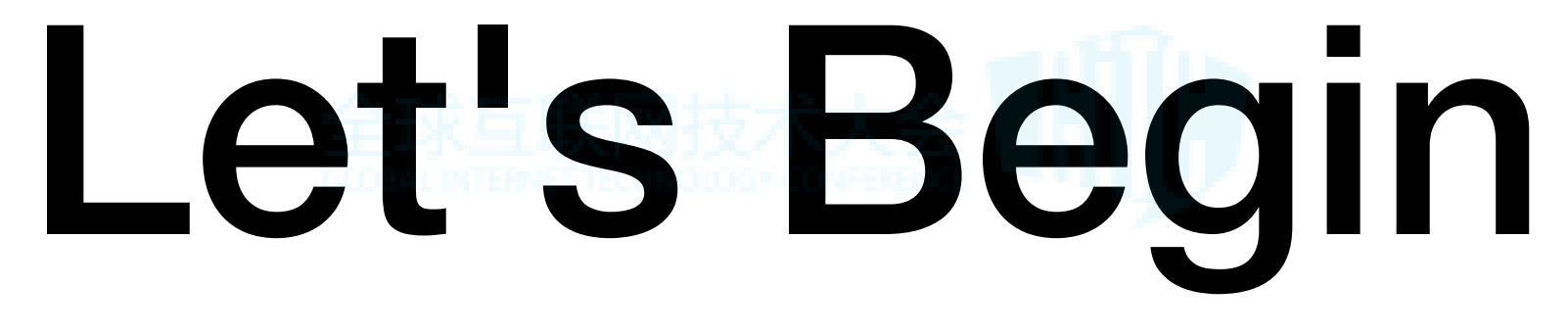

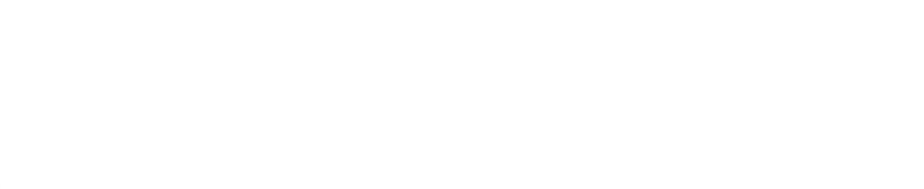

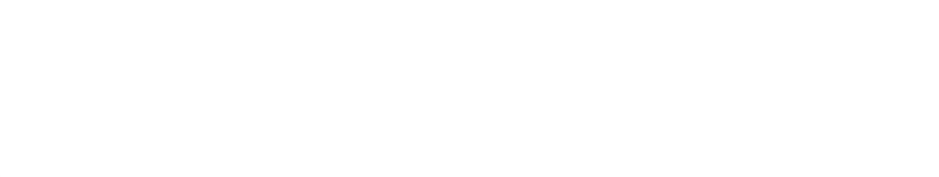

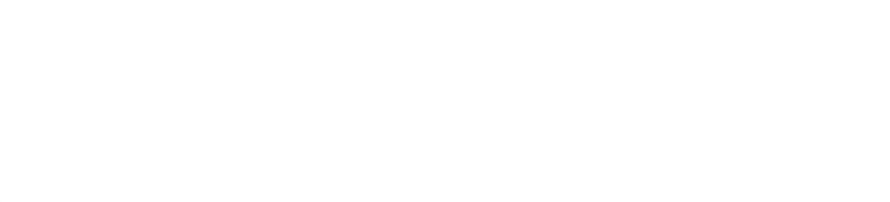

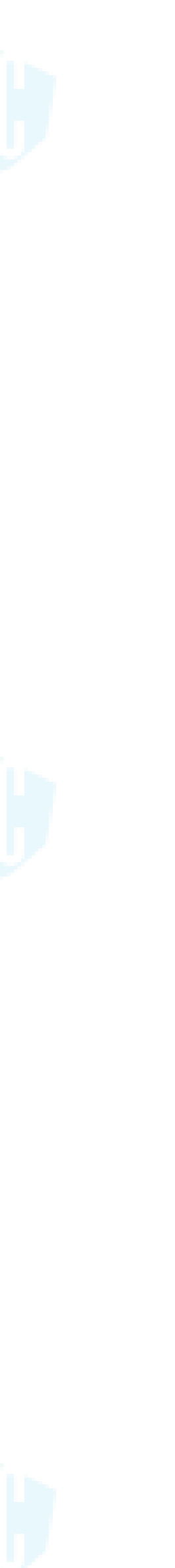

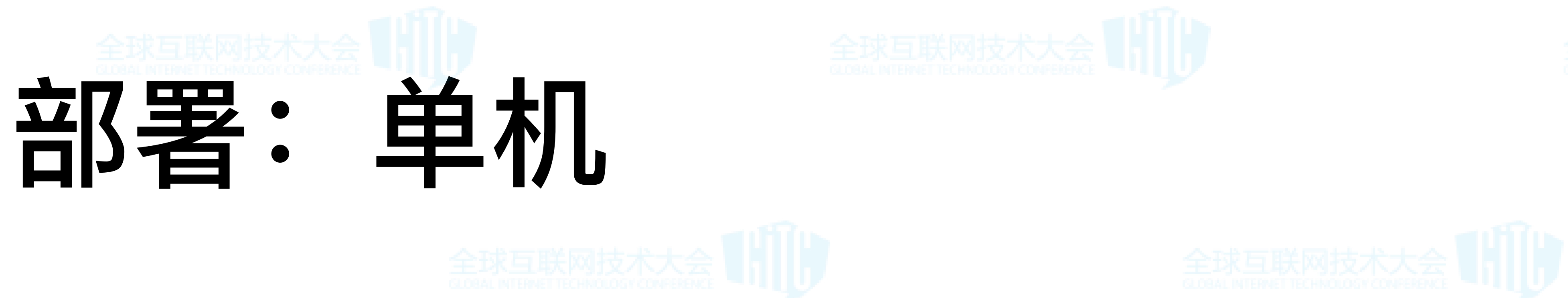

- **1. 官⽅提供Ubuntu包**
- **2. 第三⽅rpm包**
- **2. Docker镜像**

### **需要注意:**

- **1. 修改⽹络,默认监控IPv4/v6**
- **2. ⾃定义数据⽬录,修改官⽅启动脚本**
- **3. Docker修改时区**

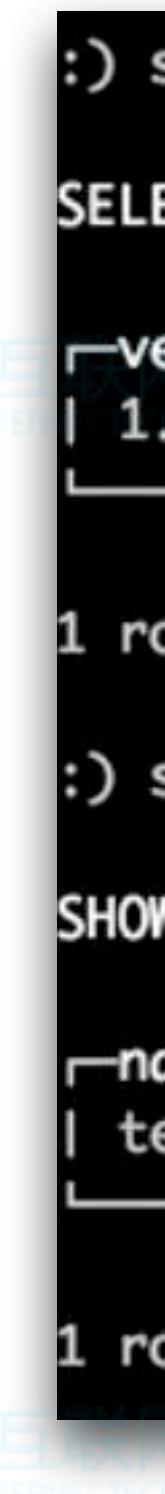

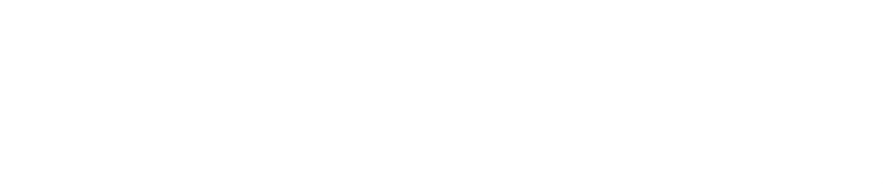

### :) select version();

SELECT version()

 $r$ -version() $\lnot$ 1.1.54289

rows in set. Elapsed: 0.003 sec.

:) show tables;

**SHOW TABLES** 

—name test

1 rows in set. Elapsed: 0.002 sec.

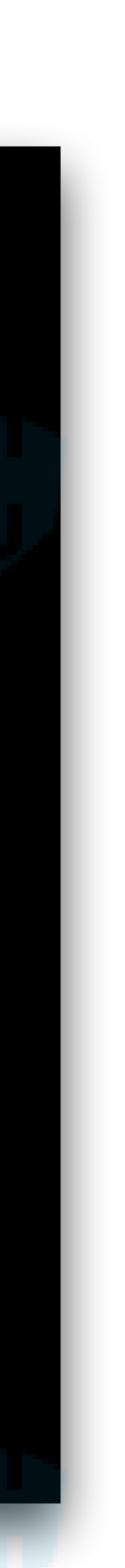

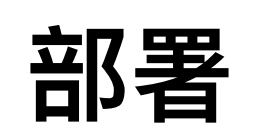

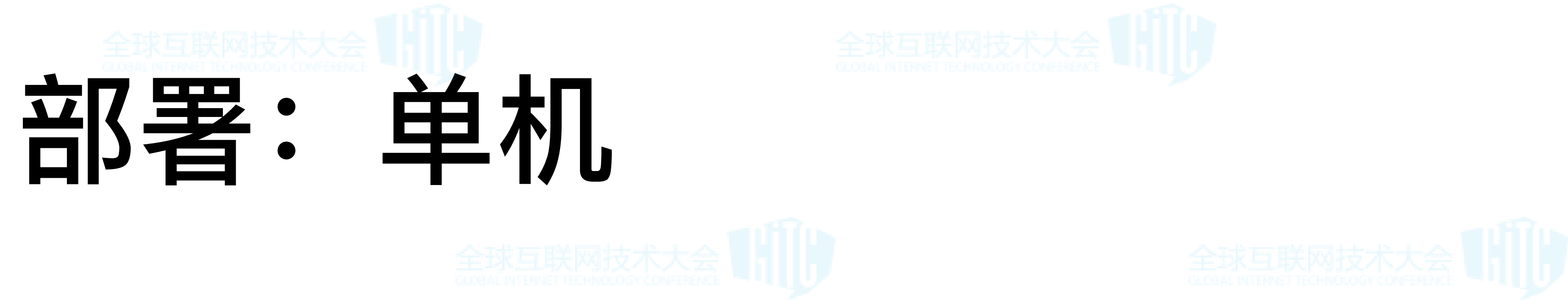

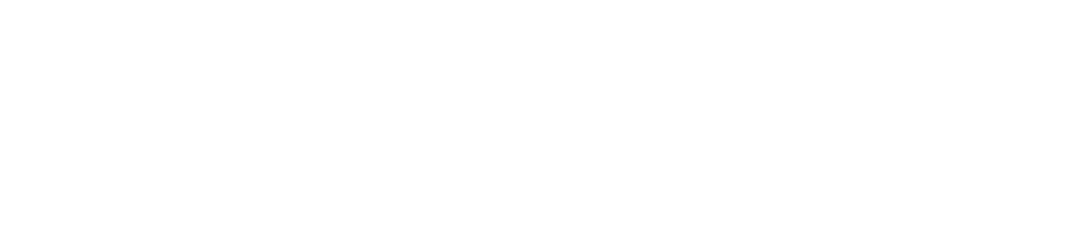

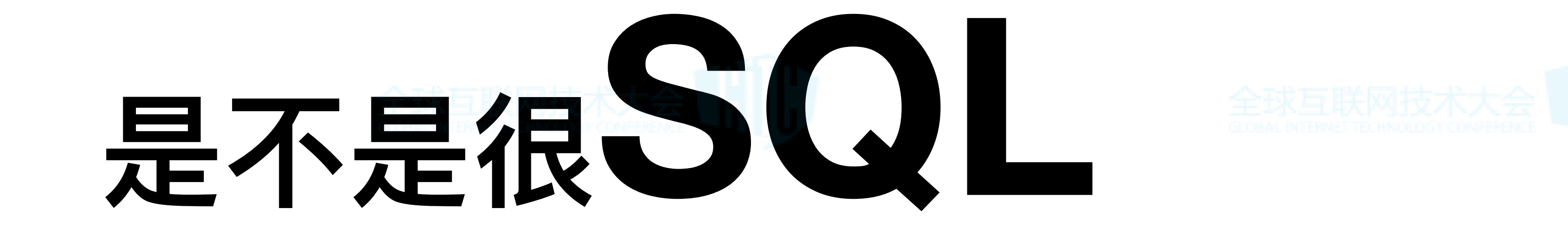

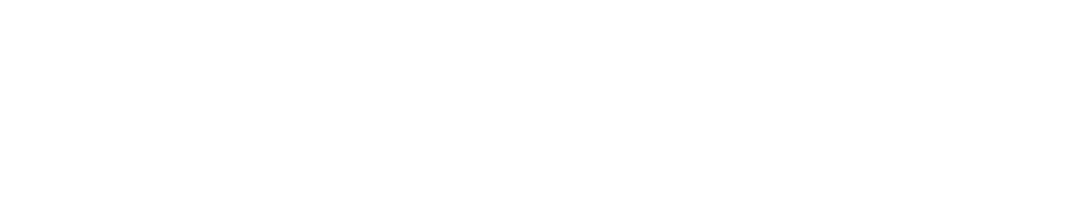

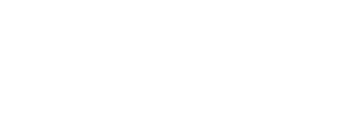

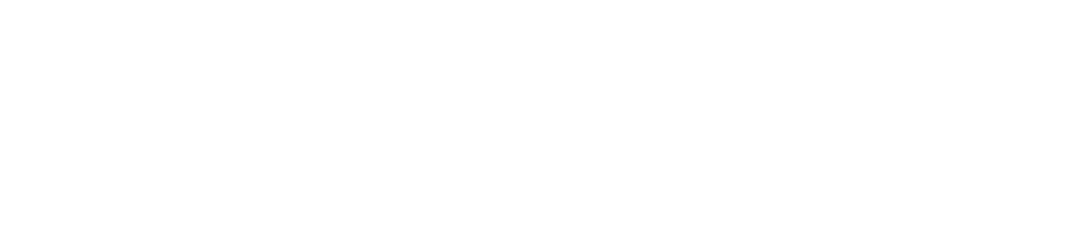

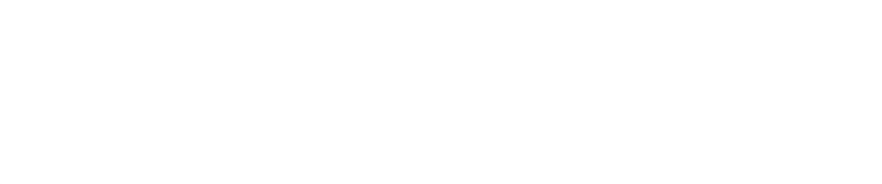

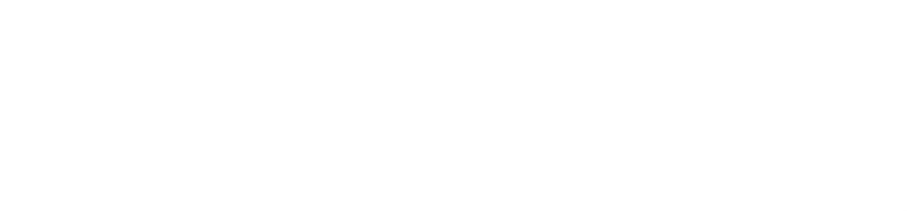

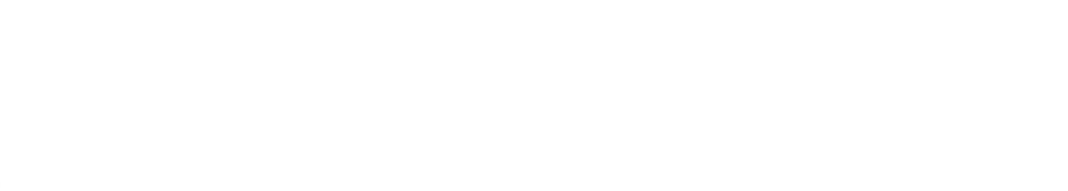

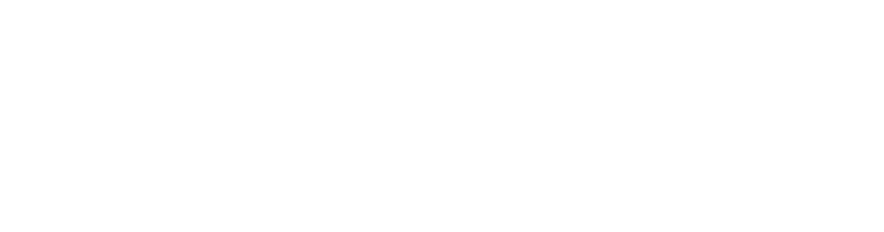

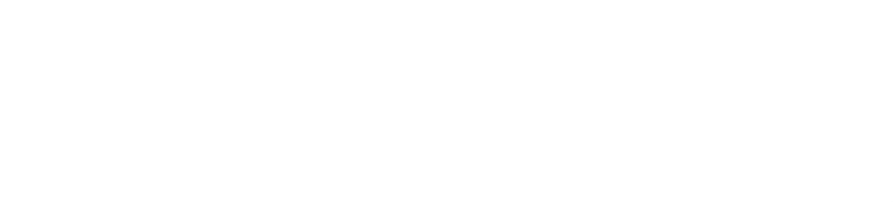

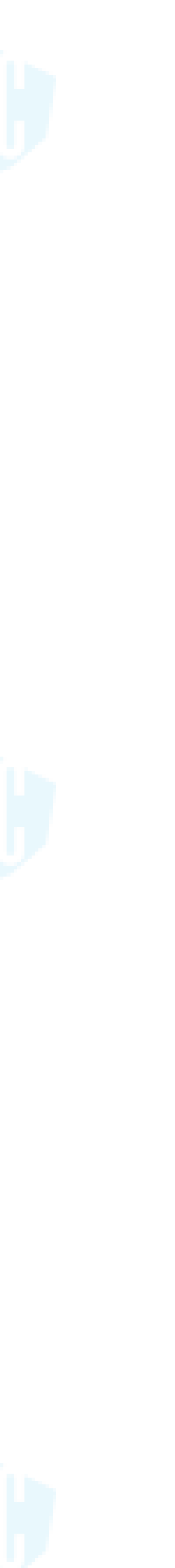

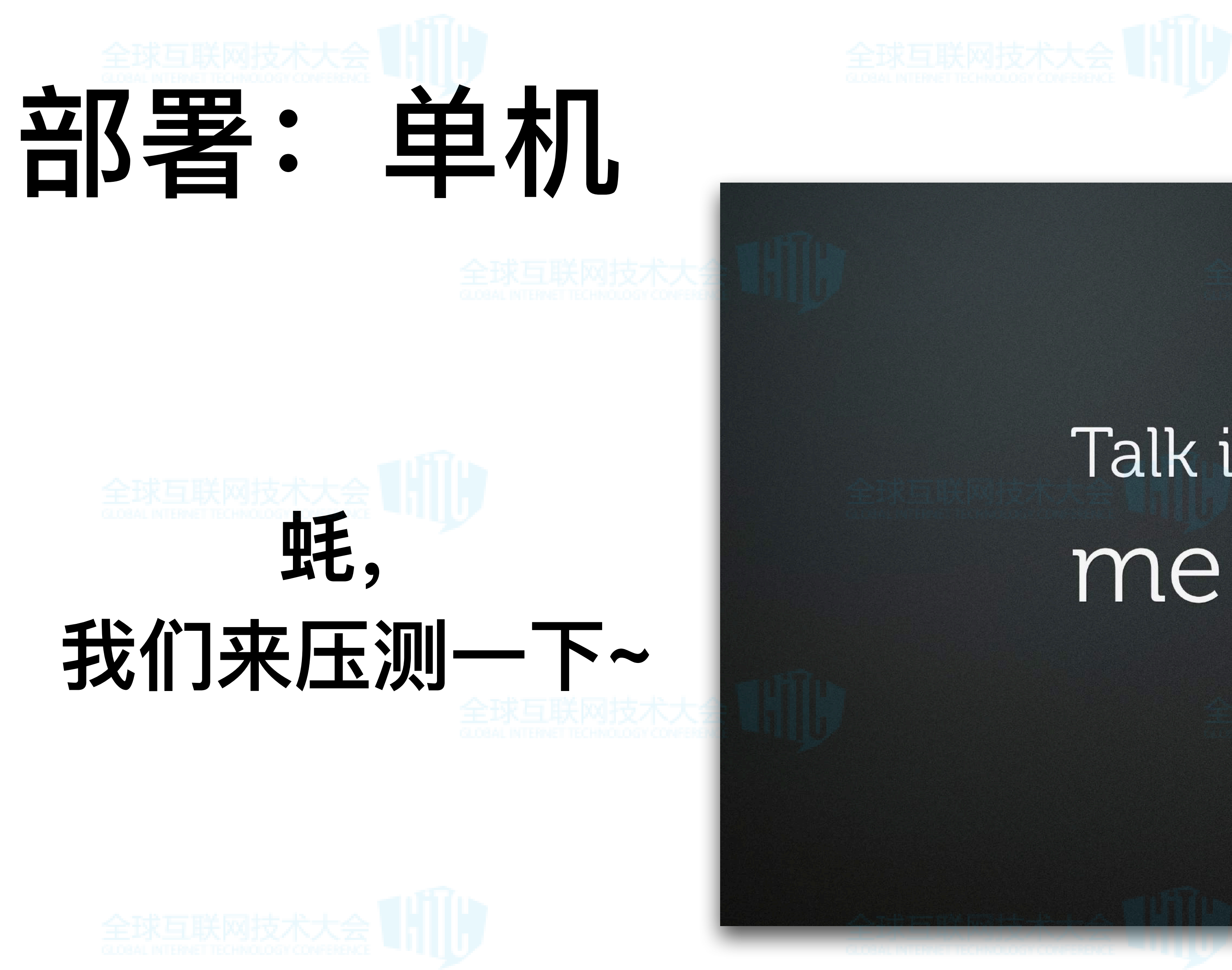

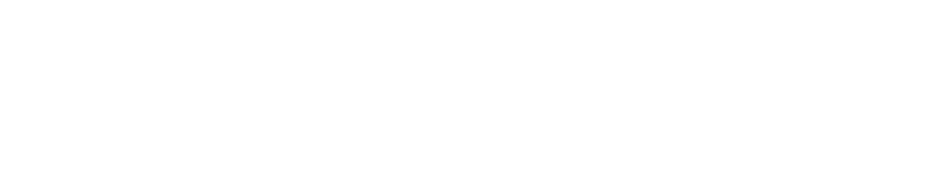

## Talk is cheap. Show me the code.

### Linus Torvalds

r auotefancy

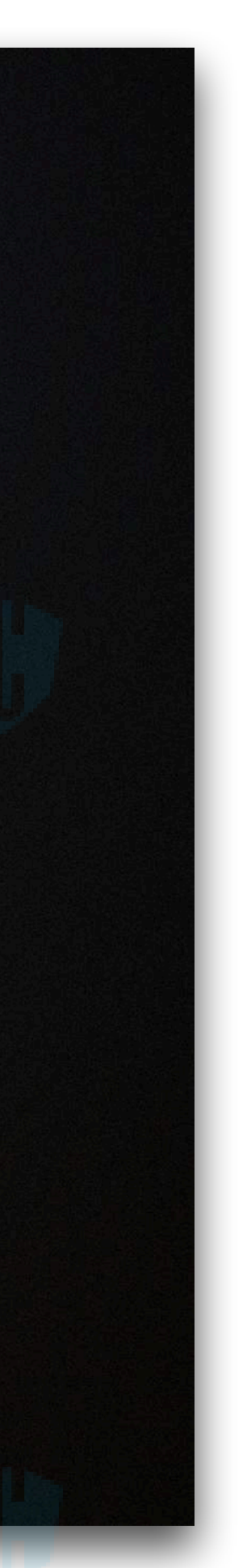

### USA civil flights data since 1987 till 2015

### contains 166 millions rows 63 GB of uncompressed data

![](_page_31_Picture_6.jpeg)

![](_page_31_Picture_7.jpeg)

![](_page_31_Picture_3.jpeg)

## 部署:单机

![](_page_31_Picture_1.jpeg)

```
下载数据
for s in Seq 1987 2017
do
for m in seq 1 12
do
wget http://transtats.bts.gov\
/PREZIP/On_Time_On_Time_Performance_${s}_${m}.zip
done
done
# 解压
for i in ls *.zip ; do unzio -o $i; done
# 插入数据
for i in 'ls *.csv'
do
echo '
echo $i
du -sh $i
wc -l $i
time cat $i | sed 's/\.00//g' | sed 1d | clickhouse-client \
-h 127.0.0.1 --port 9000 -d gaopeng4
--query="INSERT INTO ontime FORMAT CSVWithNames";
echo '.
sleep 2
done
```
![](_page_31_Picture_11.jpeg)

### USA civil flights data since 1987 till 2015

![](_page_32_Picture_5.jpeg)

### contains 166 millions rows 63 GB of uncompressed data

![](_page_32_Picture_7.jpeg)

![](_page_32_Picture_8.jpeg)

## 部署:单机

![](_page_32_Picture_1.jpeg)

![](_page_32_Picture_3.jpeg)

![](_page_32_Figure_11.jpeg)

![](_page_32_Picture_10.jpeg)

![](_page_33_Picture_1.jpeg)

### 并发5个进程

while read a b c d e ;

echo \$a \$b \$c \$d \$e;

time cat \$a | sed 's/\.00//g' | sed 1d | clickhouse-client -h 127.0.0.1 \ --port 9000 -d gaopeng4 --query="INSERT INTO ontime FORMAT CSVWithNames" &

time cat \$b | sed 's/\.00//g' | sed 1d | clickhouse-client -h 127.0.0.1 \ --port 9000 -d gaopeng4 --query="INSERT INTO ontime FORMAT CSVWithNames"

time cat \$c | sed 's/\.00//g' | sed 1d | clickhouse-client -h 127.0.0.1 \ --port 9000 -d gaopeng4 --query="INSERT INTO ontime FORMAT CSVWithNames" &

time cat \$d | sed 's/\.00//g' | sed 1d | clickhouse-client -h 127.0.0.1 \ --port 9000 -d gaopeng4 --query="INSERT INTO ontime FORMAT CSVWithNames"

time cat \$e | sed 's/\.00//g' | sed 1d | clickhouse-client -h 127.0.0.1 \ --port 9000 -d gaopeng4 --query="INSERT INTO ontime FORMAT CSVWithNames"

sleep 5 lone <<E0F 'ls \*.csv | xargs -n 5'

![](_page_33_Picture_14.jpeg)

![](_page_33_Picture_15.jpeg)

![](_page_33_Picture_16.jpeg)

![](_page_33_Picture_17.jpeg)

![](_page_33_Picture_18.jpeg)

![](_page_33_Picture_155.jpeg)

![](_page_33_Picture_20.jpeg)

![](_page_33_Picture_21.jpeg)

![](_page_33_Picture_22.jpeg)

![](_page_33_Picture_23.jpeg)

![](_page_33_Picture_24.jpeg)

![](_page_34_Picture_1.jpeg)

## **响应时间 峰值50W QPS**

**SELECT elapsed FROM processes ORDER BY elapsed DESC** LIMIT 10

-elapsed $\neg$ 5.291229166 5.287489023 5.285718683 5.284233673 5.282636967 0.000210788

![](_page_34_Picture_6.jpeg)

![](_page_34_Picture_7.jpeg)

![](_page_34_Picture_8.jpeg)

![](_page_34_Picture_9.jpeg)

![](_page_34_Figure_11.jpeg)

![](_page_34_Picture_12.jpeg)

1. 查询总量

2. 简单group by

**查询类型**

![](_page_35_Picture_1.jpeg)

:) select count(\*)/100000 SELECT count(\*) / 100000 **FROM** ontime -divide(count(), 100000 1.7141 1 rows in set. Elapsed: :) select Year, count(\*)  $\left| \cdot \right|$  ; **SELECT** Year, count(\*) AS c1 FROM ontime **GROUP BY Year** LIMIT<sub>3</sub>  $\overline{\mathsf{r}}$ Year $\overline{\mathsf{r}}$  $-c1$ 1988 | 5202084 1989 | 5041188 1990 | 5270881 3 rows in set. Elapsed: 0.208 sec. Processed 171.41 million rows, 342.83 MB (825.43 million rows/s., 1.65 GB/s.)

![](_page_35_Picture_4.jpeg)

![](_page_35_Picture_5.jpeg)

![](_page_35_Picture_77.jpeg)

![](_page_35_Picture_9.jpeg)

![](_page_36_Picture_1.jpeg)

**SELECT** DestCityName, uniqExact(OriginCityName) AS u **FROM** ontime WHERE (Year  $>= 2000$ ) AND (Year  $<= 2010$ ) **GROUP BY DestCityName** ORDER BY u DESC LIMIT 10 -DestCityName- $-\mathsf{u}\mathsf{-}$ Atlanta, GA  $|193|$ Chicago, IL 167 | Dallas/Fort Worth, TX | 161 | Minneapolis, MN 138 |

Cincinnati, OH Detroit, MI Houston, TX Denver, CO | Salt Lake City, UT New York, NY

![](_page_36_Picture_5.jpeg)

• 条件查询,聚合,排序

**查询类型**

![](_page_36_Picture_6.jpeg)

![](_page_36_Picture_8.jpeg)

![](_page_36_Picture_9.jpeg)

![](_page_36_Picture_10.jpeg)

![](_page_36_Picture_11.jpeg)

![](_page_36_Picture_12.jpeg)

![](_page_37_Picture_1.jpeg)

![](_page_37_Picture_30.jpeg)

![](_page_37_Picture_3.jpeg)

• 复杂查询

**查询类型**

![](_page_37_Picture_5.jpeg)

![](_page_37_Picture_6.jpeg)

![](_page_37_Picture_11.jpeg)

![](_page_38_Picture_0.jpeg)

- **优点: 1. 部署简单**
- **2. 全部CPU打满,查询效率极⾼**

### **问题:**

- **1. 性能依赖单机(scale up路线)**
- **2. 存在单点故障⻛险(宕机数据全丢)**

![](_page_38_Picture_17.jpeg)

![](_page_38_Picture_18.jpeg)

- **1. 启动Server**
- **2. use db, create table**
- **3. 尽情select**
- **4. 推荐引擎:MergeTree**

CREATE TABLE apm.apm\_msg (\_clientip String, \_data\_size Float32, date Date, ts DateTime, hour Int8, minute Int8) ENGINE = MergeTree(*date*, (minute, hour, *date*), 8192);

![](_page_38_Picture_1.jpeg)

![](_page_38_Picture_7.jpeg)

![](_page_38_Picture_8.jpeg)

![](_page_38_Picture_9.jpeg)

![](_page_38_Picture_10.jpeg)

![](_page_38_Picture_11.jpeg)

**类似LSM Tree,但是没有内存表,不记录log** 

**直接落磁盘,按照主键排序,分块写⼊**

**异步merge,与写不冲突,最⼤merge到⽉纬度**

![](_page_39_Picture_0.jpeg)

**不⽀持删除、修改**

**primary.idx+\*.bin+\*.mrk+checksums.txt+columns.txt**

![](_page_39_Picture_9.jpeg)

![](_page_39_Picture_10.jpeg)

- **• 如何写的快?**
- **• 是否可压缩?**

![](_page_39_Picture_3.jpeg)

**• 主键查询:**

**eg: (x, y, z, date)** 

**最左原则**

![](_page_39_Figure_11.jpeg)

- **• 如何快速查找?**
- **• 数据量⼤,如何适应内存?**

**• 其他列查询:**

**稀疏索引定位区间:不适合点对点查询, 适合范围查询**

**颗粒度N:默认8192** 

**查询问题:会带来过多的IO**

![](_page_39_Picture_21.jpeg)

![](_page_40_Picture_9.jpeg)

![](_page_40_Picture_10.jpeg)

![](_page_40_Picture_11.jpeg)

![](_page_40_Picture_12.jpeg)

![](_page_40_Picture_13.jpeg)

![](_page_40_Picture_0.jpeg)

![](_page_40_Picture_1.jpeg)

![](_page_40_Picture_3.jpeg)

![](_page_40_Picture_4.jpeg)

![](_page_40_Picture_5.jpeg)

![](_page_40_Picture_6.jpeg)

![](_page_40_Picture_7.jpeg)

![](_page_40_Picture_8.jpeg)

![](_page_41_Picture_0.jpeg)

## 如何获得:

![](_page_41_Picture_2.jpeg)

![](_page_41_Picture_3.jpeg)

![](_page_41_Picture_9.jpeg)

![](_page_41_Picture_10.jpeg)

![](_page_41_Picture_11.jpeg)

![](_page_41_Picture_12.jpeg)

![](_page_41_Picture_4.jpeg)

![](_page_41_Picture_5.jpeg)

![](_page_41_Picture_6.jpeg)

![](_page_41_Picture_7.jpeg)

![](_page_41_Picture_8.jpeg)

![](_page_42_Picture_0.jpeg)

![](_page_42_Picture_8.jpeg)

![](_page_42_Picture_9.jpeg)

### 借助配置文件

![](_page_42_Picture_11.jpeg)

![](_page_42_Picture_12.jpeg)

![](_page_42_Picture_3.jpeg)

![](_page_42_Picture_4.jpeg)

![](_page_42_Picture_5.jpeg)

![](_page_42_Picture_6.jpeg)

![](_page_42_Picture_7.jpeg)

![](_page_42_Picture_1.jpeg)

![](_page_42_Picture_2.jpeg)

![](_page_43_Picture_0.jpeg)

CREATE TABLE apm.apm\_msg (\_clientip String, \_data\_size Float32, date Date, ts DateTime, hour Int8, minute Int8) ENGINE = MergeTree(*date*, (minute, hour, *date*), 8192);

![](_page_43_Picture_4.jpeg)

### 3. 查询,作为中间件, 聚合后返回给用户

1. 本身不存储数据

### 2. 被写入,做转发

![](_page_43_Figure_2.jpeg)

CREATE TABLE apm.apm\_msg\_all (\_clientip String, \_data\_size Float32, date Date, ts DateTime, hour Int8, minute Int8)  $ENGINE = Distributed(bip_cck_cluster, apm, apm_msg, rand());$ 

![](_page_43_Picture_8.jpeg)

![](_page_43_Picture_9.jpeg)

![](_page_44_Picture_0.jpeg)

![](_page_44_Picture_1.jpeg)

![](_page_44_Picture_2.jpeg)

![](_page_44_Picture_3.jpeg)

![](_page_44_Picture_4.jpeg)

![](_page_44_Picture_5.jpeg)

![](_page_44_Picture_6.jpeg)